# **RFEM 6**

三维通用有限元分析软件 德儒巴软件**(**上海**)**有限公司

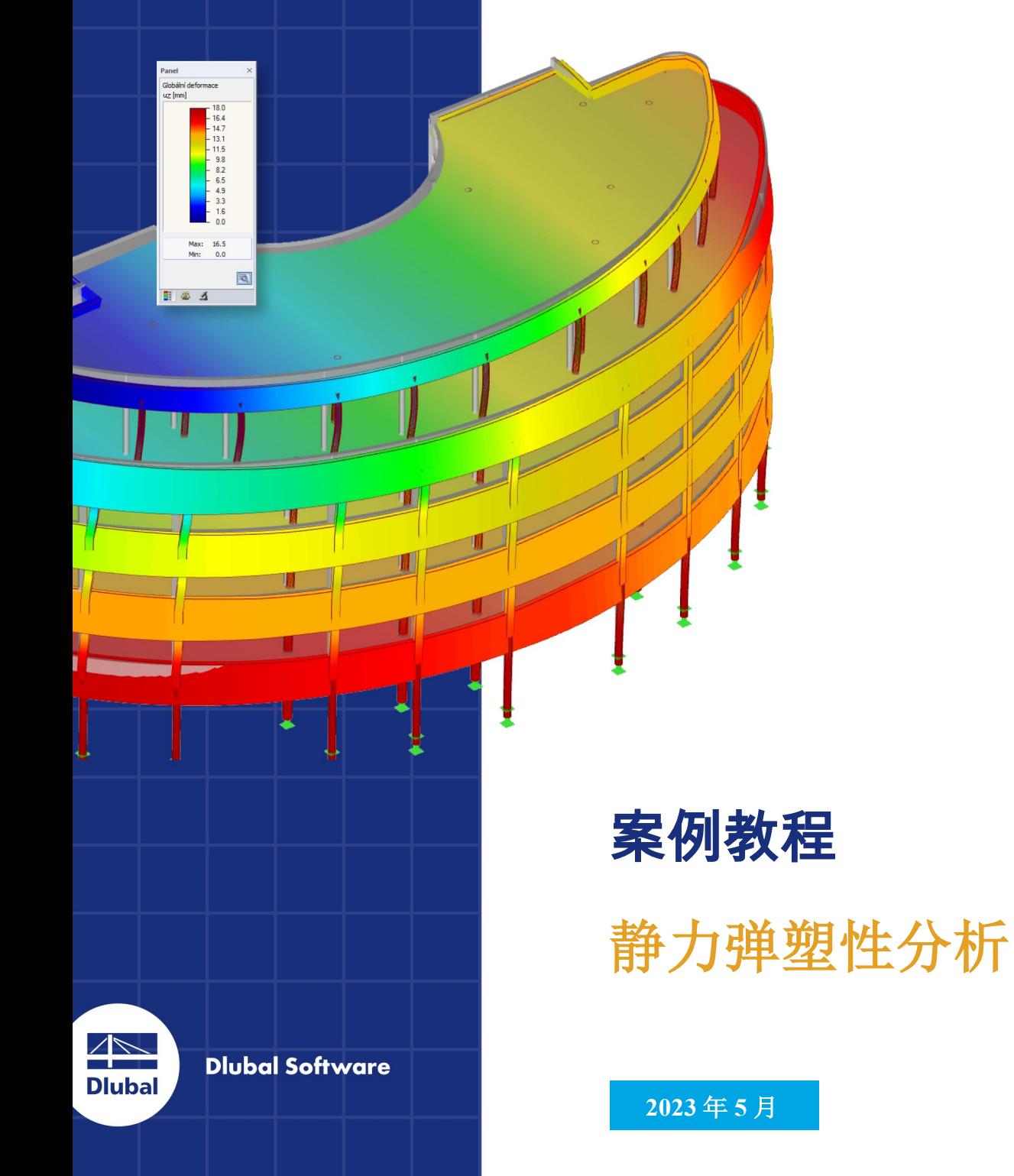

# 目录 Contents

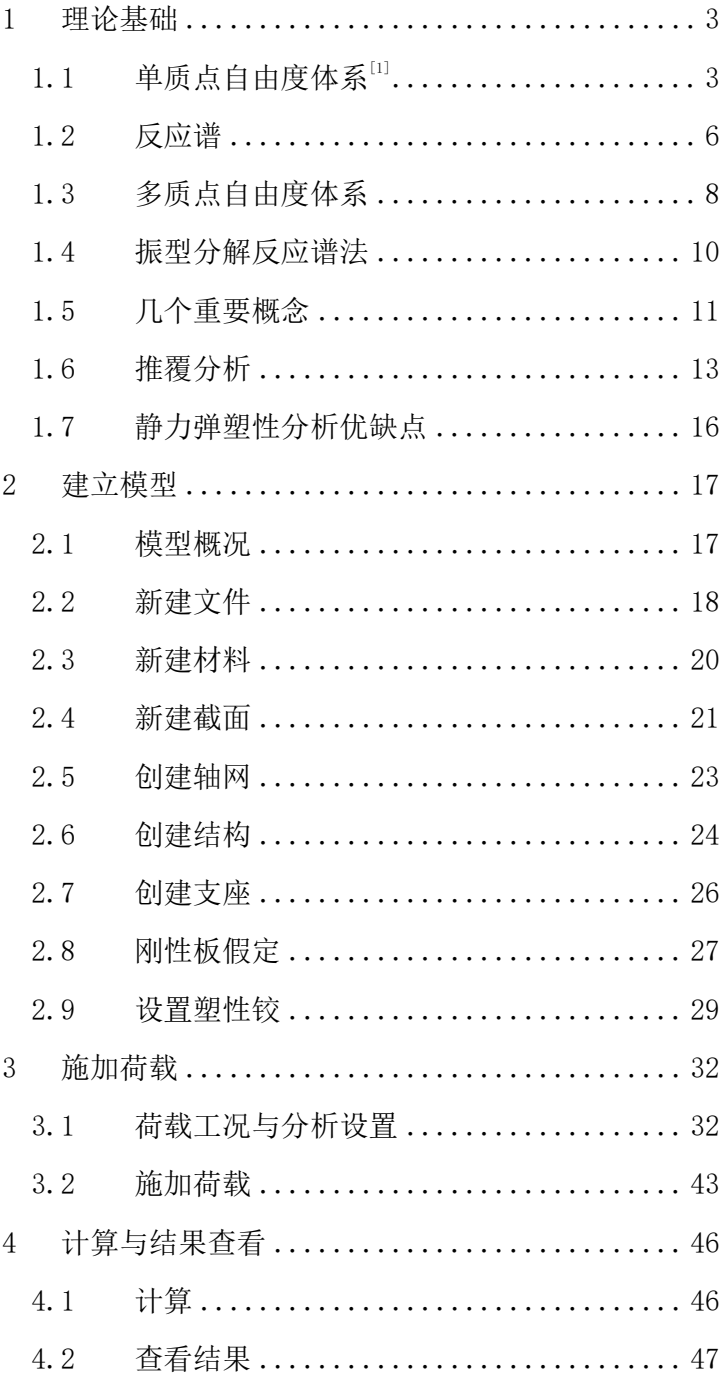

# <span id="page-2-0"></span>**1** 理论基础

我们希望工程师不仅可以懂得如何操作软件,还可以了解这些分析背 后的理论基础,知道这些公式是如何推导的。故相比于以往的案例教程, 在进行操作之前增加理论基础的章节。

对于理论推导不感兴趣的工程师,可以直接跳转至第二章,查看如何 操作。

### <span id="page-2-1"></span> $1.1$  单质点自由度体系 $[1]$

对于如下的单质点自由度体系(SDOF), 在地面运动x<sub>a</sub>作用下, 结构发 生振动,产生相对于地面的位移x、速度x和加速度x。取质点进行受力分 析,该质点上作用有三种力:惯性力f、阻尼力fr和恢复力fr。

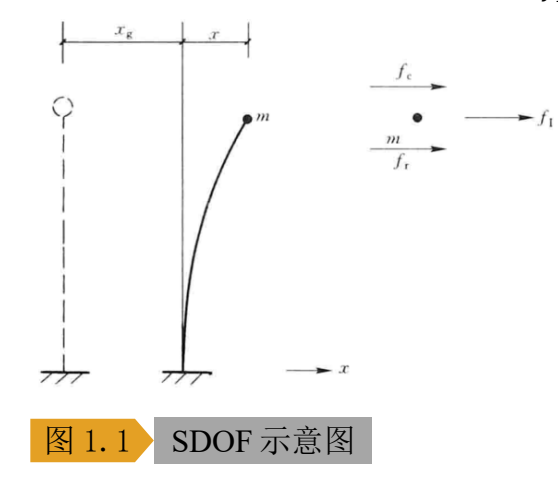

惯性力是质点的质量m与绝对加速度[ $\ddot{x}$  +  $\ddot{x}_g$ ]的乘积,方向与质点加速 度方向相反:

$$
f_1 = -m(\ddot{x} + \ddot{x}_g)
$$

阻尼力是由结构内摩擦及结构周围介质对结构运动的阻碍造成的,阻 尼力的大小一般与结构运动速度有关。根据黏滞阻尼理论,阻尼力与质点 速度成正比,方向与质点运动速度相反:

$$
f_c = -c\dot{x}
$$

式中,c为阻尼系数。

恢复力是使质点从振动位置恢复到平衡位置的力,当结构处于弹性阶 段时,恢复力与质点偏离平衡位置的位移成正比,方向相反:

 $f_r = -kx$ 式中, k为体系刚度。 根据达朗贝尔原理,质点在三个力作用下处于平衡状态,即  $f_1 + f_c + f_r = 0$ 将惯性力、阻尼力、恢复力的表达式代入平衡方程,得:  $m\ddot{x} + c\dot{x} + f_r = -m\ddot{x}_g$ 如果结构始终处于弹性阶段,上式可以写为:  $m\ddot{x} + c\dot{x} + k x = -m\ddot{x}_g$ 

令

$$
\omega = \sqrt{\frac{k}{m}}
$$

$$
\xi = \frac{c}{2\omega m}
$$

则上式可以写成:

$$
\ddot{x} + 2\omega\xi\dot{x} + \omega^2x = -\ddot{x}_g
$$
\n该方種为常系数二்的非齐次

\n线性微分方種。该式对応的帝次方

\n在 2\omega\xi\dot{x} + \omega^2x = 0

求解对应的特征方程:

 $r^2 + 2\omega \xi r + \omega^2 = 0$ 

该特征方程的根为:

$$
r = -\xi\omega \pm \omega\sqrt{\xi^2 - 1}
$$

当 < 1时,特征方程有一对共轭复根。一般工程结构均处于欠阻尼状 态(ξ < 1), 故单质点自由度体系的自由振动的解为:

 $x(t) = e^{-\xi \omega t} (c_1 \cos \omega_0 t + c_2 \sin \omega_0 t)$ 式中, ωρ为有阻尼单自由度体系的自振频率, 计算如下:

$$
\omega_D = \omega \sqrt{1 - \xi^2}
$$

 $c_1$ 、 $c_2$ 为待定系数,可根据初始条件确定。 初始条件如下:

$$
x_0 = x(0), \ \dot{x}_0 = \dot{x}(0)
$$

故待定系数为:

$$
c_1 = x_0
$$

$$
c_2 = \frac{\dot{x_0} + \xi \omega x_0}{\omega_D}
$$

单自由度体系自由振动的位移时程为

$$
x(t) = e^{-\xi \omega t} [x_0 \cos \omega_D t + \frac{x_0 + \xi \omega x_0}{\omega_D} \sin \omega_D t]
$$

当结构无阻尼 $( \xi = 0)$ 时, 位移时程为:

$$
x(t) = x_0 \cos \omega t + \frac{x_0}{\omega} \sin \omega t
$$

由于 sinωt、cosωt均为简谐函数,因此无阻尼单自由度体系的自由振 动是简谐周期运动,振动的圆频率为ω,振动周期为:

$$
T = 2\pi \sqrt{\frac{m}{k}}
$$

质量m与弹性刚度k是结构固有的,因此无阻尼体系的自振频率或周期 也是体系固有的,称为固有频率、固有周期。

由于结构的阻尼比一般很小( $\xi = 0.01$ ~0.1),所以有阻尼体系的圆频率 约等于无阻尼体系的圆频率 $(\omega_D \approx \omega)$ 。

下面我们来分析单自由度体系在地面冲击运动下的响应(冲击强迫振 动)。地面的加速度时程曲线为:  $\ddot{x}_g \quad 0 \leq \tau \leq d$  $\ddot{x}_g(\tau) = \begin{cases}$  $0 \quad \tau > d$  $\ddot{x}_e(\tau)$  $\leftarrow$ 图 1.2 地面冲击运动 体系质点所受的冲击力如下:  $-mx_g$   $0 \leq \tau \leq d$  $P = \{$  $0 \quad \tau > d$ 则体系质点在0~dt时间内的加速度为:  $a=\frac{P}{m}$  $\overline{m} = -\ddot{x}_g$ 质点在dt时刻的速度、位移分别为:  $v=\frac{P}{m}$  $dt = -\ddot{x}_g dt$  $\boldsymbol{m}$  $d = \frac{1}{2}$  $\mathbf{r}$  $(dt)^2 \approx 0$ 2  $\boldsymbol{m}$ 之后体系不再受外界任何作用,地面冲击强迫振动实际上是初速度为 − $\ddot{x}_g$ dt的自由振动。代入单自由度体系自由振动的位移时程表达式, 得到 地面冲击强迫振动的位移时程为:  $x(t) = -\frac{\ddot{x}_g dt e^{-\xi \omega t}}{dt}$  $\mathfrak{u}\mathfrak{w}_D$ t  $\omega_D$ 地震地面运动一般为不规则往复运动:  $x(t)$ 图 1.3 一般地面运动可以将地面运动分解成多个脉冲运动,由任意 t = τ时刻的地面脉冲运 动 $\ddot{\textbf{x}}_g$ (τ) $d$ τ引起的体系反应为:

$$
dx(t) = \begin{cases} 0 & t < \tau \\ -e^{-\xi \omega(t-\tau)} \frac{\ddot{x}_g(\tau) d\tau}{\omega_D} \sin \omega_D(t-\tau) & t \ge \tau \end{cases}
$$

 $\frac{1}{2}$ 体系在任意 t 时刻地震反应可以由 $\tau = 0$ ~ $t$ 时段所有地面脉冲反应的叠 加得到:

$$
x(t) = \int_0^t dx(t) = -\frac{1}{\omega_D} \int_0^t \ddot{x}_g(\tau) e^{-\xi \omega(t-\tau)} \sin \omega_D(t-\tau)
$$

上式为单自由度体系一般地面运动的特解,称为 Duhamel 积分。

常系数线性微分方程的通解=齐次解+特解,对于受地震作用的单自由 度体系,体系地震反应=自由振动+强迫振动。

体系的自由振动由体系的初位移和初速度引起(一般结构的初速度和初 位移均为0),体系的强迫振动由地面运动引起。如果体系没有初位移和初 速度, 则体系地震反应中的自由振动项为零。即使有初速度和初位移, 由 于体系有阻尼,自由振动项会以指数形式衰减,一般可不考虑。

因此,可仅取体系强迫振动项,即上式求得的杜哈密积分,计算单自 由度体系的地震位移反应。

### <span id="page-5-0"></span>1.2 反应谱

对于结构设计而言,我们关注的是结构最大反应。将质点所受的最大 惯性力定义为地震作用:

$$
F_{EK} = |m(\ddot{x}_g + \ddot{x})|_{max}
$$

根据单自由度体系的运动方程,可得:

$$
m(\ddot{x}_g + \ddot{x}) = -(c\dot{x} + f_r)
$$

物体振动的一般规律为: 当加速度取最大值时,速度最小( $\dot{x} \rightarrow 0$ ), 因 此可以近似得到:

$$
\left| m(\ddot{x}_g + \ddot{x}) \right|_{max} = m |(\ddot{x}_g + \ddot{x})|_{max} = |f_r|_{max}
$$

因此求得最大惯性力后,按照静力施加在结构上,即可求得结构在地 震时的最大变形、内力。

我们将地震最大绝对加速度反应 $S_a = \big|( \ddot{x}_g + \ddot{x}) \big|_{max}$ 与其自振周期 $T$ 的关 系定义为加速度反应谱,记为 $S_a(T)$ 。

根据前文得到的单自由度体系一般地面运动的位移时程:

$$
x(t) = -\frac{1}{\omega_D} \int_0^t \ddot{x}_g(\tau) e^{-\xi \omega(t-\tau)} \sin \omega_D(t-\tau)
$$

0 将其微分两次,得到相对加速度时程:

$$
\ddot{x}_g(t) = \omega_D \int_0^t \dot{x}_g(\tau) e^{-\xi \omega(t-\tau)} \left\{ \left[ 1 - \left( \frac{\xi \omega}{\omega_D} \right)^2 \right] \sin \omega_D(t-\tau) \right\} + 2 \frac{\xi \omega}{\omega_D} \cos \omega_D(t-\tau) \left\{ d\tau - \ddot{x}_g(t) \right\}
$$

由于结构阻尼比较小,  $ω$ <sub>D</sub>  $\approx$  ω, 且结构的固有周期为 T = 2π/ω, 故加 速度反应谱可写为:

$$
S_a(T) = |(\ddot{x}_g + \ddot{x})|_{max} \approx \left| \omega \int_0^t \ddot{x}_g(\tau) e^{-\xi \omega(t-\tau)} \sin \omega (t-\tau) d\tau \right|_{max}
$$

$$
|2\pi f^t|_{\omega} = \frac{\xi^2 \pi(t-\tau)}{2\pi} = \frac{2\pi}{\omega(t-\tau)} = \frac{2\pi}{\omega(t-\tau)} = \frac{2\pi}{\omega(t-\tau)}
$$

$$
= \left| \frac{2\pi}{T} \int_0^t \ddot{x}_g(\tau) e^{-\xi \frac{2\pi}{T} (t-\tau)} \sin \frac{2\pi}{T} (t-\tau) d\tau \right|_{\text{max}}
$$

可以看到,当给定了地面加速度时程、结构阻尼比确定时,加速度反 应谱仅与结构的固有周期有关。

对于一个结构,固有周期给定后,加速度反应谱仅与阻尼比和地震动 有关。

求得加速度反应后,我们可以直接求得结构的地震响应:

$$
F_{EK} = mS_a(T)
$$

在进行抗震设计时,我们无法提前预知今后发生地震时的地震动时程, 因而无法直接确定相应的地震反应谱。规范统计了不同场地类别、震中距 的地震动记录,给出了地震影响系数谱曲线 $\alpha(T)$ 。

结构的地震作用为:

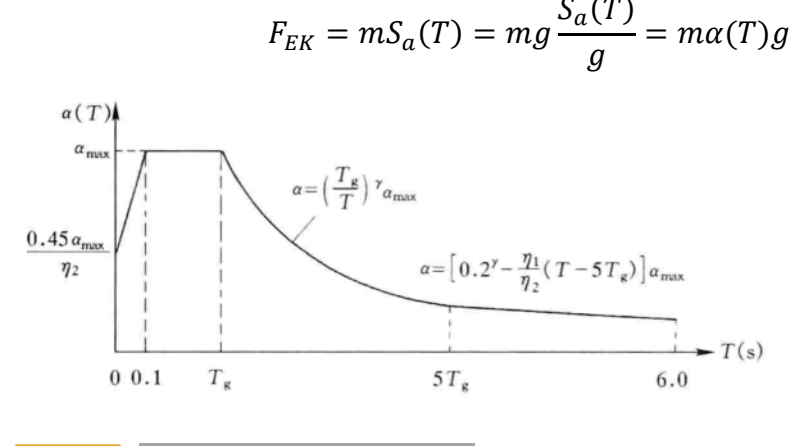

图 1.4 地震影响系数谱曲线

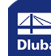

# <span id="page-7-0"></span>1.3 多质点自由度体系

对于如下的多质点自由度体系,在地面运动xg作用下,结构发生振动, 每个质点产生相对于地面的位移 $x_i$ 、速度 $\dot{x}_i$ 和加速度 $\ddot{x}_i$ 。( $i=1,2,...,n$ )

取质点进行受力分析,该质点上作用有三种力: 惯性力 $f_{\mathfrak{t}_l}$ 、阻尼力 $f_c$ 和恢复力 $f_{ri}$ 。

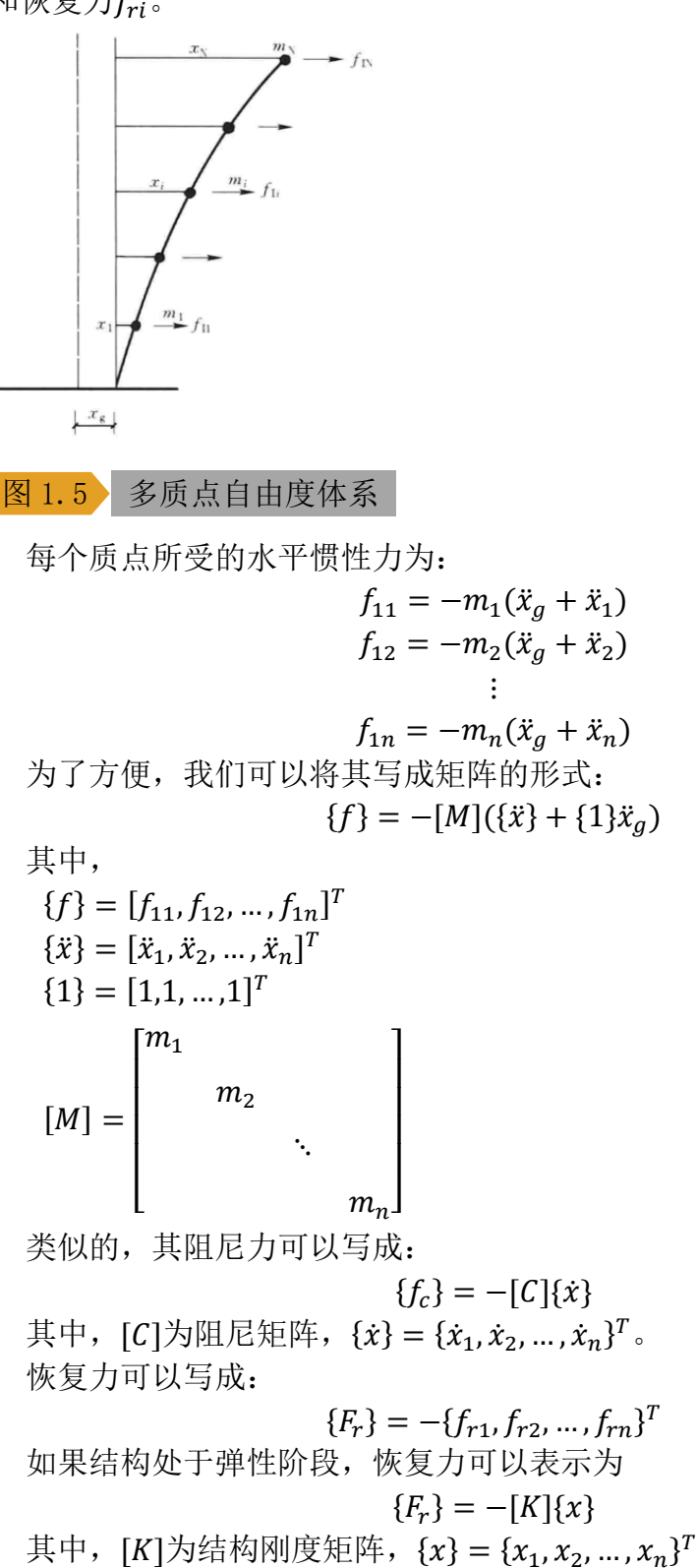

多自由度体系运动方程为:  $[M]{\mathfrak{X}} + [C]{\mathfrak{X}} + {F_r} = -[m]{1}\mathfrak{X}_g$ 处于弹性阶段时:  $[M]{\hat{x}} + [C]{\hat{x}} + [K]{x} = -[m]{1}{\hat{x}}_g$ 下面讨论多自由度体系无阻尼的自由振动:  $[M]{\hat{x}} + [K]{x} = {0}$ 根据方程特点,设方程的解为:  ${x} = {\phi} \sin (\omega t + \varphi)$ 式中,  $\{\phi\} = {\phi_1, \phi_2, ..., \phi_n}^T$ , 表示每个质点振动的振幅。 将解代入运动方程,可得:  $([K] - \omega^2[M])\{\phi\}\sin(\omega t + \varphi) = \{0\}$  $\exists$  <del>T</del> sin( $ωt + φ$ ) ≠ 0,  $\forall$ *k*([K] –  $ω<sup>2</sup>[M]$ ){ $φ$ } = {0}

 $\{\text{Im}\,\mathbb{R}\{\phi\} \neq \{0\}, \ \ \mathbb{Q}[[K] - \omega^2[M]] = 0.$ 

该方程即为求解多自由度体系固有圆频率的方程。

该方程共有 个解1, 2, … , , 为自由度数目。求得每个圆频率后, 代入方程

 $([K] - \omega^2[M])\{\phi\} = \{0\}$ 

即可求得每个频率ω;对应的振幅{Φ;},反映了体系自由振动过程中的形 状,将向量{Φ;}称为振型。

振型具有正交性,该性质十分重要,我们可以借助该性质将多自由度 体系 MDOF 转换为等效的单自由度体系 ESDOF。下面对振型的正交性进行证 明:

将无阻尼多自由度体系的动力方程写成如下的格式:

$$
[K]{\lbrace \phi \rbrace} = \omega^2[M]{\lbrace \phi \rbrace}
$$
  
上式对于任意第*i*் $\text{M} \text{ 1} \text{ 1} \text{$ 

 $[K]\{\phi_j\} = \omega_j^2[M]\{\phi_j\}$ 

上两式分别左乘 $\left\{\phi_j\right\}^{\!T}$ 、{ $\phi_i$ } $^{\!T}$ ,得到:

$$
\{\phi_j\}^T [K] \{\phi_i\} = \omega_i^2 \{\phi_j\}^T [M] \{\phi_i\}
$$

$$
\{\phi_i\}^T[K]\{\phi_j\} = \omega_j^2 \{\phi_i\}^T[M]\{\phi_j\}
$$

将第二式转置,由于刚度矩阵、质量矩阵均为对称矩阵,故:

 $\{\phi_j\}^T [K] \{\phi_i\} = \omega_j^2 \{\phi_j\}^T [M] \{\phi_i\}$ 

与 ${\{\phi_j\}}^T [K] {\{\phi_i\}} = \omega_i^2 {\{\phi_j\}}^T [M] {\{\phi_i\}}$ 做差,得到:

$$
(\omega_i^2 - \omega_j^2) {\{\phi_j\}}^T [M] {\{\phi_i\}} = \{0\}
$$

由于 $ω_i^2 \neq ω_j^2$  ( $i \neq j$ ), 故

 $\{\phi_j\}^T [M] \{\phi_i\} = \{0\} \quad i \neq j$ 

进而可得:

$$
\{\phi_j\}^T [K] \{\phi_i\} = \{0\} \quad i \neq j
$$

<span id="page-9-0"></span>1.4 振型分解反应谱法

由于振型具有正交性,  $\{\phi_1\}$ ,  $\{\phi_2\}$ , …,  $\{\phi_n\}$ 相互独立, 故 n维向量 $\{x\}$ 总可 以表示为:

$$
\{x\} = \sum_{j=1}^n q_j \{\phi_j\}
$$

式中,q;称为振型正则坐标。 将该式代入多自由度体系有阻尼的运动方程:

$$
\sum_{j=1}^{n} ([M]\{\phi_j\}\ddot{q}_j + [C]\{\phi_j\}\dot{q}_j + [K]\{\phi_j\}q_j) = -[M]\{1\}\ddot{x}_g
$$
  
等式'|\n[

$$
\sum_{j=1}^{n} (\{\phi_i\}^T [M] \{\phi_j\} \ddot{q}_j + \{\phi_i\}^T [C] \{\phi_j\} \dot{q}_j + \{\phi_i\}^T [K] \{\phi_j\} q_j)
$$
  
= 
$$
- \{\phi_i\}^T [M] \{1\} \ddot{x}_g
$$

由于振型关于质量矩阵、刚度矩阵正交,假设也关于阻尼矩阵正交:

 $\{\phi_j\}^T[C]\{\phi_i\} = \{0\} \quad i \neq j$ 

故上式为:

 ${\phi_i}^T[M]{\phi_i}{\ddot{q}_i} + {\phi_i}^T[C]{\phi_i}{\dot{q}_i} + {\phi_i}^T[K]{\phi_i}{q_i} = -{\phi_i}^T[M]{\{1\}}{\ddot{x}_g}$ 令:

$$
q_i^* = \frac{\{\phi_i\}^T [M] \{\phi_i\}}{\{\phi_i\}^T [M] \{1\}} q_i
$$

定义振型参与系数Γ:

$$
\Gamma_i = \frac{\{\phi_i\}^T [M]\{1\}}{\{\phi_i\}^T [M]\{\phi_i\}}
$$

上式也可写为:

 $q_i^* = \frac{q_i}{\Gamma_i}$  $\Gamma_i$ 

令:

$$
M_i^* = {\phi_i}^T [M]{1}
$$
  

$$
C_i^* = {\phi_i}^T [C]{\phi_i}^2 \frac{{{\phi_i}^T [M]{1}}}{{{\phi_i}^T [M]{\phi_i}}}
$$
  

$$
F_i^* = {\phi_i}^T {F_r} = {\phi_i}^T [K]{\phi_i}^2 q_i
$$

故多自由度体系的运动方程就被转换为了等效单自由度体系的运动方

程:

$$
M_i^* \ddot{q}_i^* + C_i^* \dot{q}_i^* + F_i^* = -M_i^* \ddot{x}_g
$$

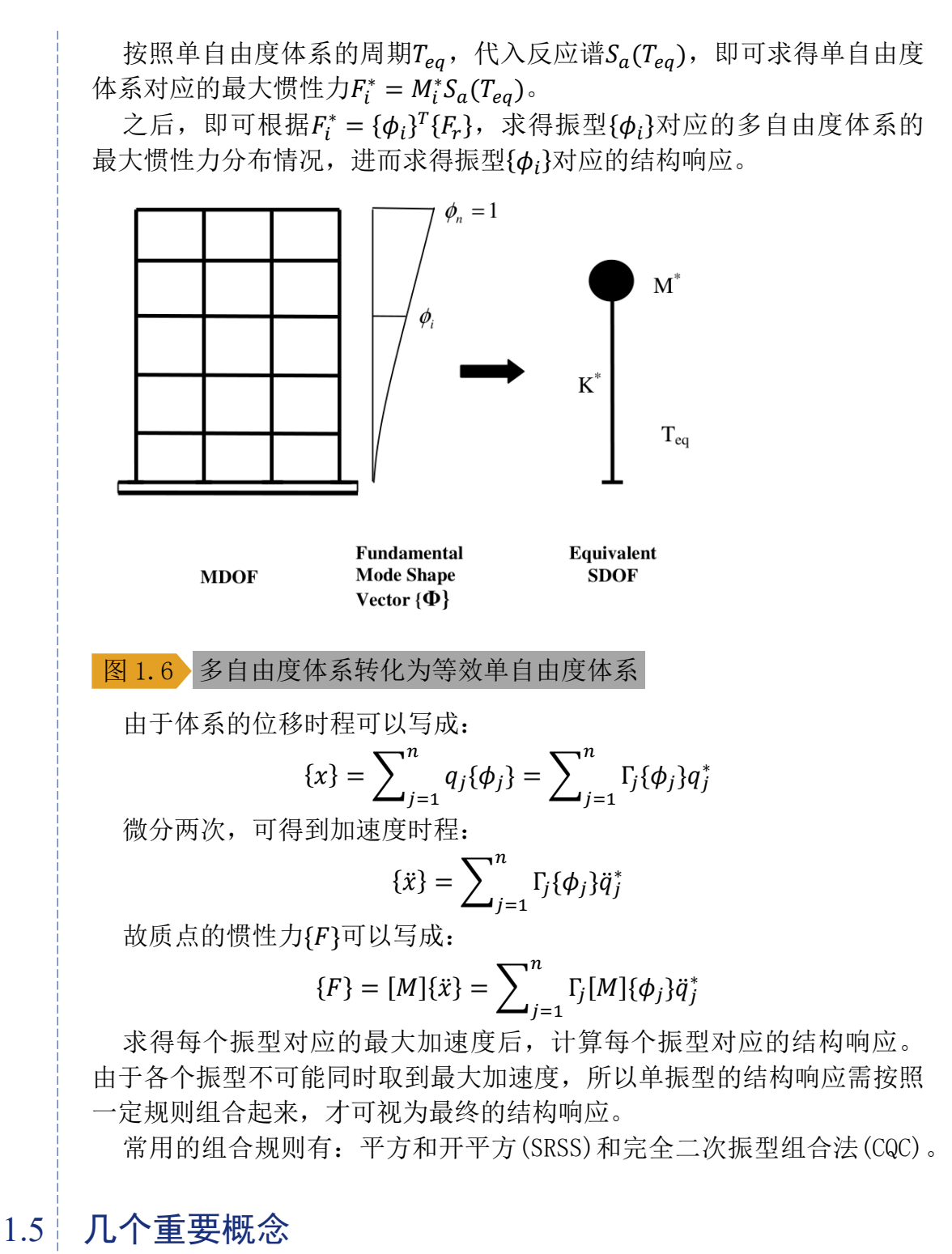

<span id="page-10-0"></span>

首先是振型参与系数,根据前文定义:  $\Gamma_i = \frac{\{\phi_i\}^T [M] \{1\}}{\{\phi_i\}^T [M] \{\phi_i\}}$ 

振型质量:

 $M_i = {\{\phi_i\}}^T[M]{\{\phi_i\}}$ 

 $\{\boldsymbol{\phi}_i\}^T[M]\{\boldsymbol{\phi}_i\}$ 

有效质量:

 $M_i^{eff} = M_i \cdot \Gamma_i^2$ 

有效质量系数:

$$
f_{me} = \frac{M_i^{eff}}{M} = \frac{M_i \cdot \Gamma_i^2}{M}
$$

式中, M为该方向上的总质量。

振型参与系数和有效质量系数都表达了该振型对于实际振动的贡献。 振型参与系数表示了该振型的位移、速度、加速度对总位移的贡献;有效 质量系数系数表征了该振型的基底剪力对总地震响应的贡献。

振型参与系数Γ;的物理意义可以通过总位移{x}与各振型位移的关系体 现:

$$
\{x\} = \sum_{j=1}^n \Gamma_j \{\phi_j\} q_j^*
$$

有效质量系数的物理意义说明如下: 质点的惯性力如下:

$$
\{F\} = [M]\{\ddot{x}\} = \sum_{j=1}^{n} \Gamma_j [M]\{\phi_j\}\ddot{q}_j^*
$$

单个振型的惯性力 $\{F_i\}$ 如下:

$$
\{F_i\} = \Gamma_i[M]\{\phi_i\}\ddot{q}_i^*
$$

对应的最大惯性力如下:

 ${F_i} = \Gamma_i[M]{\phi_i}{\ddot{q}_i}^* = \Gamma_i[M]{\phi_i}{S_a(T_i)}$ 该振型的基底剪力为:

$$
V_i^b = \{F_i\}^T \{1\} = \{\phi_i\}^T [M] \{1\} \Gamma_i S_a(T_i) = M_i^{eff} S_a(T_i)
$$

而结构的总质量为:

$$
M = \{1\}^T \{M\} \{1\}
$$

由于各阶振型{ $\pmb{\phi}_i$ }是互相独立的向量,则单位向量可以表示为:

$$
\{1\}=\sum_{j=1}^n\alpha_j\{\phi_j\}
$$

式中,  $\alpha_i$ 为待定系数, 将等式两边同时左乘{ $\phi_i$ }<sup>T</sup>[M], 由于振型关于质 量矩阵正交,故可得:

$$
\{\phi_i\}^T[M]\{1\} = \sum_{j=1}^n \alpha_j \{\phi_i\}^T[M]\{\phi_j\} = \alpha_i \{\phi_i\}^T[M]\{\phi_i\}
$$

故

$$
\alpha_i = \frac{\{\phi_i\}^T [M] \{1\}}{\{\phi_i\}^T [M] \{\phi_i\}} = \Gamma_i
$$

故

$$
\{1\} = \sum_{i=1}^{n} \Gamma_i \{\phi_i\}
$$
  
故结的о6.原量也可写成如下的形式:  

$$
M = \{1\}^T [M]\{1\} = \sum_{i=1}^{n} \Gamma_i \{\phi_i\}^T \cdot [M] \cdot \sum_{j=1}^{n} \Gamma_j \{\phi_j\}
$$

$$
= \sum_{i=1}^{n} \Gamma_i^2 \{\phi_i\}^T [M]\{\phi_i\} = \sum_{i=1}^{n} M_i^{eff}
$$
可以着到, 有ြ�原量之和等于结的的6.原量。

如果所有振型的加权平均最大加速度为 则所有振型的总剪力为:

$$
V^b = \sum_{i=1}^n M_i^{eff} \cdot S_a = M \cdot S_a
$$

有效质量系数体现了该振型的基底剪力与总的地震基底剪力之比。工 程上往往通过有效质量系数之和来判断计算振型数目是否足够。

一般认为,当有效质量系数之和大于 90%时,才计算了足够的振型数。

### <span id="page-12-0"></span>1.6 推覆分析

推覆分析(Pushover Analysis,POA)指的是竖向荷载恒定、水平荷载不 断增加的静力分析方法。通过推覆分析,我们可以得到每个水平力对应的 结构变形、内力。

抗震设计需要求得给定地震动参数的情况下,结构的最大水平惯性力。 而随着结构的变形增加,结构的刚度、周期、阻尼比都在不断变化,所以 直接确定结构最大惯性力具有一定困难。

根据推覆分析得到的剪力-位移曲线, 我们可以得到各个水平力对应的 结构刚度(弹性刚度和塑性刚度)、阻尼比(通过等效能量确定)。如果我们 将剪力-位移曲线转化为单自由度体系的加速度-位移曲线,然后也将反应 谱-周期曲线转化为单自由度体系的加速度-位移曲线,求得两个曲线的交 点,该交点称为性能点,那么就可以近似确定结构的地震力到底有多少。

当然,在转化过程中,由于阻尼比会引起反应谱曲线的形状变化,所 以我们需要不断迭代,才可以求得最终的交点。

多质点自由度体系的一般振动方程如下:

 $[M]{\mathfrak{X}} + [C]{\mathfrak{X}} + {F_r} = -[m]{1}\mathfrak{X}_g$ 

假定结构在地震时,仅由某个给定的形状{ $\boldsymbol{\phi}_{ass}$ }控制,该形状始终不变, 则结构的位移时程可以写为:

 ${x} = {\phi_{ass}}{q_{ass}}$ 

 $q_{ass}$ 为结构顶部位移 $x_{root}$ 与对应的振型坐标 $\phi_n$ 之比。 故运动方程可以写成:

$$
[M]\{\phi_{ass}\}\ddot{q}_{ass} + [C]\{\phi_{ass}\}\dot{q}_{ass} + \{F_r\} = -[M]\{1\}\ddot{x}_g
$$

方程两边同时左乘 $\{\boldsymbol{\phi}_{ass}\}^T$ , 可以得到:

 ${\phi_{ass}}^T[M]{\phi_{ass}}^T\phi_{ass} + {\phi_{ass}}^T[C]{\phi_{ass}}^T\phi_{ass} + {\phi_{ass}}^T\phi_{FS}$ 

$$
= -\{\phi_{ass}\}^T [M]\{1\}\ddot{x}_g
$$

与前文推导振型分解反应谱的推导过程类似, 令:

$$
q_{ass}^{*} = \frac{\{\phi_{ass}\}^{T}[M]\{\phi_{ass}\}}{\{\phi_{ass}\}^{T}[M]\{1\}} q_{ass}
$$

$$
M_{ass}^{*} = \{\phi_{ass}\}^{T}[M]\{1\}
$$

$$
C_{ass}^{*} = \{\phi_{ass}\}^{T}[C]\{\phi_{ass}\}\frac{\{\phi_{ass}\}^{T}[M]\{1\}}{\{\phi_{ass}\}^{T}[M]\{\phi_{ass}\}}
$$

$$
F_{ass}^{*} = \{\phi_{ass}\}^{T}\{F_{r}\}
$$

多质点自由度体系运动方程转化为单自由度体系的运动方程:

 $M_{ass}^{*} \ddot{q}_{ass}^{*} + C_{ass}^{*} \dot{q}_{ass}^{*} + F_{ass}^{*} = -M^{*} \{1\} \ddot{x}_{g}$ 

需要注意,此处给出的形状{  $\phi_{asc}$ }并不一定是结构的某个振型形状,此 处给出的{Φαςς}是事先确定、人为给定的形状。

根据等效单自由度体系的周期Teg, 我们可以确定最大惯性力:

 $F_{ass}^* = M_{ass}^* S_a(T_{eq}^*)$ 

对应的水平力分布模式为:

$$
\{F_r\} = \Gamma_{ass}[M]\{\phi_{ass}\}S_a(T_{eq}) = [M]\{\phi_{ass}\}\lambda
$$

式中, λ为比例系数。

需要注意的是,由于此时结构已经进入塑性阶段,结构的周期不再是 结构的固有周期(刚度发生了变化),直接求解周期,然后利用加速度-周 期曲线求解地震作用具有一定困难。并且,进入塑性后结构的阻尼比也会 变化,也无法直接通过加速度-周期曲线来确定地震作用。

结构的质量是一直不变的,我们可以将绝对加速度-自振周期的曲线, 转换为绝对加速度-等效单自由度体系位移的曲线(A-D格式),转换后的曲 线上的每一点与原点连线的斜率可以体现结构的刚度。

之后我们用与惯性力分布模式相同的水平力去对结构进行推覆,获得 结构的基底剪力-位移曲线,然后将其也转化为绝对加速度-等效单自由度 体系位移曲线,该曲线的每一点与原点连线的斜率也可以体现了结构的刚 度。

两条曲线的交点称为性能点,通过性能点,我们可以知道结构在所需 地震动作用下的刚度、地震作用。

当然,由于加速度-周期曲线还与结构的阻尼比有关,而结构的阻尼比 在进入塑性后会发生变化,所以需要进行反复迭代才可以获得最终的性能 点。

下面介绍能力谱和需求谱的转换过程。首先是能力谱,通过推覆分析 我们可以得到基底剪力 $V^{b}$ -顶部位移 $x_{\text{roof}}$ 的曲线,我们将该曲线转换为加 速度-位移曲线,转换后的曲线称为能力谱曲线。

由于水平力的分布模式为:

$$
\{F_r\} = \Gamma_{ass}[M]\{\phi_{ass}\}S_a(T_{eq}) = [M]\{\phi_{ass}\}\lambda
$$

故基底剪力可以通过各个水平力相加得到:

 $V^b = \{F_r\}^T \{1\} = \{\phi_{ass}\}^T [M] \{1\} \lambda$ 

而等效单自由度体系的水平力为:

 $F_{ass}^* = {\phi_{ass}}^T\{F_r\} = {\phi_{ass}}^T\{M\}\{\phi_{ass}\}\lambda$ 故基底剪力与 ESDOF 水平力之间的换算关系为:

$$
F_{ass}^{*} = \frac{\{\phi_{ass}\}^{T}[M]\{\phi_{ass}\}}{\{\phi_{ass}\}^{T}[M]\{1\}} \{\phi_{ass}\}^{T}[M]\{1\} \lambda = \frac{V^{b}}{\Gamma_{ass}}
$$

$$
a_l = \frac{F_{ass}^*}{M_{ass}^*} = \frac{V^b}{\Gamma_{ass} M_{ass}^*}
$$

顶部位移 $x_{\text{roof}}$ 与振型正则坐标 $q_{\text{ass}}$ 之间的关系为:

$$
q_{ass} = \frac{x_{roof}}{\phi_n}
$$

而振型正则坐标 $q_{ass}$ 与等效单自由度体系位移 $q_{ass}^*$ 之间的换算关系为:

$$
q_{ass}^* = \frac{\{\phi_{ass}\}^T [M] \{\phi_{ass}\}}{\{\phi_{ass}\}^T [M] \{1\}} q_{ass} = \frac{q_{ass}}{\Gamma_{ass}}
$$

故顶部位移 $x_{\text{root}}$ 与 ESDOF 的位移 $S_d$ 之间的换算关系为:

$$
S_d = q_{ass}^* = \frac{q_{ass}}{\Gamma_{ass}} = \frac{x_{root}}{\Gamma_{ass}\phi_n}
$$

需求谱可以通过加速度-自振周期曲线换算得到。我们只需要对需求谱 的横坐标进行换算即可,将自振周期转换为谱位移,我们可以通过自振周 期与刚度的关系来进行换算:

$$
S_d = \frac{M^* S_a}{K^*} = \frac{4\pi^2}{T^2} S_a
$$

这样,我们就得到了结构的能力谱曲线和需求谱曲线。

当然,我们不能直接使用基于线弹性假定得到的需求谱曲线,由于结 构进入弹塑性阶段,阻尼比会发生变化,所以我们需要将线弹性需求谱曲 线修正为弹塑性需求谱。

欧标给出了如下的方法,以获取弹塑性需求谱,进而获取性能点(N2 方 法):

1.对结构进行推覆分析,得到结构的基底剪力-顶部位移(或者控制点 位移)曲线:  $V^b - x_{root}$ 曲线。

2. 将基底剪力-位移曲线转换为加速度-谱位移曲线:  $\mathcal{C}apacity \mathcal{S}_a - \mathcal{S}_d$ 。

3.将加速度-谱位移曲线进行线性化处理,获得双折线形式的加速度-谱位移曲线 Bilinear Capacity  $S_a - S_d$ 。最开始的能力谱双线性可以根据 如下的步骤进行:

a. 获取原始谱剪力F\*-谱位移d\*曲线与坐标轴围成的面积 $E_{m}^{*}$ ,其中,  $d_m^*$ 为用户最开始设定的极限位移 $u_{dir}$ 所对应的谱位移,  $F_{\mathbf y}^*$ 为极限位移所对 应的谱剪力。

b. 按照下式获得能力谱屈服点对应的谱位移 $d^\ast_{\mathbf y}$ 。

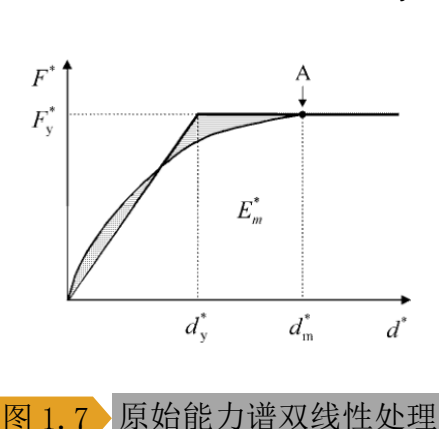

$$
d_y^* = 2(d_m^* - \frac{E_m^*}{F_y^*})
$$

4.通过双线性能力谱,获得线弹性阶段的刚度,进而确定线弹性阶段 对应的周期:

$$
T^* = 2\pi \sqrt{\frac{M_{ass}^* d_y^*}{F_y^*}}
$$

5.确定能力谱线弹性阶段对应的线弹性需求谱的位移:

$$
d_{et}^* = S_e(T^*) \left[\frac{T^*}{2\pi}\right]^2
$$

6. 根据下式确定最终性能点对应的谱位移 $d_t^*$ :

$$
d_t^* = \begin{cases} \frac{d_{et}^*}{q_u} \left( 1 + (q_u - 1) \frac{T_c}{T} \right) & T < T_c \\ d_{et}^* & T \ge T_c \end{cases}
$$

$$
q_u = \frac{S_{ae}(T^*)M^*}{F_y^*}
$$

7. 如果最终获得的性能点对应的谱位移 $d_t^*$ 与能力谱曲线的终点谱位移  $d_m^*\hat{\bf k}$ 差过大,则使用 $d_t^*\hat{\bf k}$ 代原有的 $d_m^*$ ,进行迭代,直至 $d_t^*\approx d_m^*$ 。

## <span id="page-15-0"></span>1.7 静力弹塑性分析优缺点

#### 静力弹塑性分析的优点是显而易见的:

1.静力弹塑性分析的求解速度要比动力弹塑性分析的求解速度快很多。 2.工程师通过性能点的静力分析结果,可以直观的查看大震、中震时 结构的变形、内力。

### 当然,静力弹塑性分析也有一定缺点:

1.作为一种简化方法,静力分析得到的信息肯并不如动力分析的结果 详尽。例如,静力分析仅可以得到最大的地震力和地震作用,但是不能得 到地震力、结构位移随时间的变化情况,也无法考虑地震持续时间等这些 不确定性因素对结构造成的影响。

2.静力弹塑性分析基于两个假定:

a.地震作用下,结构的变形始终由某个给定的形状控制。

b.这个形状始终保持不变

这些假定并不严密,也造成了一定困难,例如,怎样的形状才可以既 反映结构弹性阶段的变形,又可以反应弹塑性阶段的变形。

3.静力弹塑性分析需要先对结构进行静力分析,再将静力分析的结果 进行处理。静力分析可以考虑几何非线性、材料非线性,但对于刚度下降 段的处理比较困难。

# <span id="page-16-0"></span>**2** 建立模型

# <span id="page-16-1"></span>2.1 模型概况

本例通过创建一个多高层钢框架结构,来演示如何对钢框架进行静力 弹塑性分析、如何处理 pushover 的结果以及常见的报错信息处理方法。

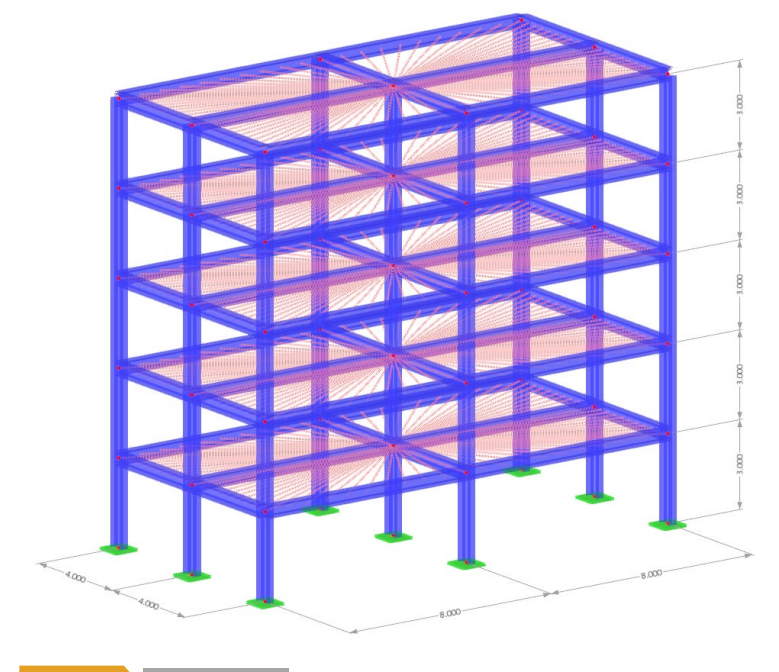

图 2.1 模型概况

2.该多高层钢结构共 5 层,结构布置情况如上图所示。钢材采用 Q355 钢,柱截面采用 HW400x400 截面,梁截面采用 HN400x200 截面。在进行 弹塑性分析时,选择使用铰模型进行分析。

3.结构抗震设防烈度为 8度, 设计地震分组为第二组, 场地类别为 IV 类 场地,特征周期取 0.95s。

# <span id="page-17-0"></span>2.2 新建文件

1.打开 RFEM6 程序,点击菜单栏【文件】-【新建】,打开【新建模型-基本数据】对话框。

2.在【新建模型-基本数据】对话框的【基本】选项卡中,输入模型名 称。

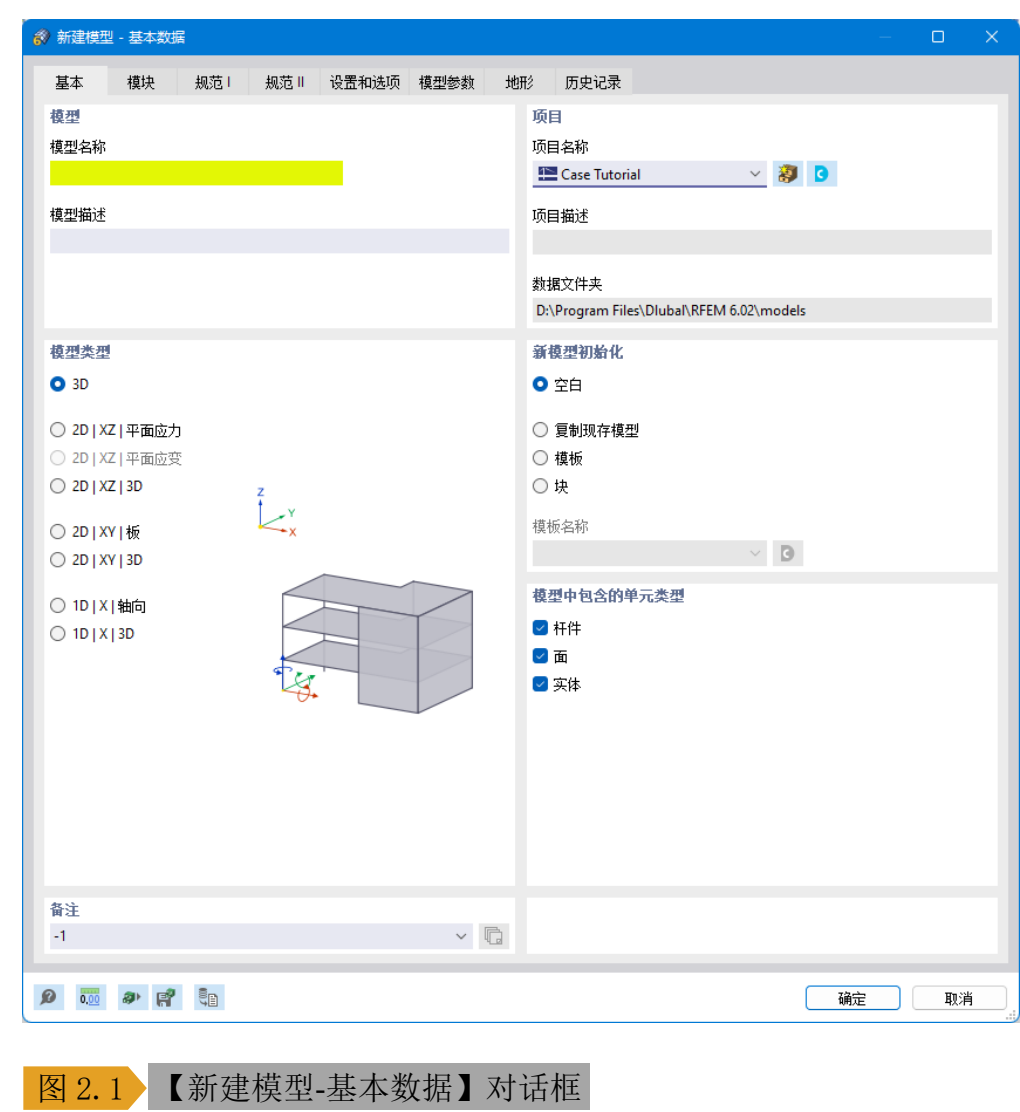

 $\frac{4}{\pi}$ 

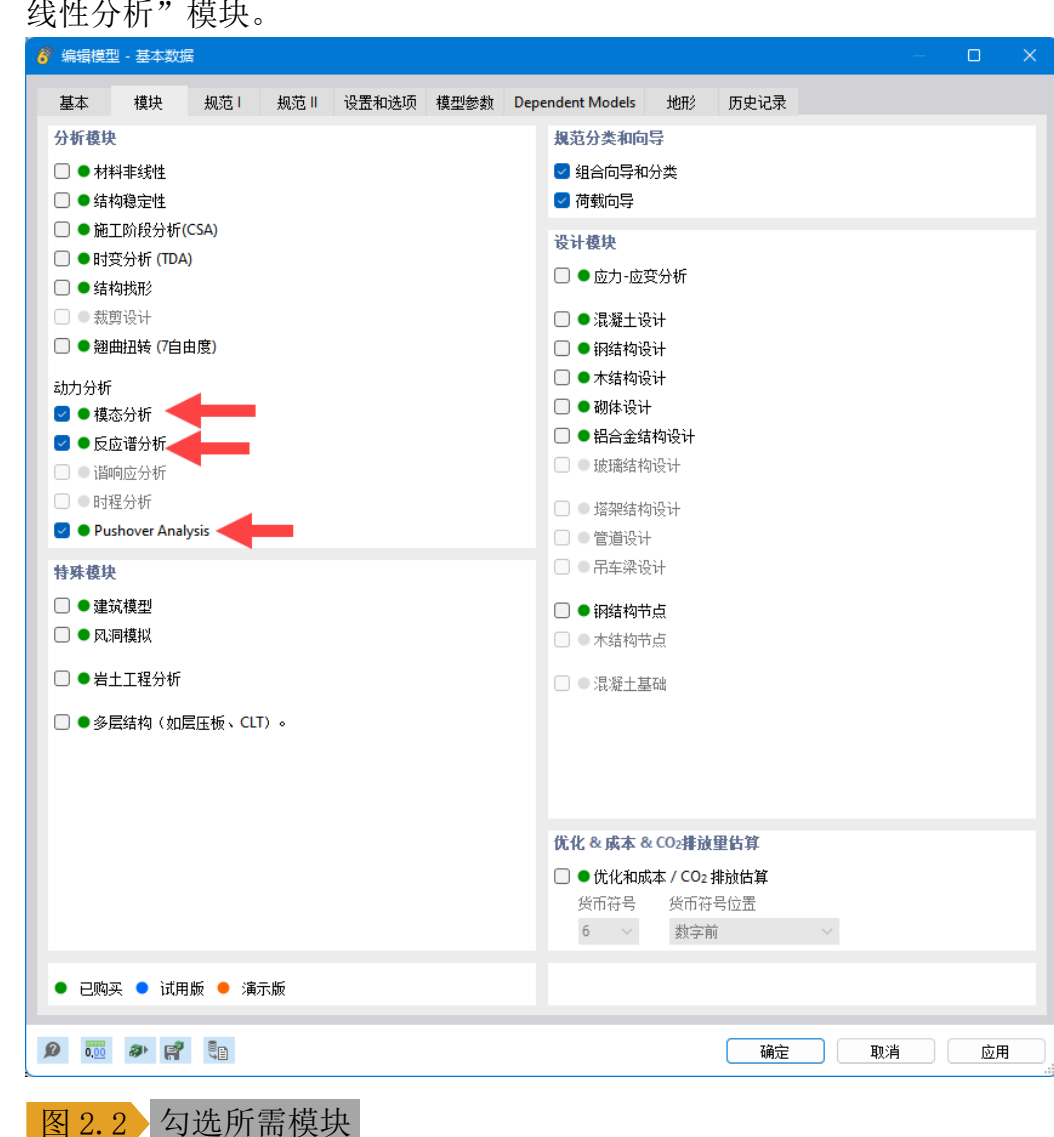

3.切换至【模块】选项卡,勾选"模态分析"、"反应谱分析"、"静力非 线性分析"模块。

4.切换至【规范 I】选项卡,将荷载工况分类和组合向导的规范选择为 GB50068-2018,荷载向导的规范选择为 GB50009-2012,将动力分析的规 范选择为 GB50010-2016。

5.切换至【设置和选项】选项卡,将全局 Z 轴设置为向上为正,构件的 局部 z 轴向下为正。

6.点击对话框右下角的【确定】按钮,关闭对话框,完成模型文件的创 建。

全局坐标系 XYZ ○ Z轴向下 OZ轴向上

局部坐标系 xvz

 $O:$  袖向下 ○z轴向上 ○ v轴向上 | x ○ y轴向上 |z

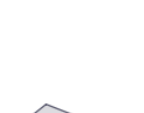

<span id="page-19-0"></span>> 基礎 ゴー・ノバ◆ 国事ズズ ● 「神社、新村、中村、大学、国事文化、国事教育、新村、国家、大学、国家、大学、国家、大学、国家、大学、国家、大学、国家、大学、国家、大学、国家、大学、 □ 编辑 回车键 ■ 转到表 28 全部删除 Del 第 删除所有未分配的材料 ■ 基本数据... □<br>□ 单位和小数位数… 。<br>An 显示属性… 三 展开到默认设置 ■ 特殊对象<br>- 特殊对象<br>- 线的属性:  $\frac{1}{4}$  全部折叠 杆件属性 - \* \* 1+ # # #<br>- 面的属性<br>- 实体属性<br>- 特殊对象属性 ■● 静力分析设置<br>■● 静力分析设置<br>■● 稳定性分析设置<br>■♪ 组合向导<br>■■ 荷载工况之间的关系 □■结果<br>■结果<br>■计算书  $\,$ 

# 2.3 新建材料

1.在左侧导航器数据>基本对象>材料处,右键单击,选择新建,打开 【新建材料】对话框。

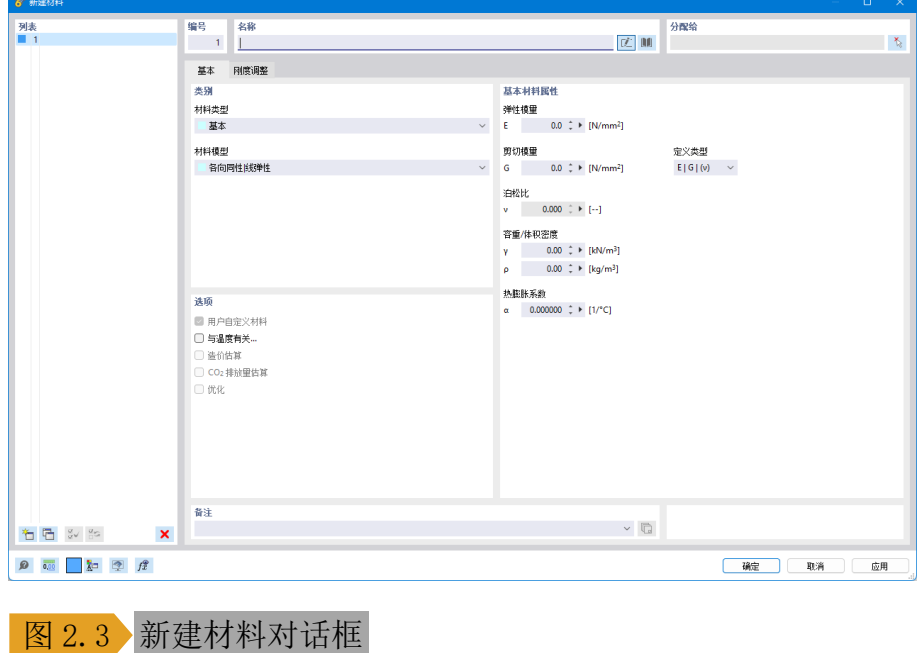

2.点击工具栏中的 型按钮,打开材料库。在材料库中选择 Q355 钢。点 击对话框右下角的【确定】按钮,关闭材料库,导入钢材。

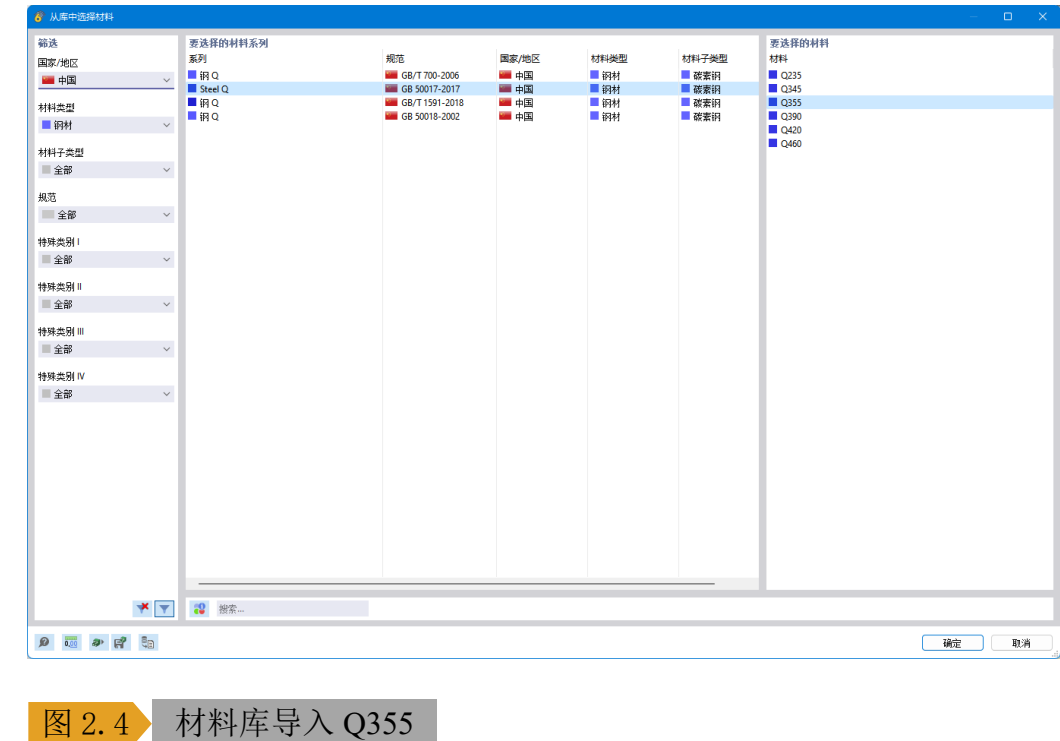

4.点击对话框右下角的【确定】按钮,关闭对话框,完成材料的创建。

 $\frac{1}{\text{Dluba}}$ 

<span id="page-20-0"></span>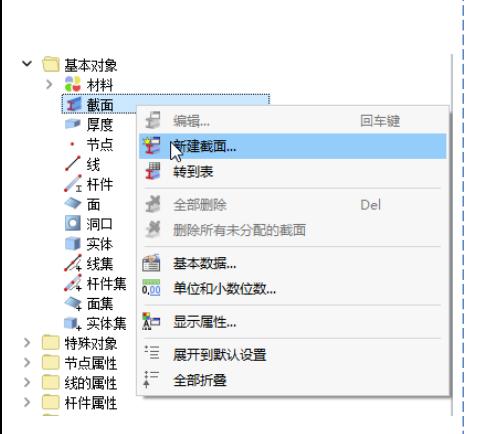

# 2.4 新建截面

1.在左侧导航器数据>基本对象>截面处,右键单击,选择新建,打开 【新建截面】对话框。

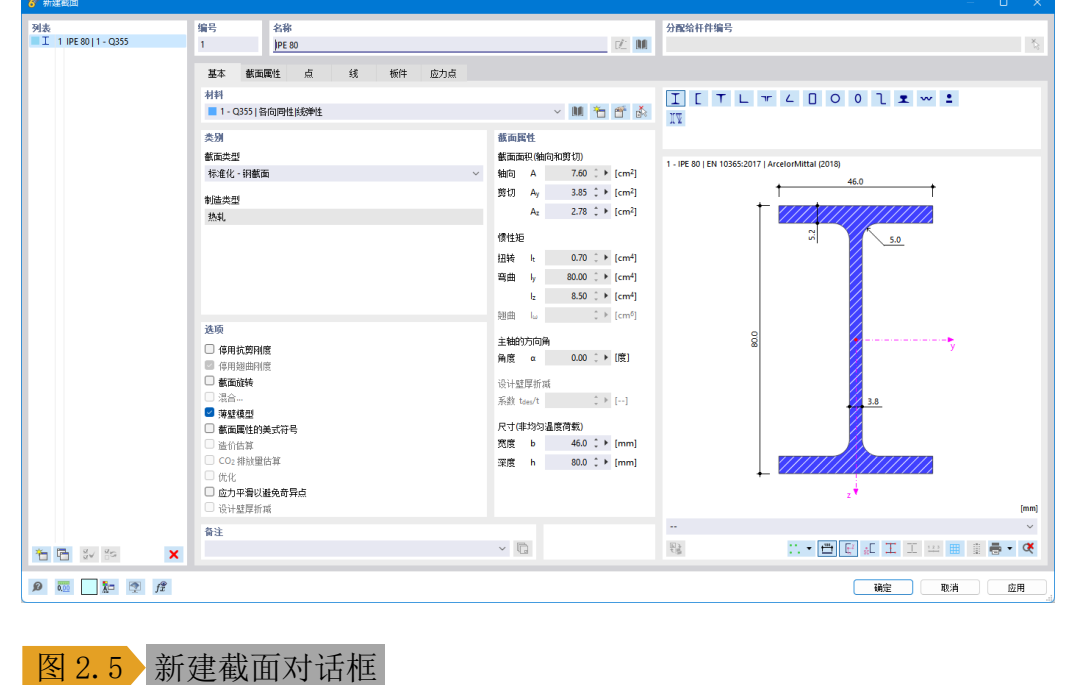

2.在【基本】选项卡中,将截面 1 的材料选择为 Q355,截面类型选择 为"标准化-钢截面"。点击对话框中的 过按钮,打开截面库。

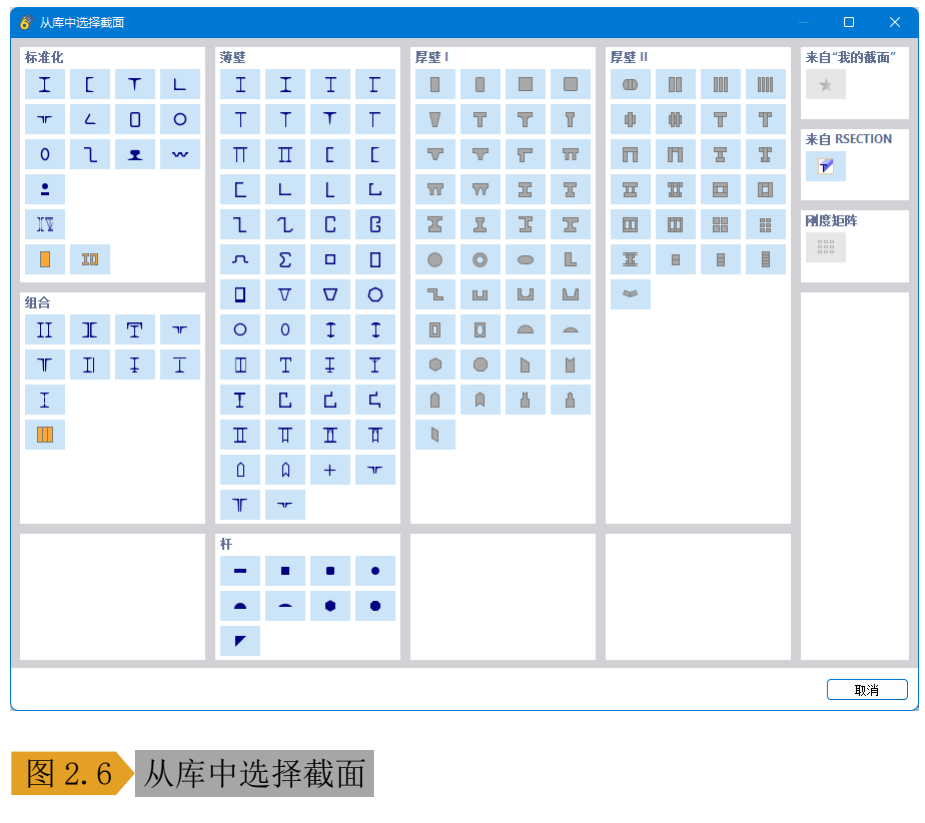

 $\frac{4}{\pi}$ 

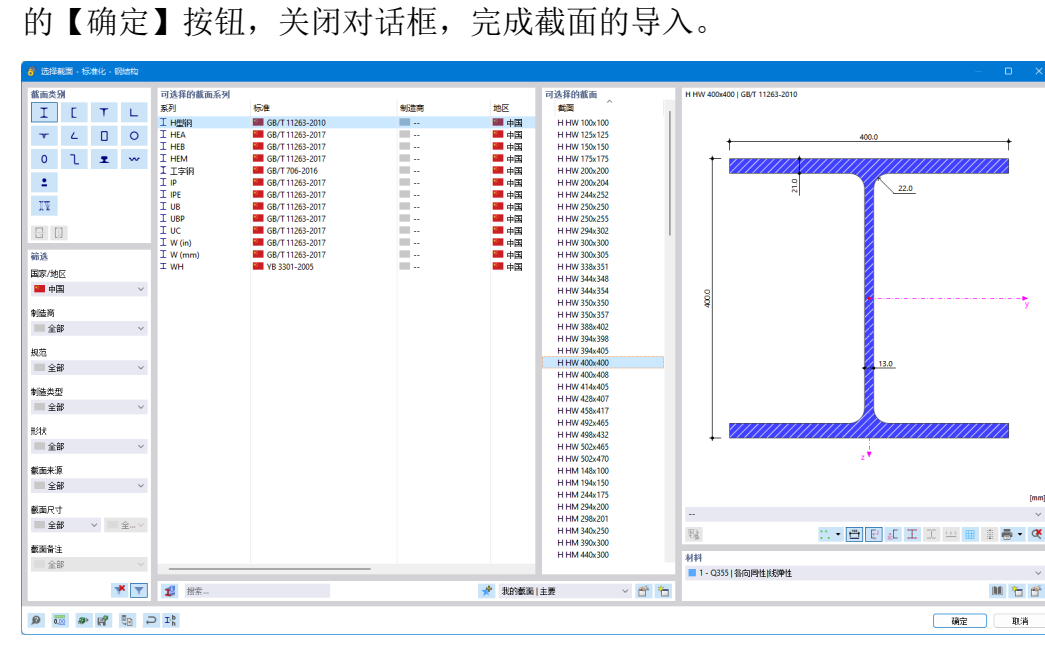

3.将截面形状选择为I, 并选择 HW400x400 截面, 点击对话框右下角

### 图 2.7 导入 HW400x400 截面

4.点击【新建截面】对话框左下角的口按钮,创建截面 2,用同样的方 法, 从截面库中导入 HN400x200 截面。

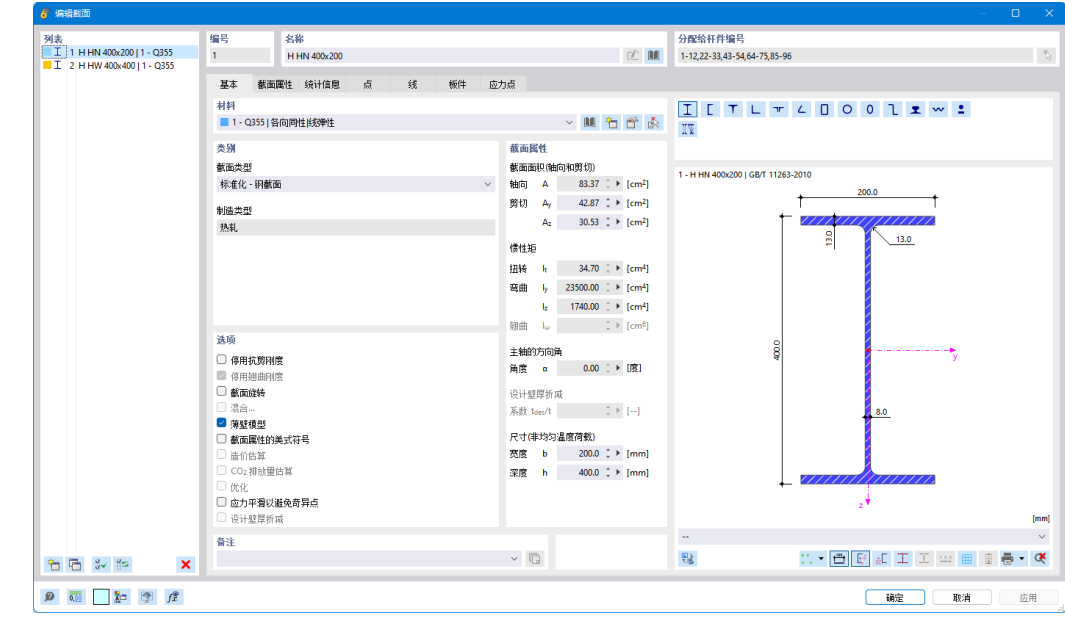

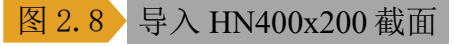

5.点击对话框右下角的【确定】按钮,关闭对话框,完成截面的创建。

<span id="page-22-0"></span>2.5 创建轴网

1.在左侧导航器数据>辅助对象>线栅格处,右键单击,选择新建,打开 【新建线栅格】对话框。

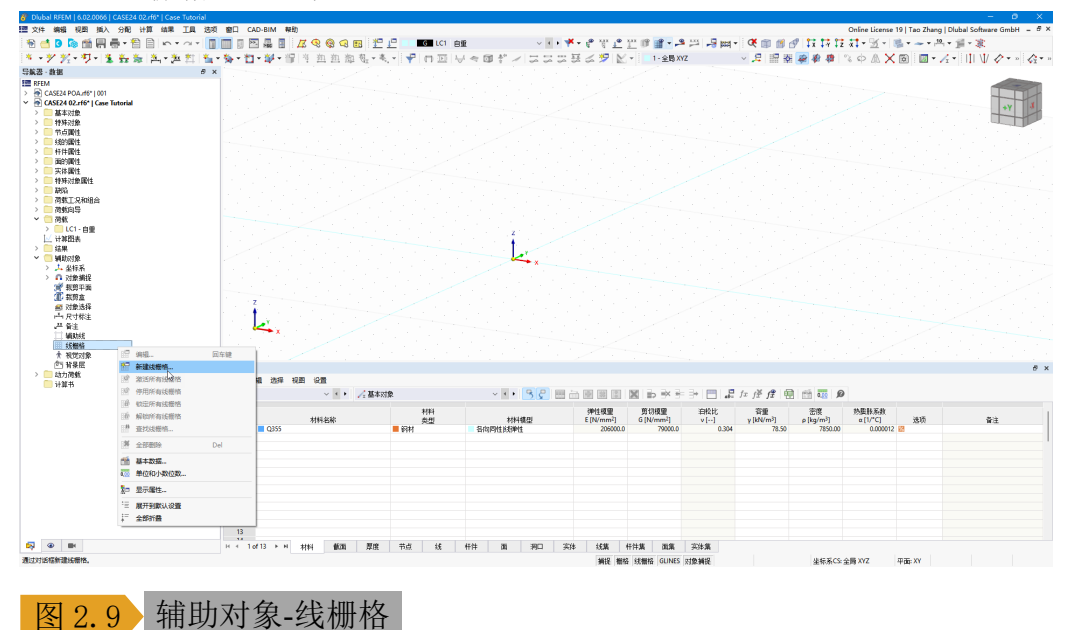

3.将对话框切换至【线栅格】选项卡。将 X 方向间距设置为 4m, 跨数 设置为 2; Y 方向间距设置为 8m, 跨数设置为 2; Z 方向间距设置为 3m, 跨数设置为 5。点击对话框右下角的【确定】按钮, 关闭对话框, 完 成线栅格的创建。

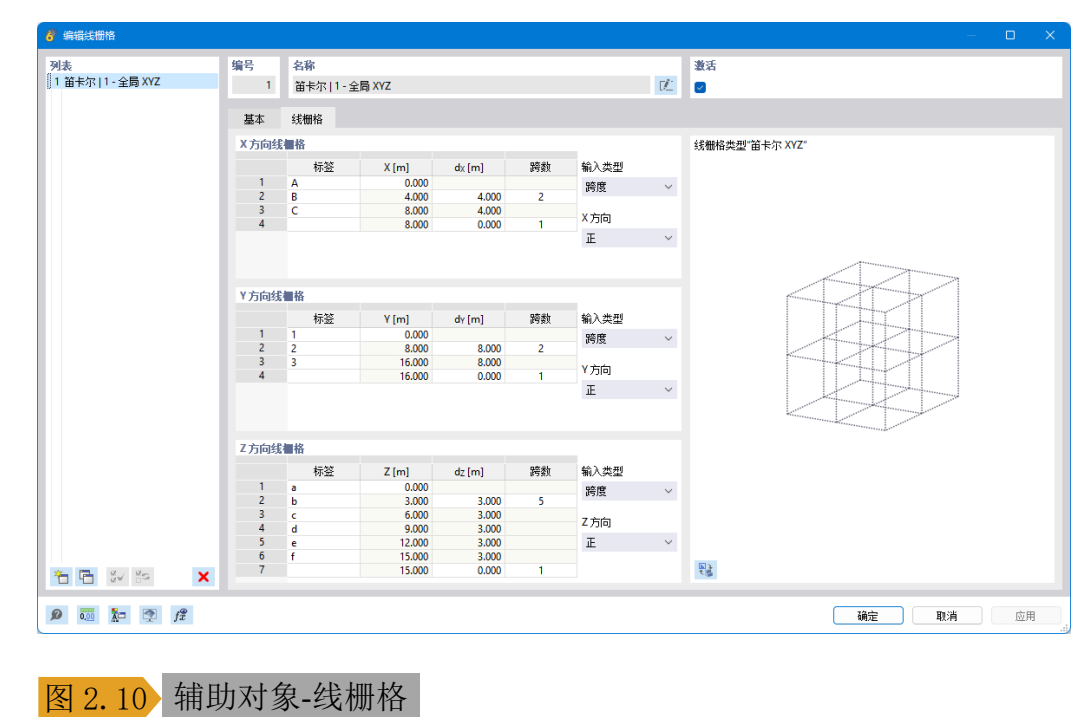

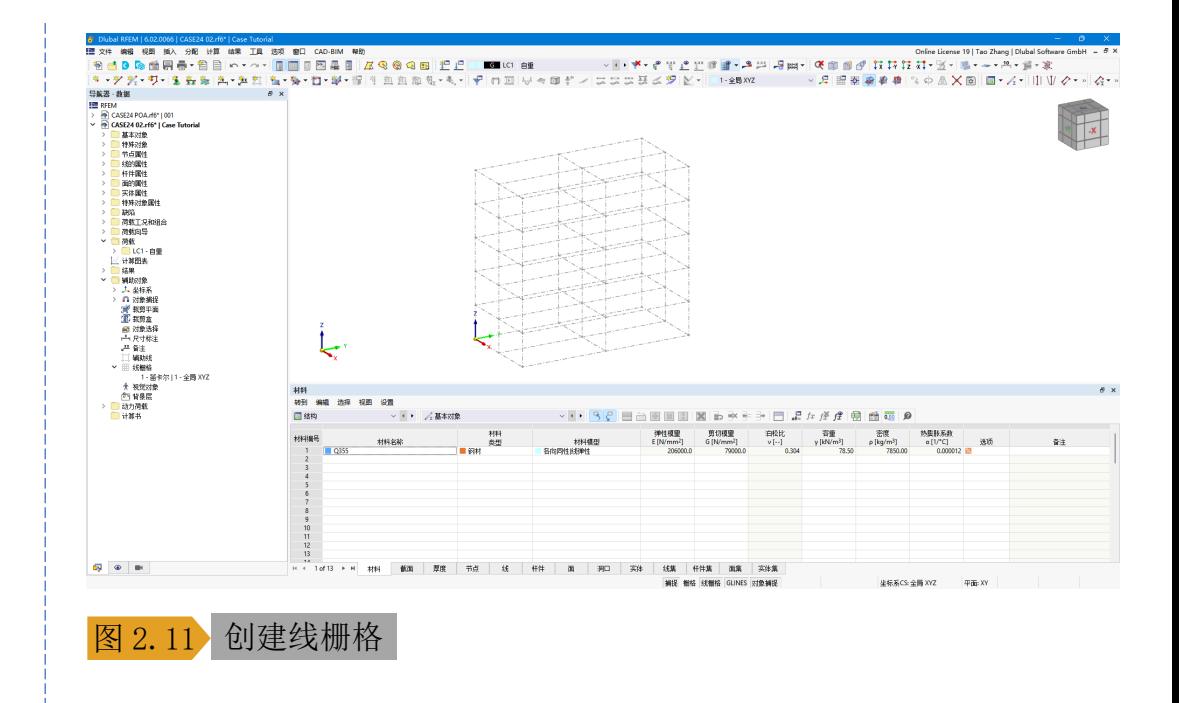

<span id="page-23-0"></span>2.6 创建结构

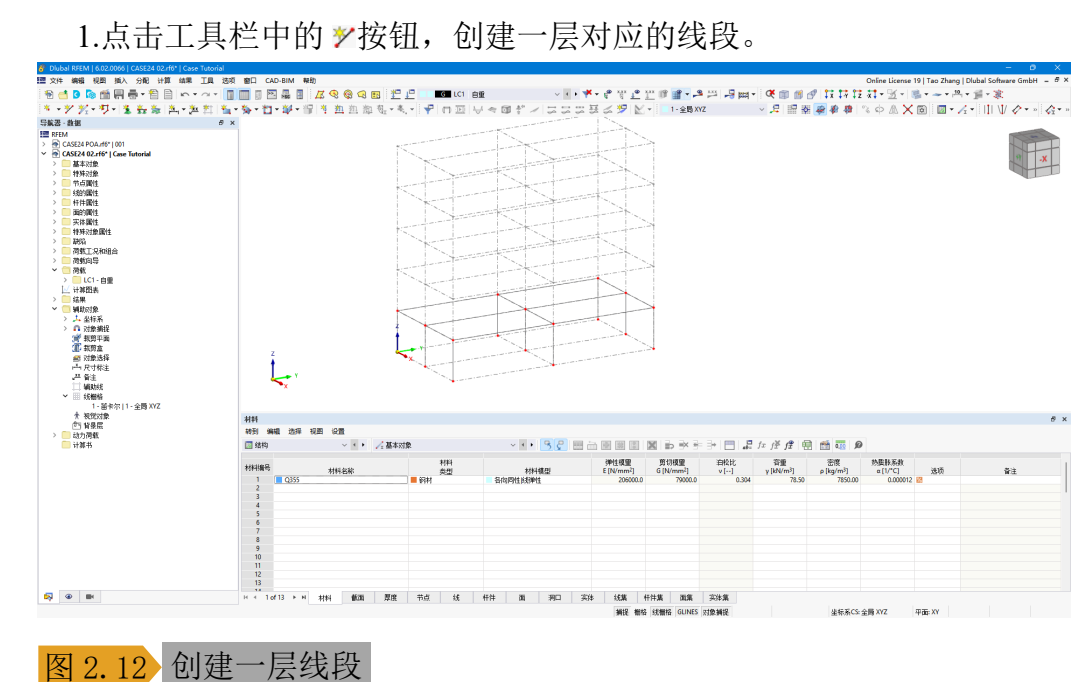

2.选中主梁对应的线段,右键单击,选择编辑,打开【编辑线段】对话 框。

3.在【编辑线段】对话框的【基本】选项卡中,勾选"杆件",程序会 自动打开【新建杆件】对话框,用于指定为线段分配何种杆件。

4.在【新建杆件】对话框的【基本】选项卡中,将杆件类型设置为梁。 切换至【截面】选项卡,将杆件截面选择为 HN400x200 截面。点击对话 框右下角的【确定】按钮,关闭对话框,完成主梁的创建。

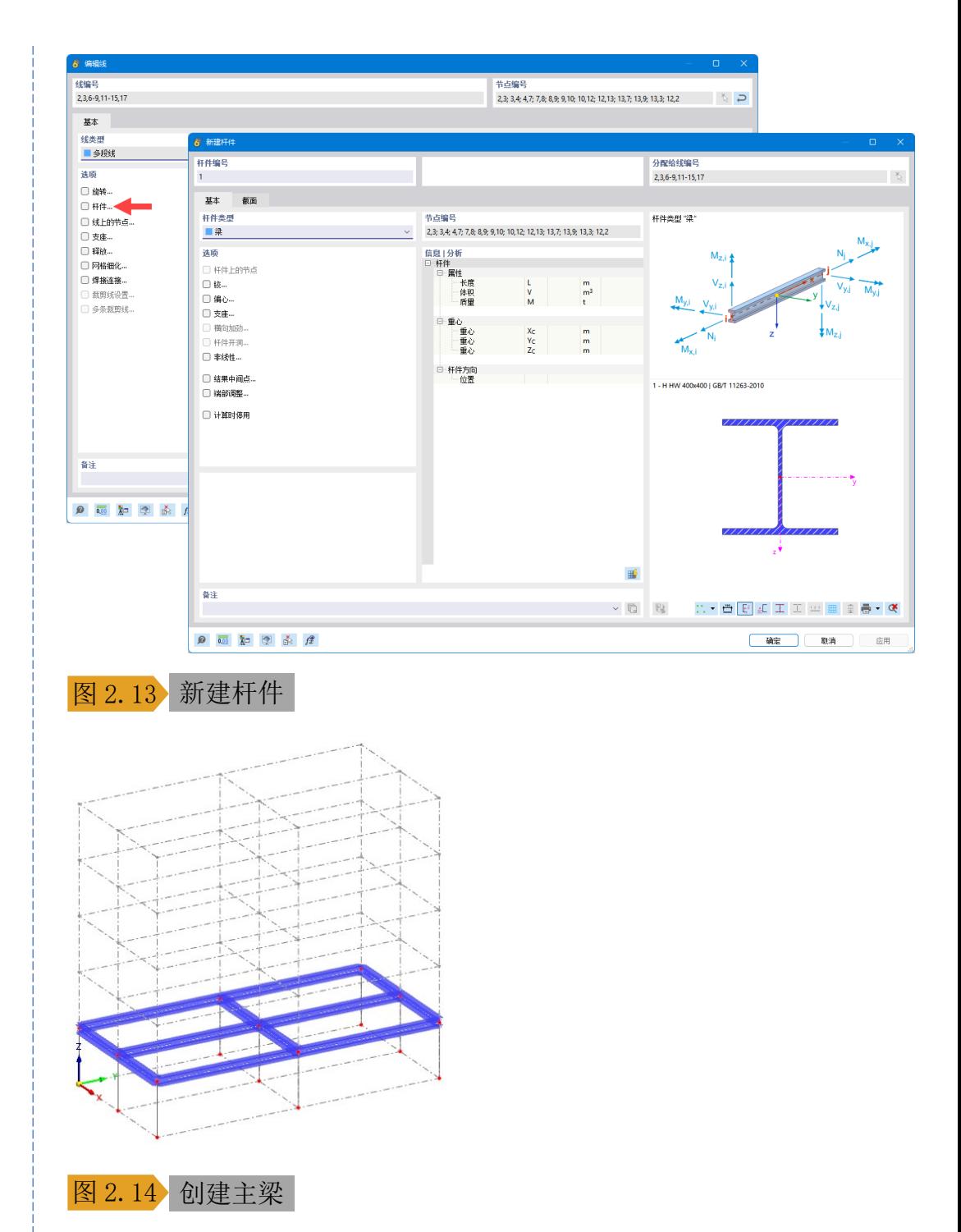

5.用同样的方法,创建一层立柱。需要注意,杆件类型中的"梁"指的 是力学分析上的梁,不仅可以模拟建筑工程的"房梁",还可以模拟"立 柱"。

6.选中创建的一层梁柱,点击工具栏中的 。按钮,打开【移动/复制】对 话框。在对话框的【基本】选项卡中,勾选创建副本,复制次数设置为 4, 位移向量设置为(0, 0, 3m)。点击对话框右下角的【确定】按钮, 关 闭对话框, 完成复制操作。

 $\frac{4}{\pi}$ 

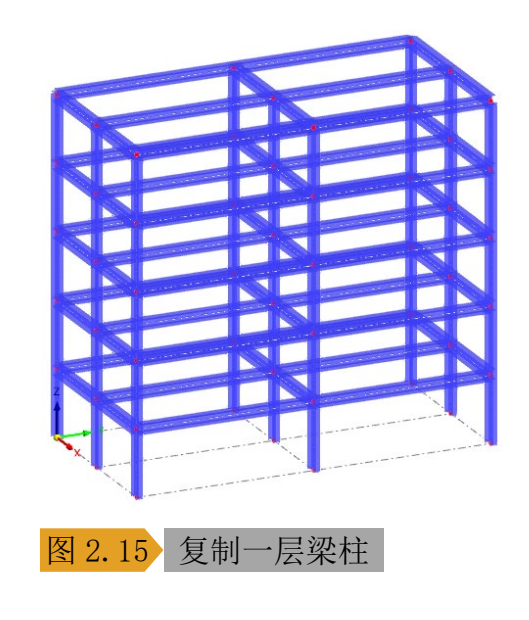

# <span id="page-25-0"></span>2.7 创建支座

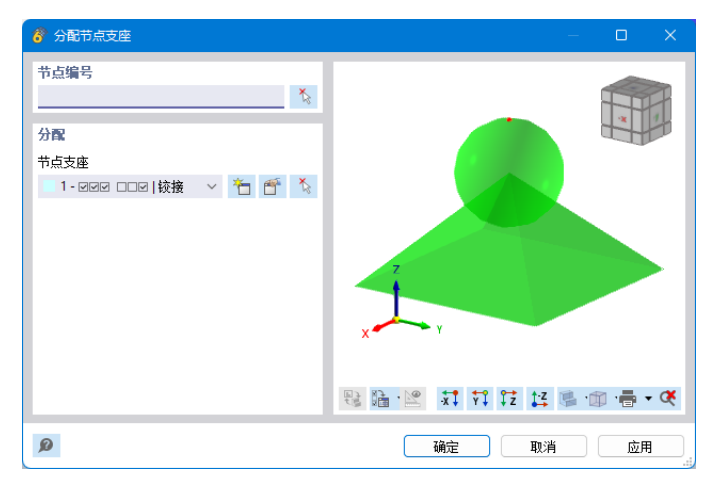

1.点击工具栏中的 "按钮,打开【分配节点支座】对话框。

图 2.16 分配节点支座对话框

2.将支座类型选择为固定支座,将其分配给模型的柱脚节点。

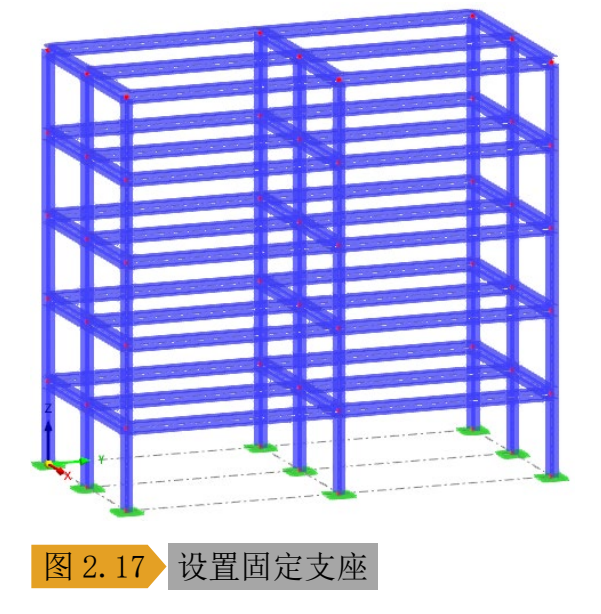

 $\frac{4}{\text{Dlubz}}$ 

<span id="page-26-0"></span>2.8 刚性板假定

1.在左侧导航器数据>特殊对象>刚性连接处,右键单击,选择新建,打 开【新建刚性连接】对话框。

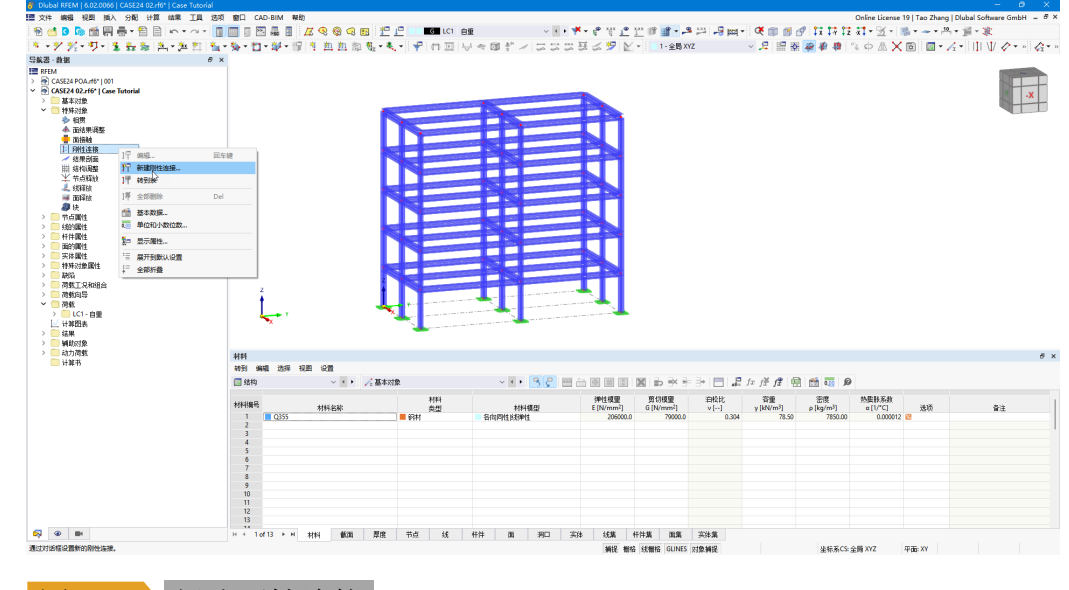

图 2.18 新建刚性连接

2.在该对话框中,将刚性连接的类型选择为"刚性板",使用对话框中 的 按钮,选取 1 层的主梁对应的线段,点击对话框右下角的【确定】按 钮,关闭对话框,完成一层刚性板的设定。

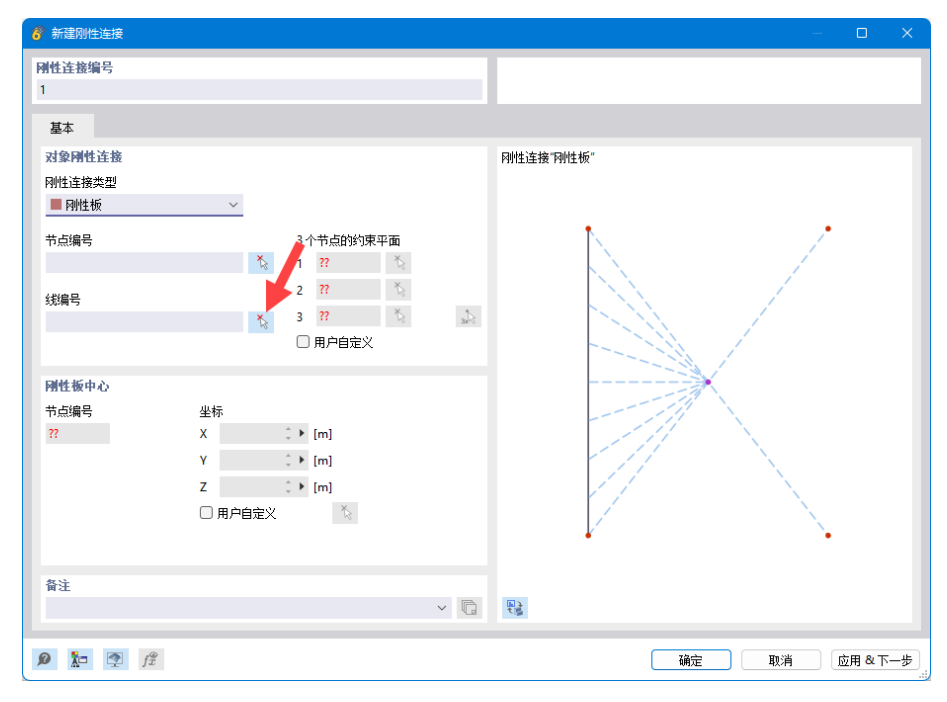

### 图 2.19 新建刚性板

3.需要注意的是,在创建刚性板时,仅绑定各个构件对应的线段,或者 仅绑定对应的节点即可,不可同时绑定对应的线段和节点。

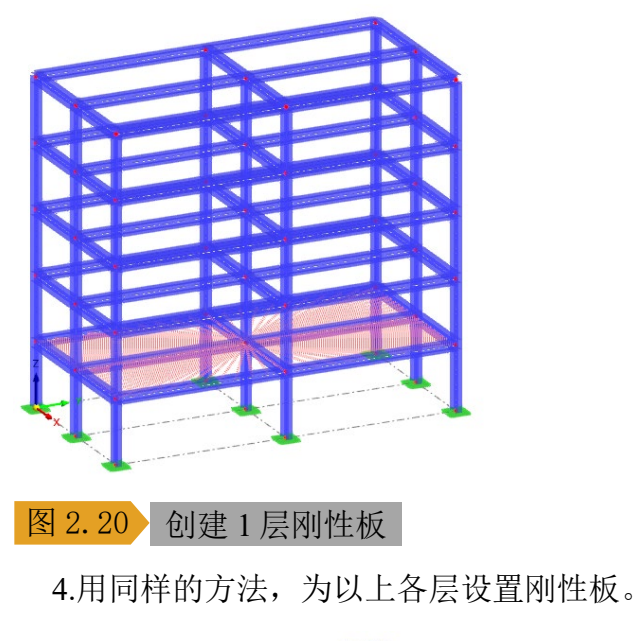

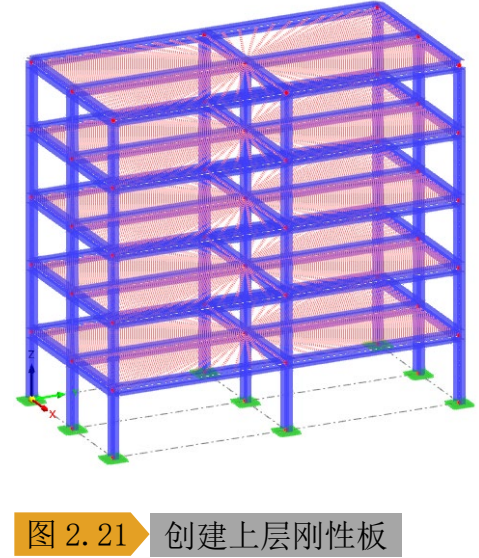

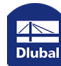

**www.dlubal.com/zh 28**

<span id="page-28-0"></span>2.9 设置塑性铰

1.在左侧导航器数据>杆件属性>杆端铰处,右键单击,选择新建,打开 【新建杆端铰】对话框。

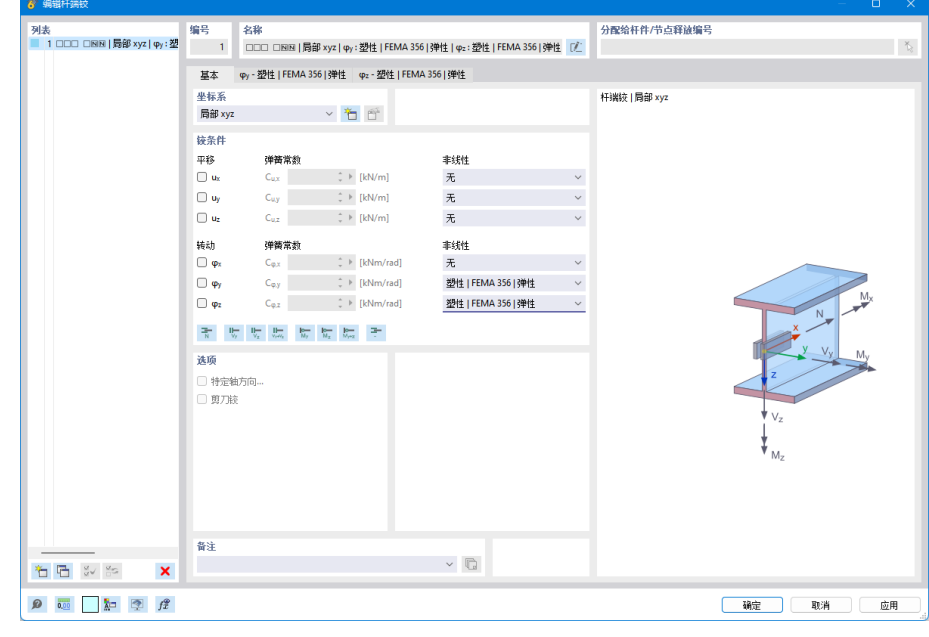

### 图 2.22 新建杆端铰

2.为杆件绕局部 y 轴、局部 z 轴的转动自由度设置非线性, 将非线性类 型选择为塑性|双线性。

3.切换至【 $\varphi$ <sup>-</sup>塑性|双线性】选项卡,此时可以查看该方向的弯矩-转角 关系。

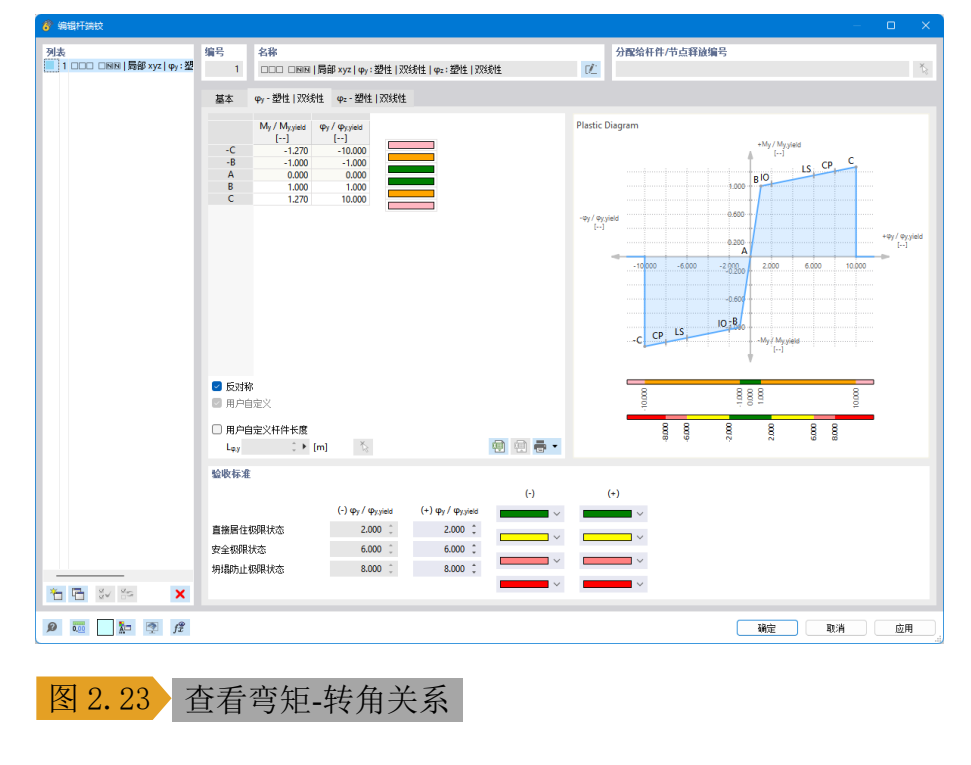

 $\frac{1}{\text{Dlubz}}$ 

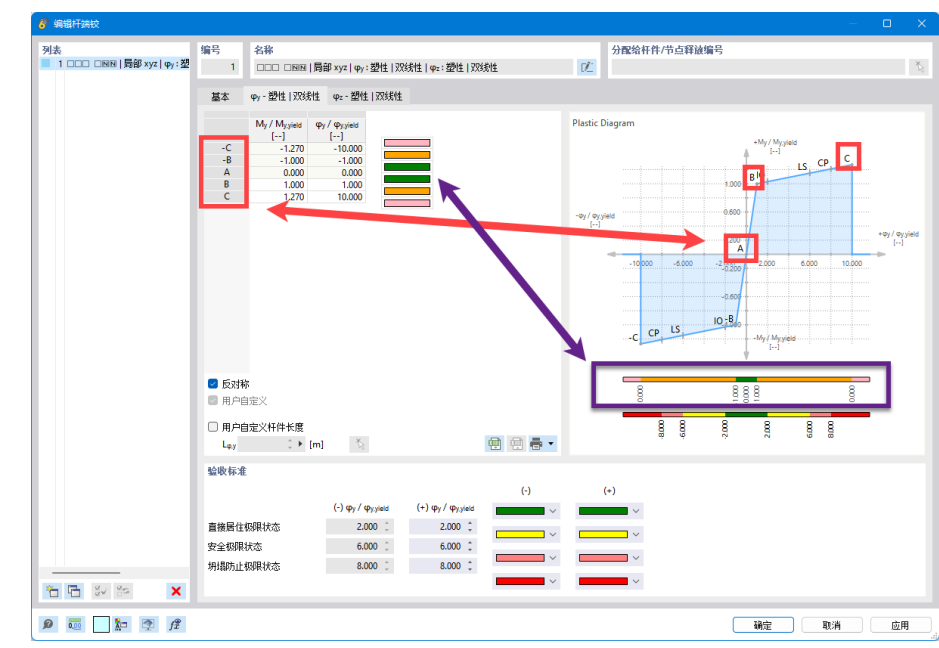

4.在该选项卡中,可以查看构件的弯矩-转角关系曲线,其中,A-E 各点 是曲线的各个转折点,用户可调整曲线各段对应的颜色:

### 图 2.24 曲线各个转折点

5.IO、LS、CP 表示构件各个极限状态,用户也可调整各个极限状态的 颜色:

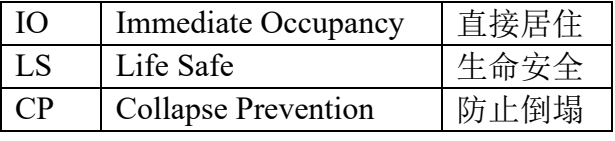

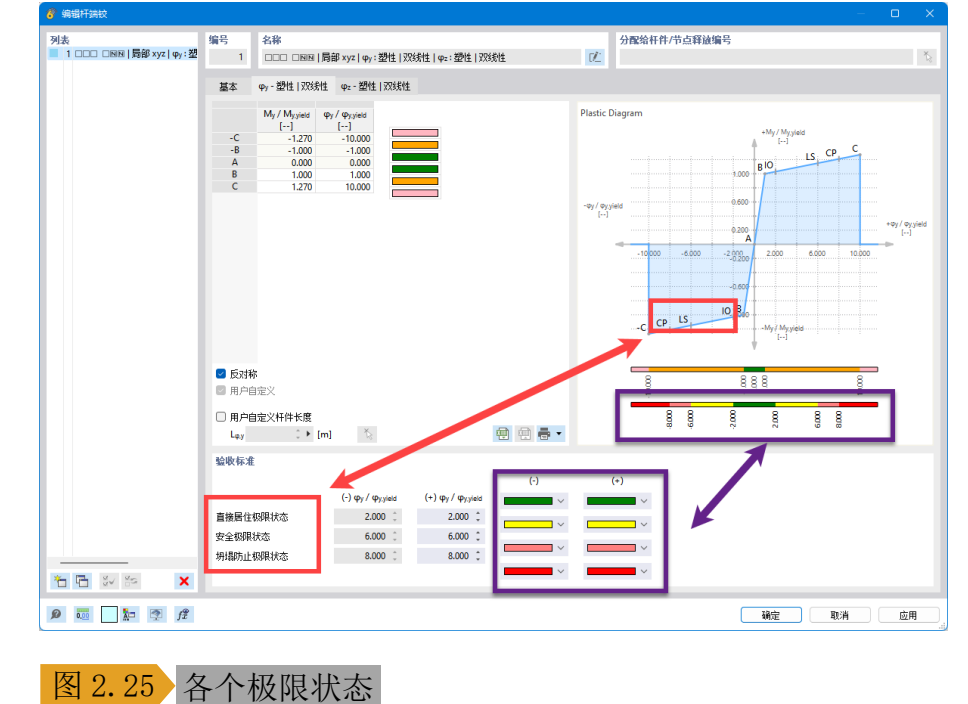

 $\frac{4}{\frac{D}{\ln b}}$ 

6.点击对话框右下角的【确定】按钮,关闭对话框,完成杆端铰的创 建。

7.在左侧导航器数据>杆件属性>杆端铰>杆端铰 1 处, 右键单击, 选择 "分配给杆件"。此时可以图形化的为杆件点铰。

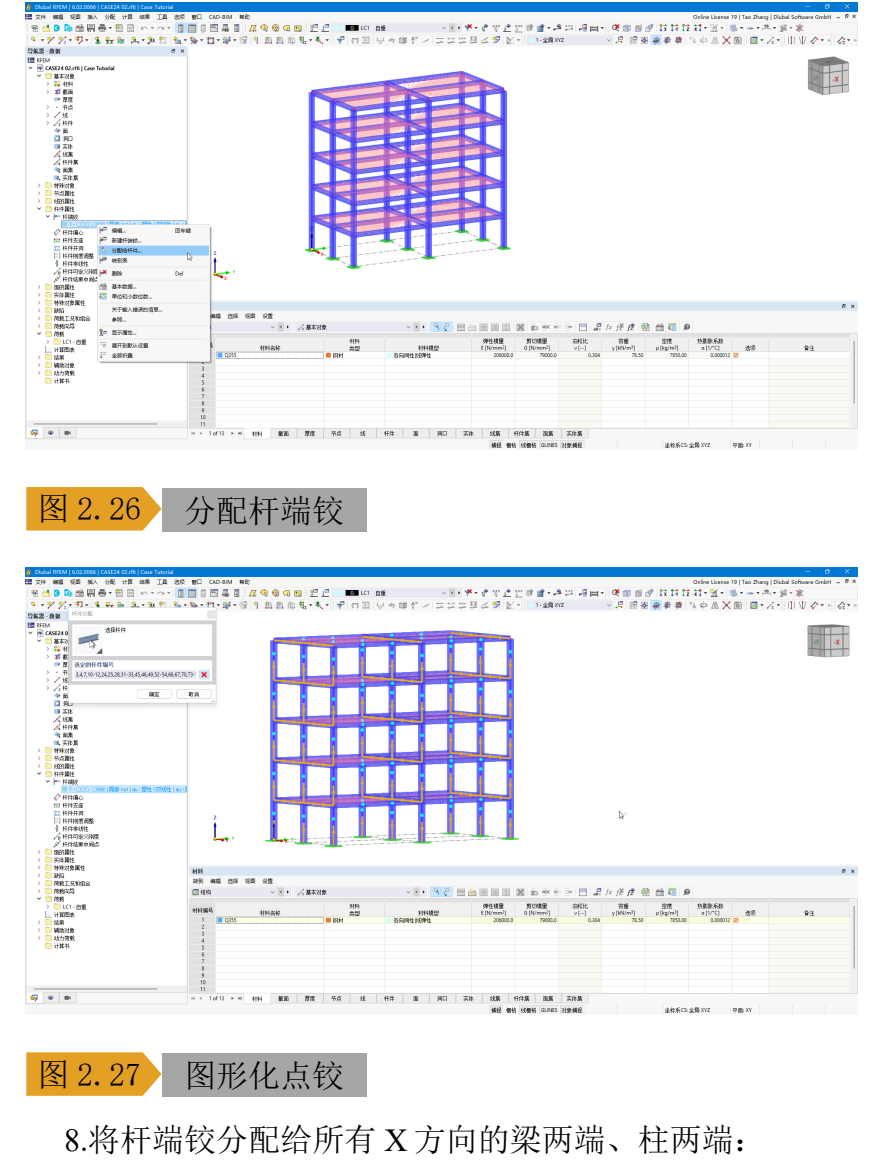

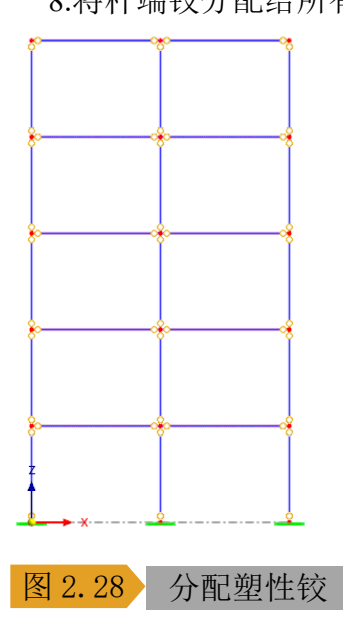

 $\frac{4}{\pi}$ 

# **3** 施加荷载

# 3.1 荷载工况与分析设置

1.在左侧导航器-数据>荷载工况和组合处,右键单击,选择"荷载工况 和组合",打开【荷载工况和组合】对话框。

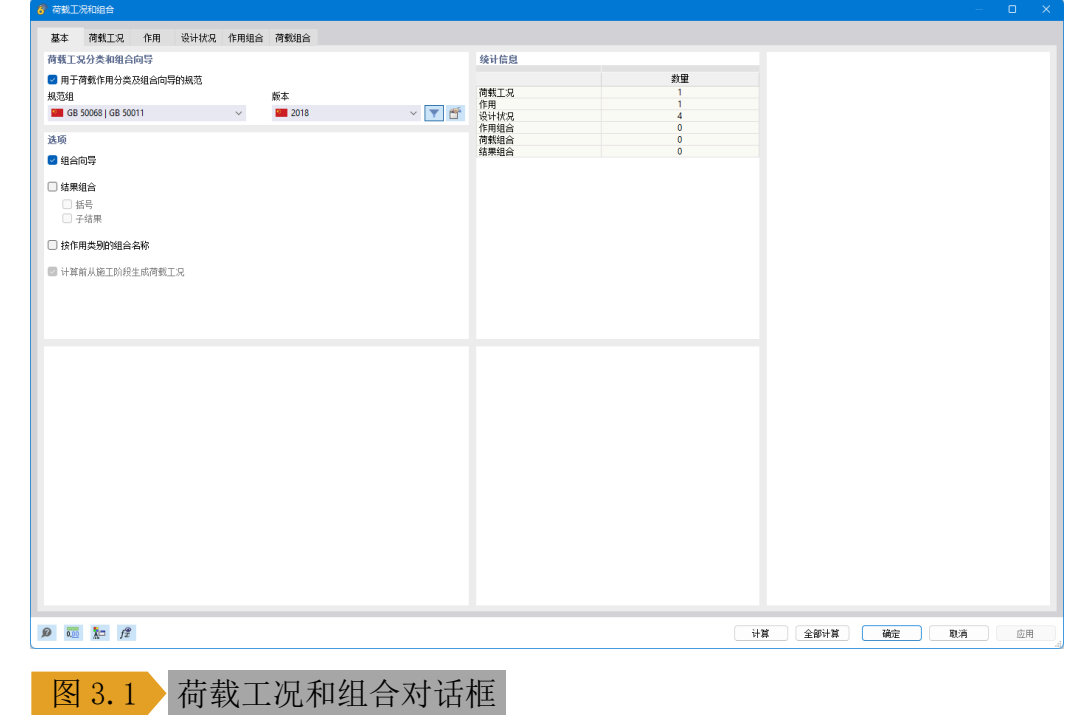

2.在对话框的【基本】选项卡中,取消勾选"组合向导"。

3.切换至【荷载工况】选项卡,可以看到程序预设了荷载工况 LC1 自 重,并激活了结构构件的自重。

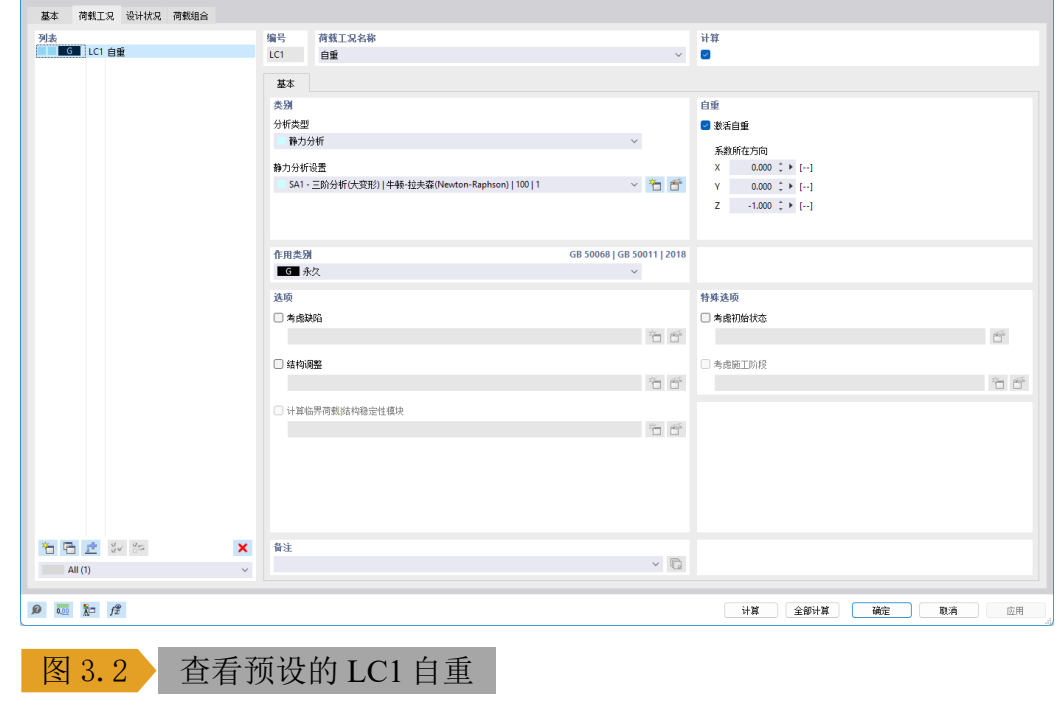

<span id="page-31-1"></span><span id="page-31-0"></span>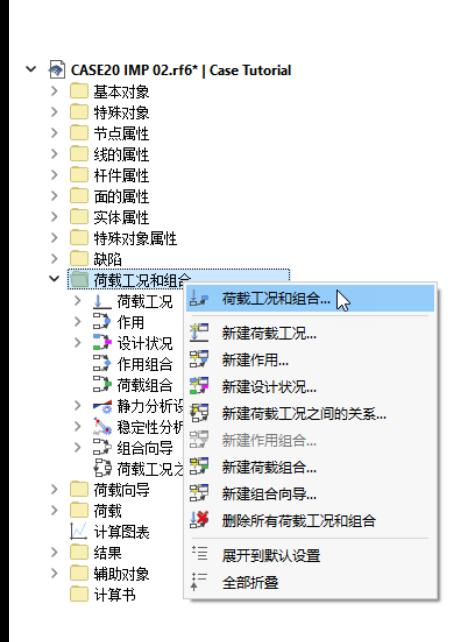

#### 组合向导主要具有以下功能:

·根据规范自动生成各项 荷载组合。

·使生成的某一类组合都 具有某项属性。例如,使所有 基本组合都进行二阶非线性分 析。

取消激活"组合向导" 后,程序无法再自动生成各项 荷载组合,需要手动创建各项 组合。

**www.dlubal.com/zh 32**

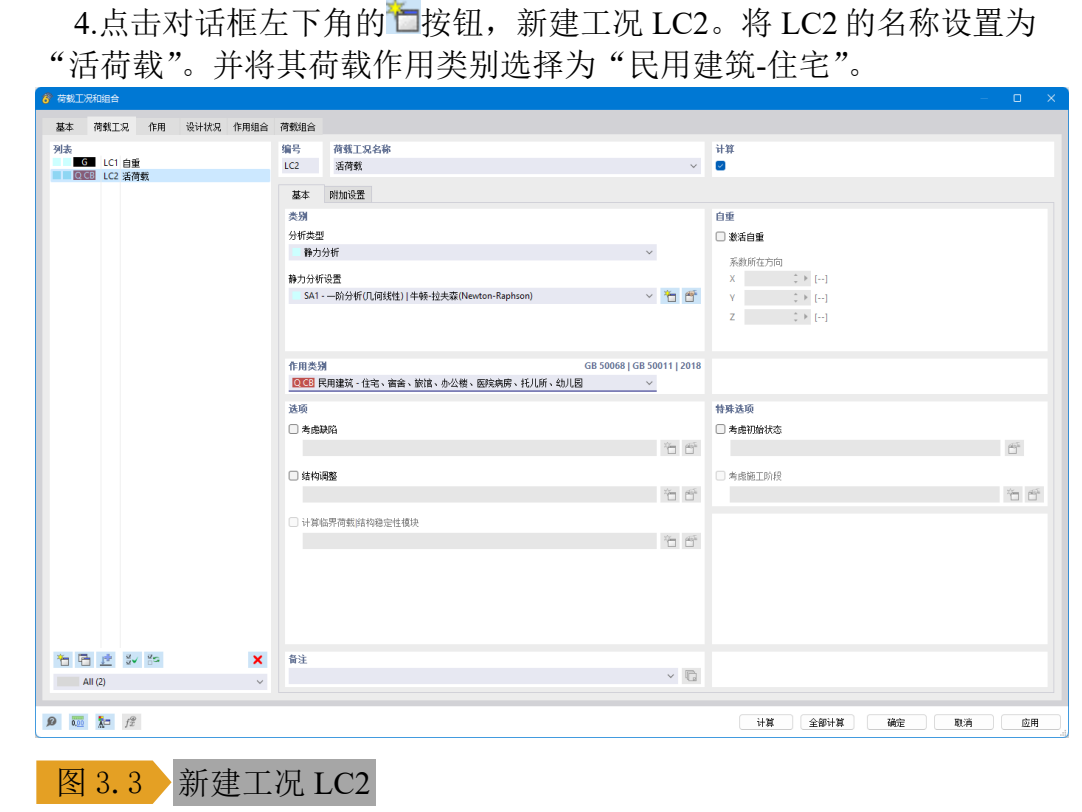

5.点击对话框左下角的口按钮, 新建工况 LC3。将 LC3 的名称设置为 "模态分析",分析类型选择为"模态分析"。

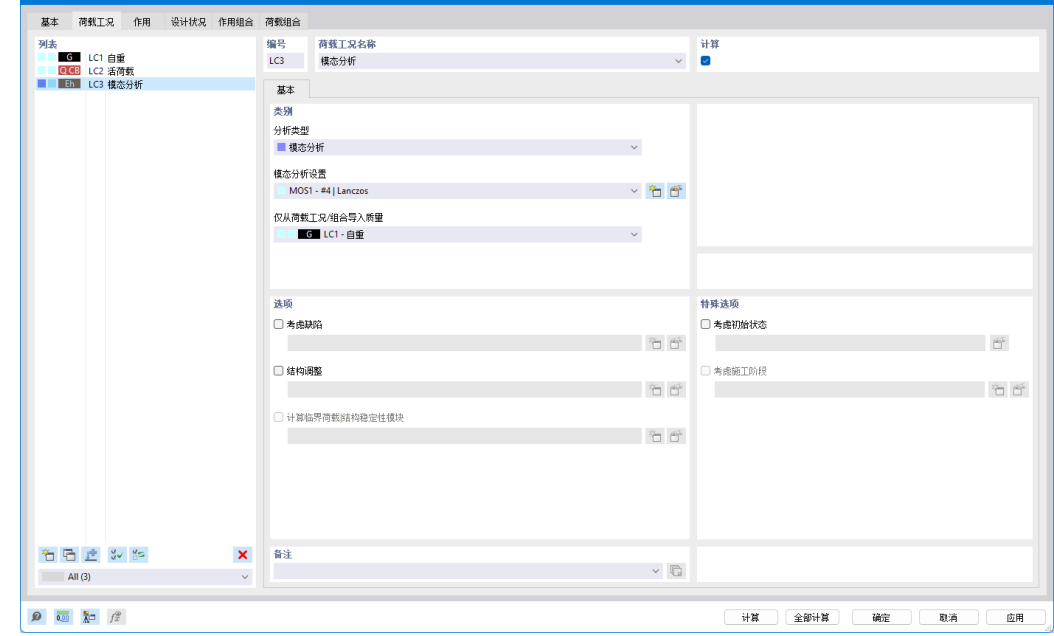

### 图 3.4 新建工况 LC3

6.点击模态分析设置右侧的宣按钮,打开【编辑模态分析设置】对话 框。

7.在【编辑模态分析设置】对话框的【基本】选项卡中,将模态分析方 法选择为"特征多项式的根",振型数量设置为 10,仅考虑沿全局 X、Y 以及绕全局 Z 方向的质量。

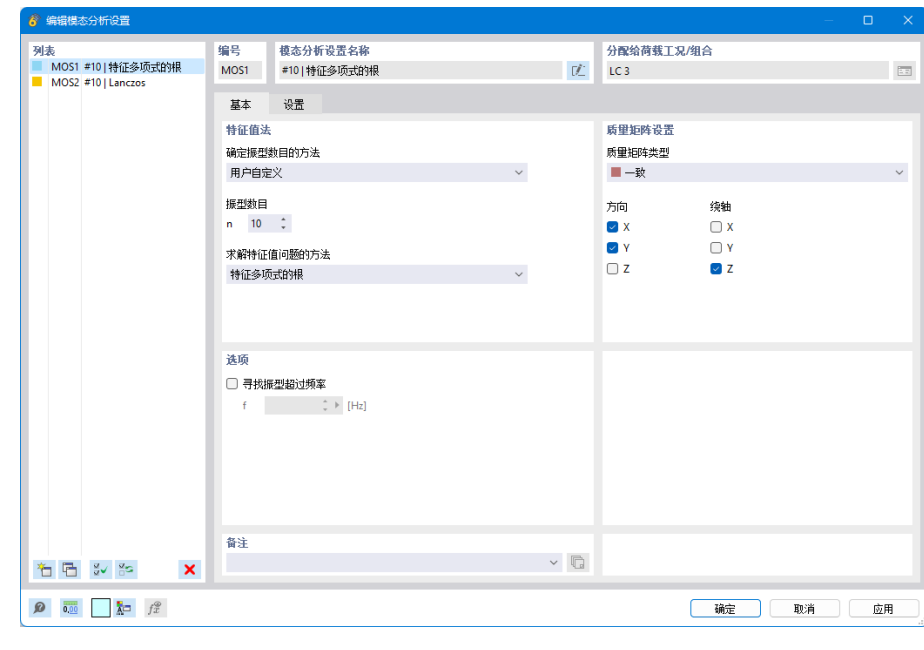

### 图 3.5 编辑模态分析设置

8.点击对话框右下角的【确定】按钮,关闭对话框,完成模态分析设置 的修改。

9.点击对话框左下角的口按钮, 新建工况 LC4。将 LC4 的名称设置为 "RX",分析类型选择为"反应谱分析"。

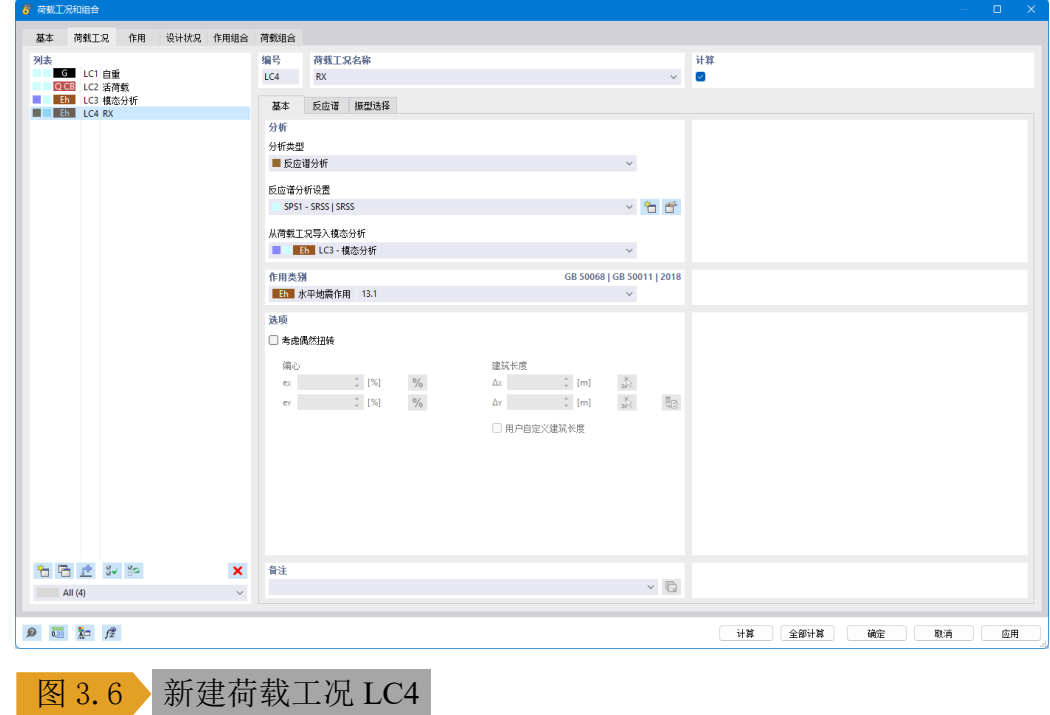

10.点击反应谱分析设置右侧的 ff 按钮,打开【编辑反应谱分析设置】 对话框。将周期响应的组合规则设置为 CQC,勾选使用等效线性组合, 振型阻尼比设置为 0.04。

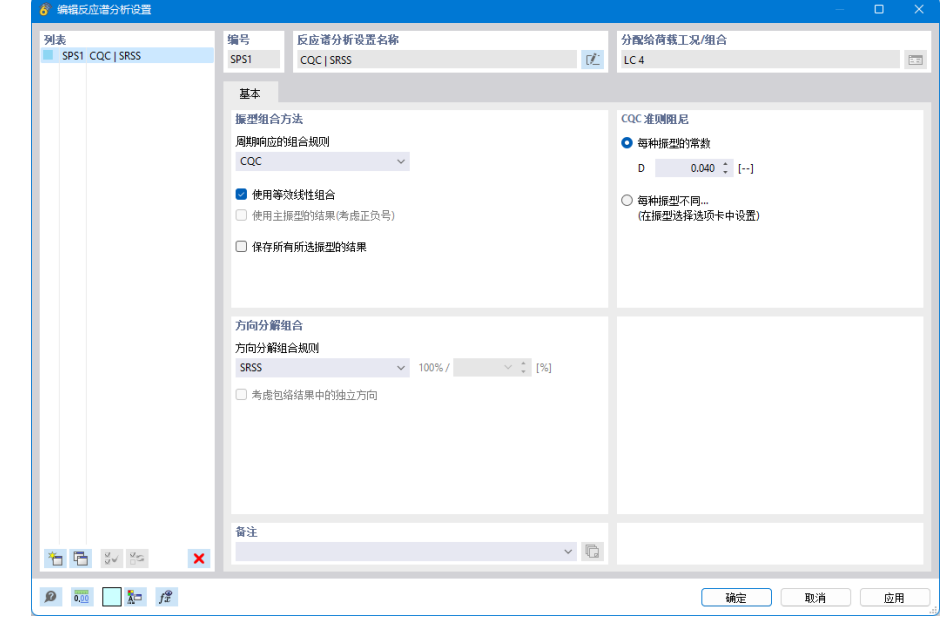

### 图 3.7 编辑反应谱分析设置

11.点击对话框右下角的确定按钮,关闭对话框,完成反应谱分析设置 的调整。

12.将对话框切换至【反应谱】选项卡,勾选考虑 X 方向地震作用, 点 击反应谱右侧的口按钮,打开【编辑反应谱】对话框。

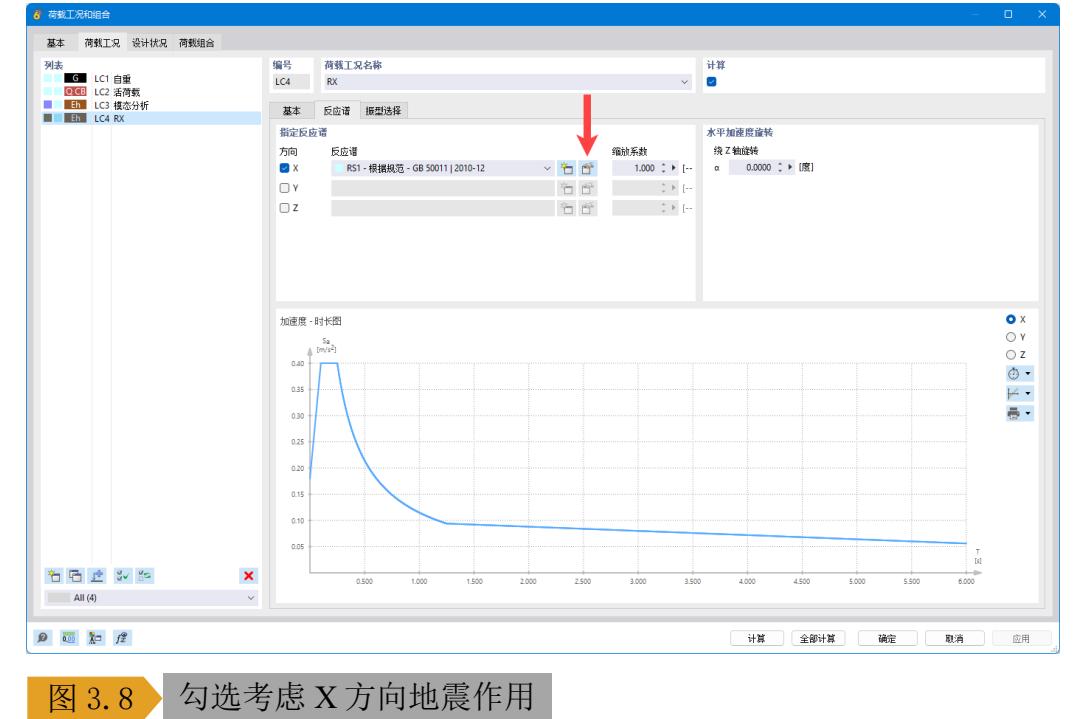

13.在编辑反应谱对话框中,将反应谱曲线 1 的名称设置为"8 度小 震",抗震设防烈度设置为 8 度,地震大小设置为频遇地震,场地类别设 置为"其他",特征周期输入为 0.95s, 阻尼比设置为 0.04。点击对话框右 下角的【确定】按钮,关闭对话框,完成设计谱的创建。

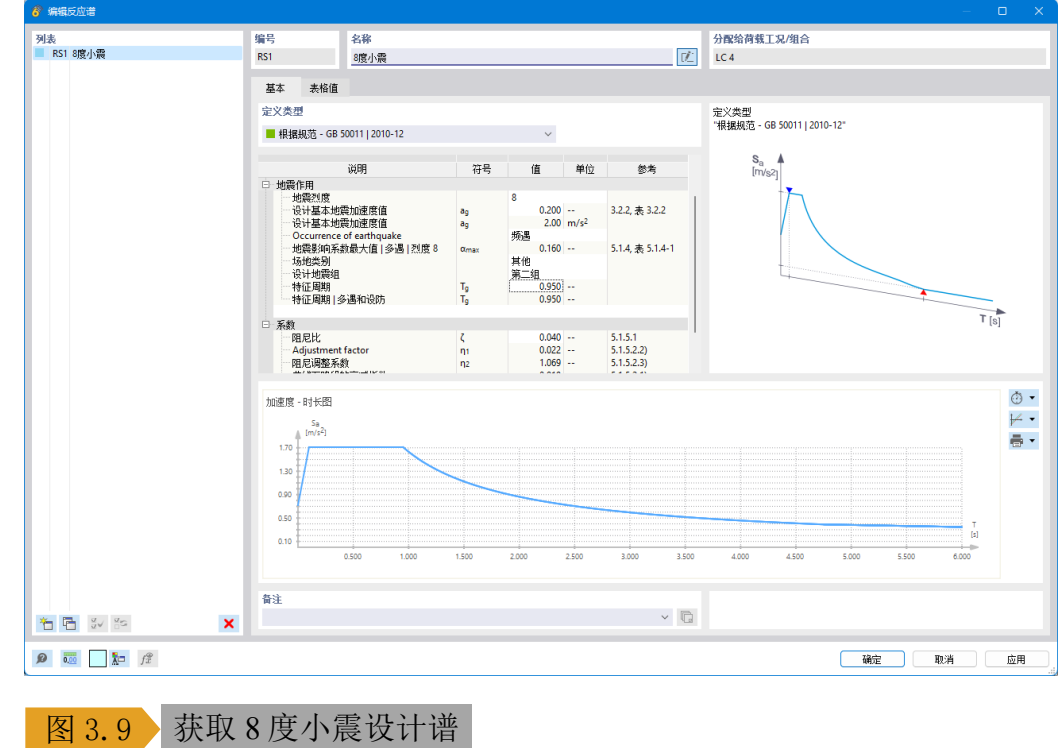

14.将对话框切换至【设计状况】选项卡,程序自动创建了基本组合、 标准组合、频遇组合和准永久组合。这些设计状况在本案例教程中均不会 用到。选中这些设计状况,点击对话框左下角的X按钮,将这些设计状况 删除。

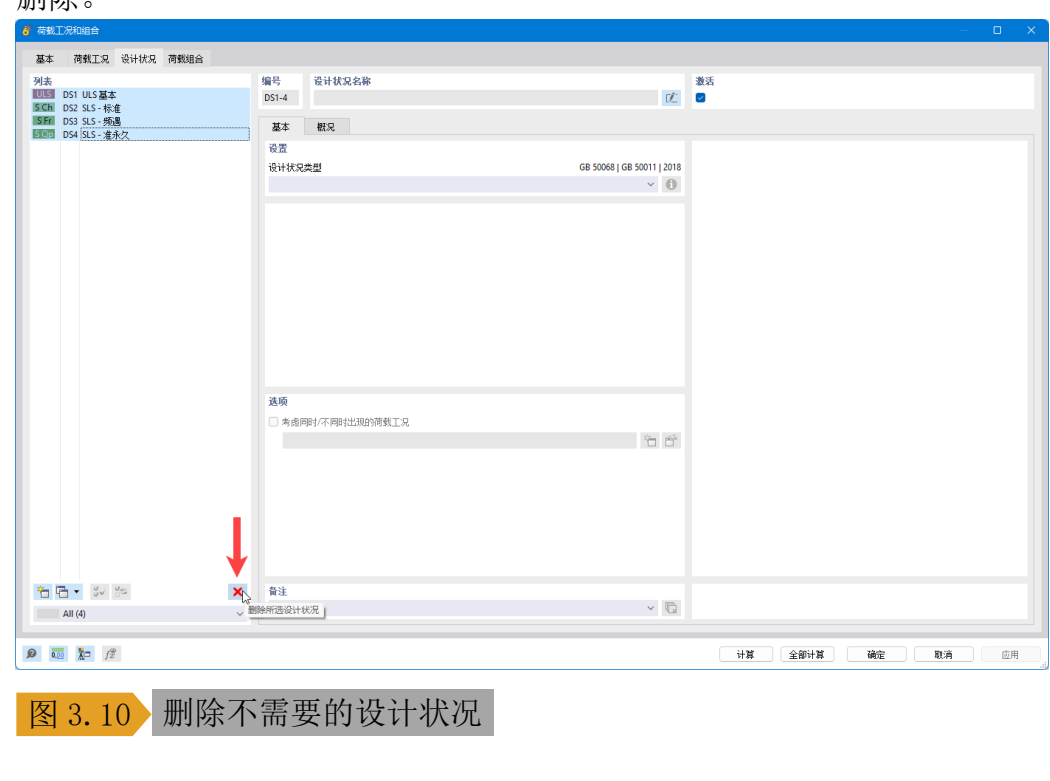

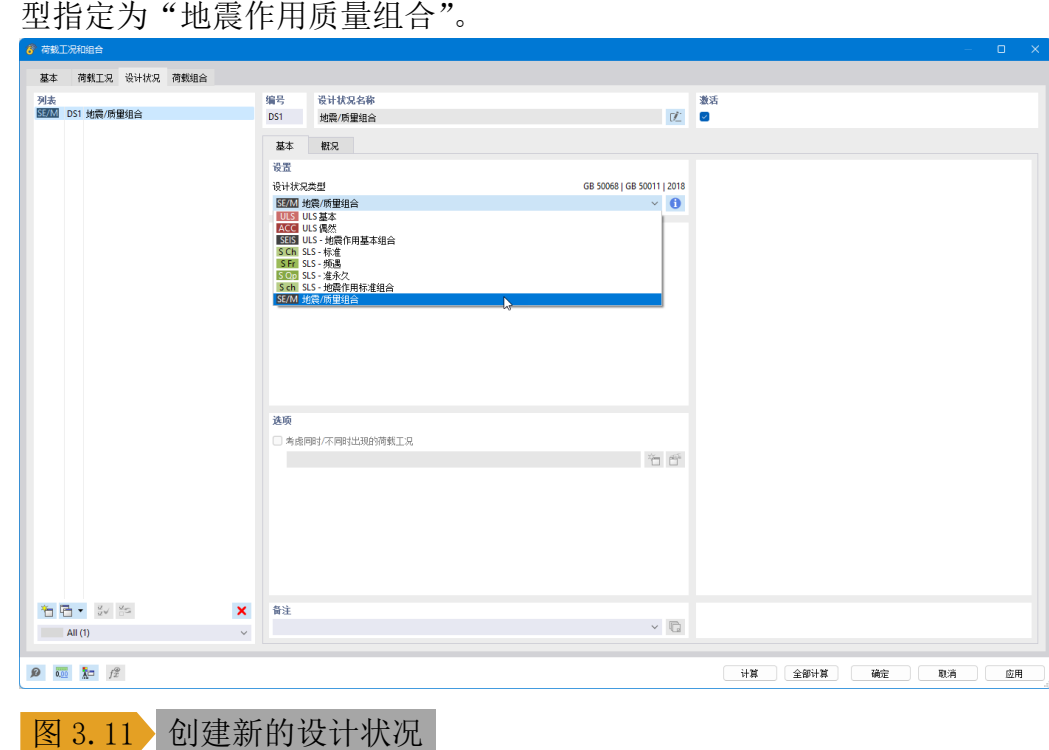

15.点击对话框左下角的 向按钮,新建设计状况,并将新的设计状况类

16.将对话框切换至【荷载组合】选项卡。由于没有激活"组合向导", 所以程序没有自动生成各项组合。

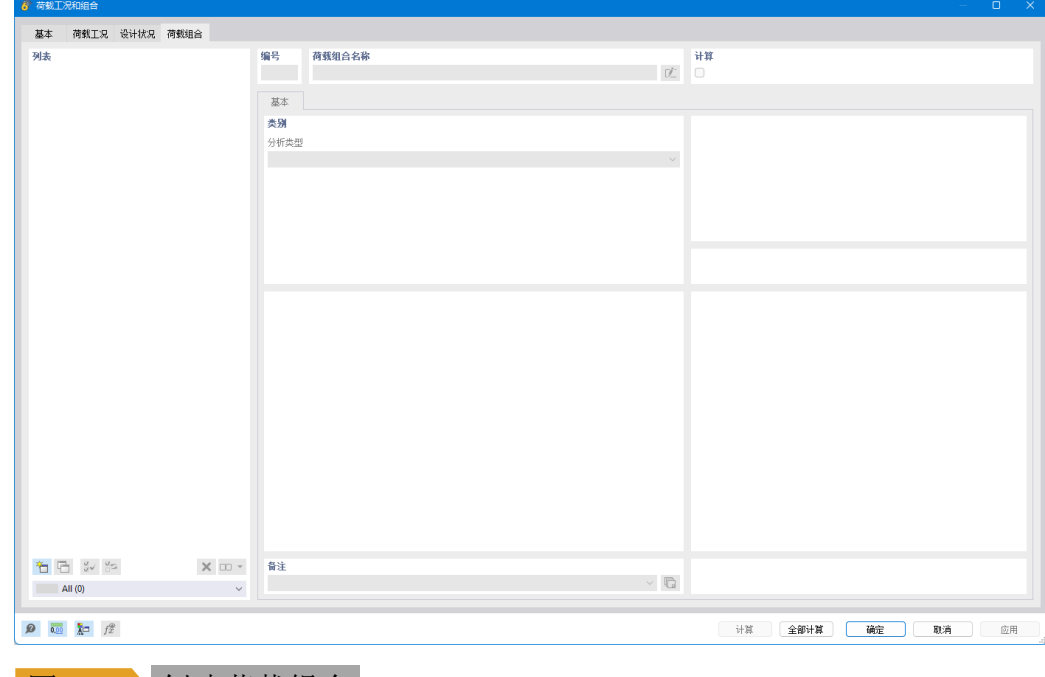

图 3.12 创建荷载组合

17.点击对话框左下角的 向按钮, 新建荷载组合, 将新建的荷载组合所 属的设计状况指定为地震质量组合。切换至分配选项卡,将荷载组合 1 指 定为 1.0 恒荷载+0.5 活荷载。

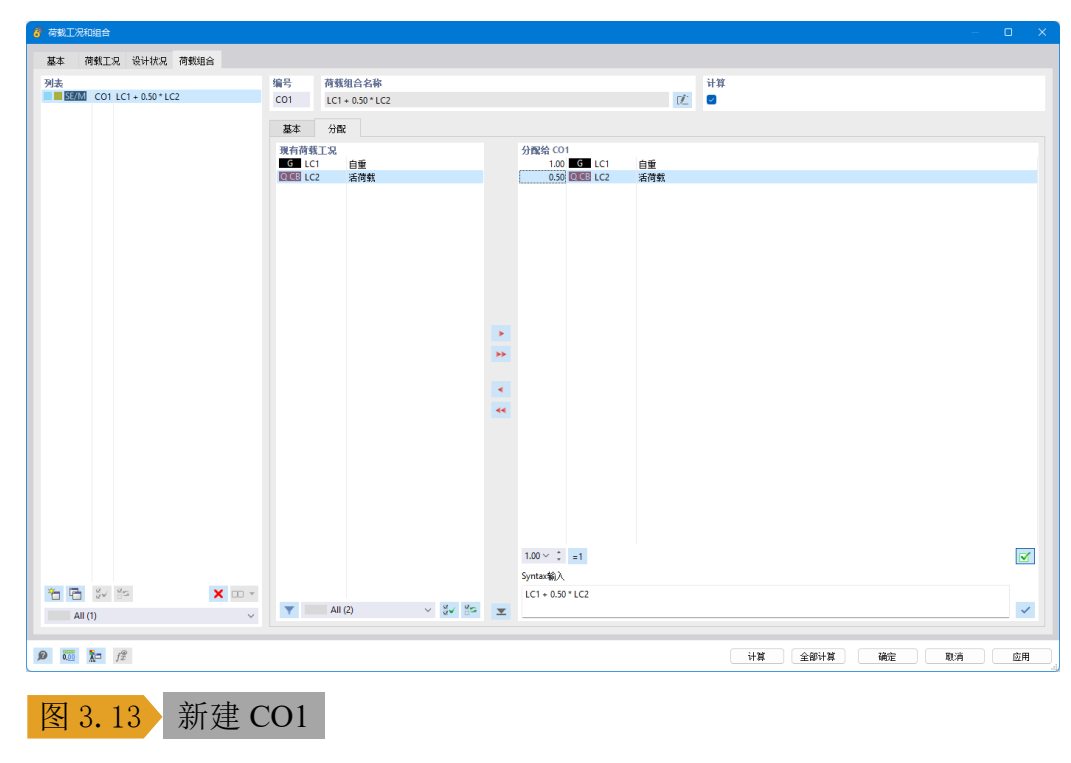

18.点击对话框左下角的句, 创建组合 2。将荷载组合 2 的名称命名为 "Pushover X",分析类型指定为 pushover。

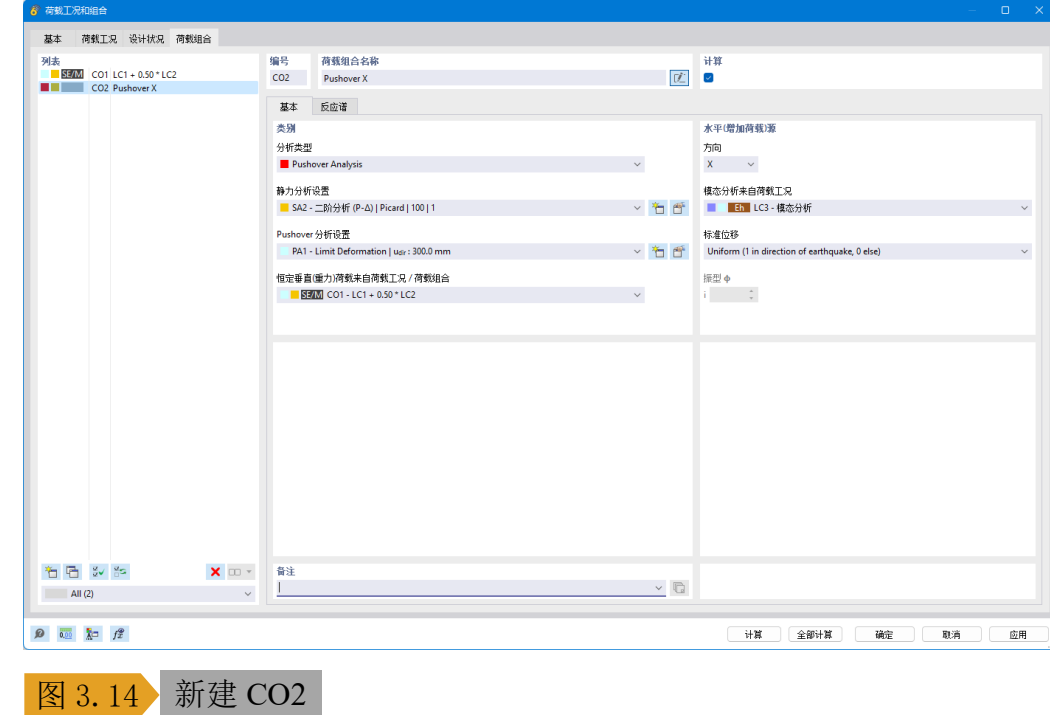

19.将推覆分析的荷载方向设置为全局 X 方向,模态分析的结果来源于 荷载工况 LC3。竖向荷载来源于荷载组合 CO1。

20.下面我们设置推覆时所用的静力分析方法。点击静力分析设置右侧 的 在按钮,打开【新建静力分析设置】对话框。

21.在【新建静力分析设置】对话框中,将静力分析方法设置为二阶分 析(P-Δ),静力分析方法选择为牛顿-拉夫森法。点击对话框右下角的 【确定】按钮,关闭对话框,完成静力分析设置的调整。

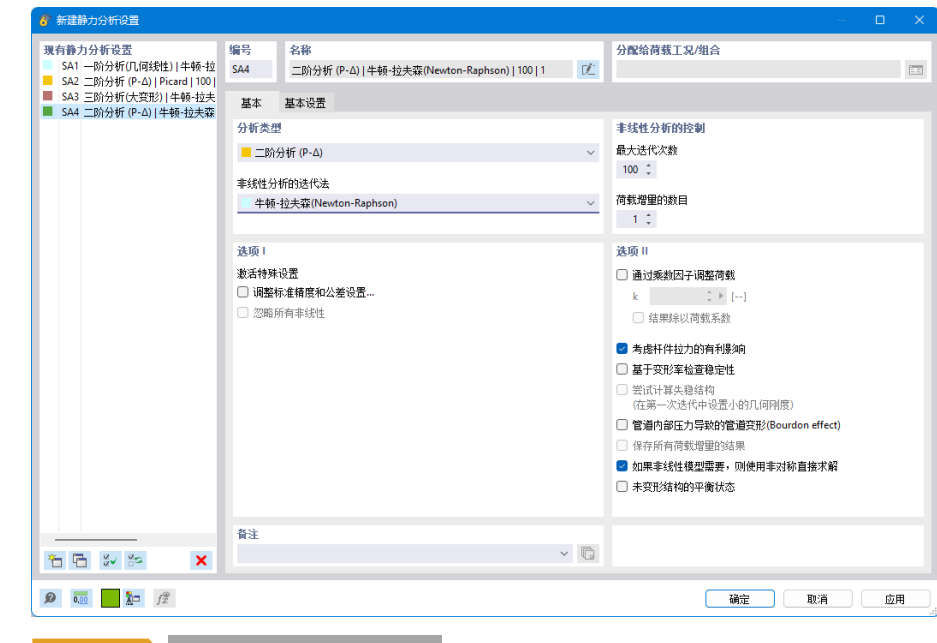

### 图 3.15 新建静力分析设置

22.点击 pushover 分析设置右侧的口按钮,打开【编辑 pushover 分析设 置】对话框。

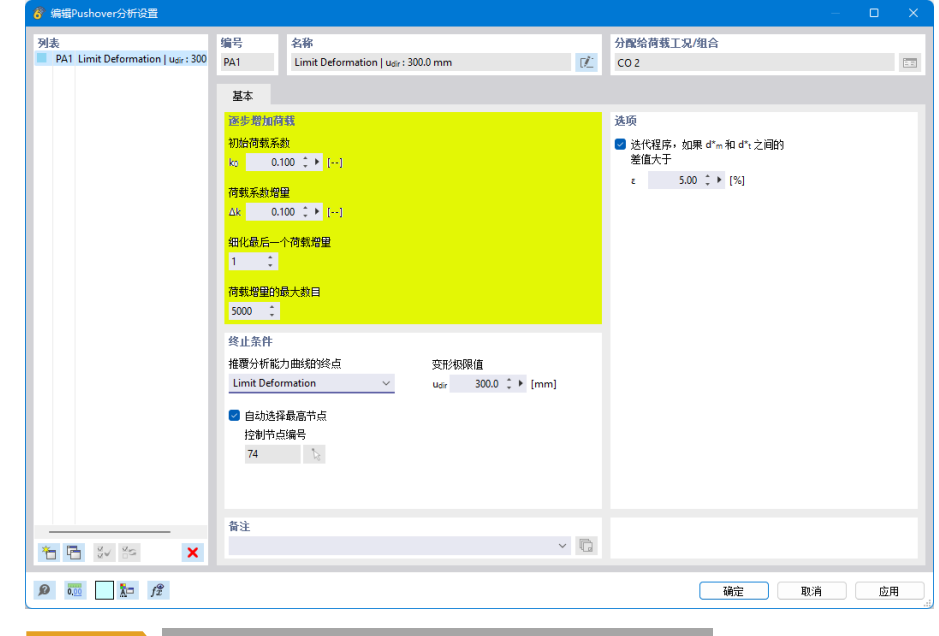

#### **图 3.16** 编辑 pushover 分析设置-逐步增加荷载

23.在"逐步增加荷载"部分, 我们可以定义水平推力的初始荷载系 数、荷载系数增量、增量的最大数量,以及细化最终的荷载增量数量。 24.对于 pushover 分析, 我们可以将水平推力的初始荷载系数设置的小 一些,避免造成结果不稳定,本例设置初始荷载系数为 0.1。

25.如果工程师想获得较为精确的结果,可以将荷载系数增量设置为 0.1;如果想以较快的速度获得结果,可以将荷载系数增量设置为较大的 值,例如 0.5。本例取荷载系数增量为 0.1。

26.关于荷载增量的最大数目,建议将该值设置的大一些,否则可能会 造成水平推力达到最大增量时,结构尚未进入塑性,或者没有达到设定的 变形限值。本例将荷载增量的最大数目设置为 5000。

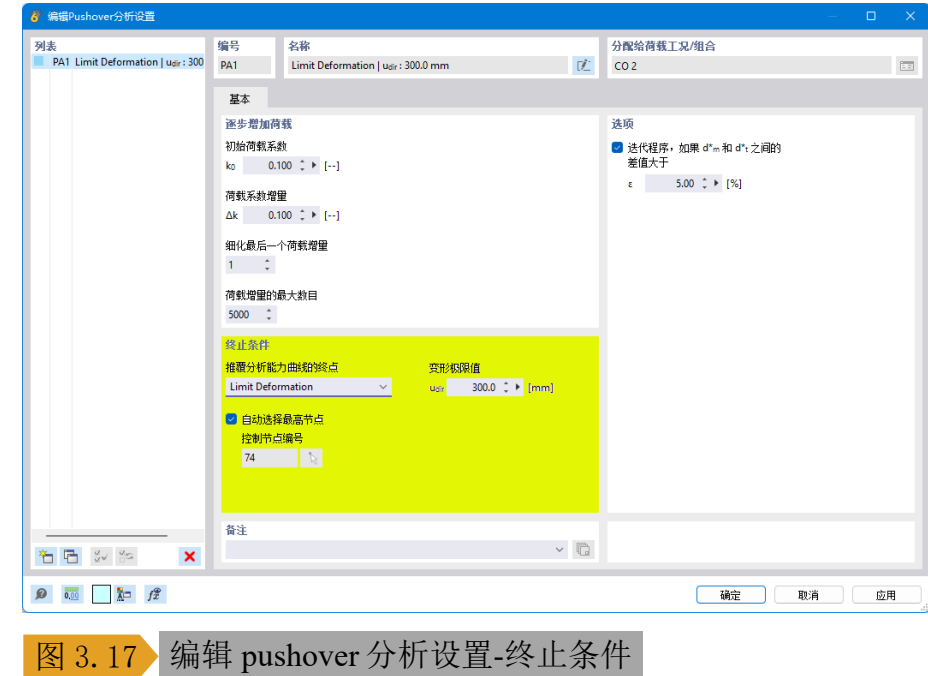

27.在"终止条件"部分,我们可以定义推覆分析的终止条件。目前程 序提供了两种终止条件:控制节点达到极限位移、或结构是否坍塌。

28.当荷载达到一定程度,内力会导致结构丧失刚度,此时视为坍塌。 29.本例将终止条件设置为极限位移,极限位移大小可以设置为建筑物 总高度的 5%(至少要超过规范规定的塑性层间位移角限值),本例取 15000x5%=750mm。

30.对于某些异形结构, 或结构仅有局部突出时, 建议不要勾选"自动 选择最高节点"作为控制节点,此时可将该方向首阶振型的最大变形节点 作为控制节点。

31.在对话框右侧,可以指定迭代获取最终性能点的精度,一般情况取 默认,误差在 5%以内即可。

32.点击对话框右下角的【确定】按钮,关闭对话框,完成 pushover 分 析设置的调整。

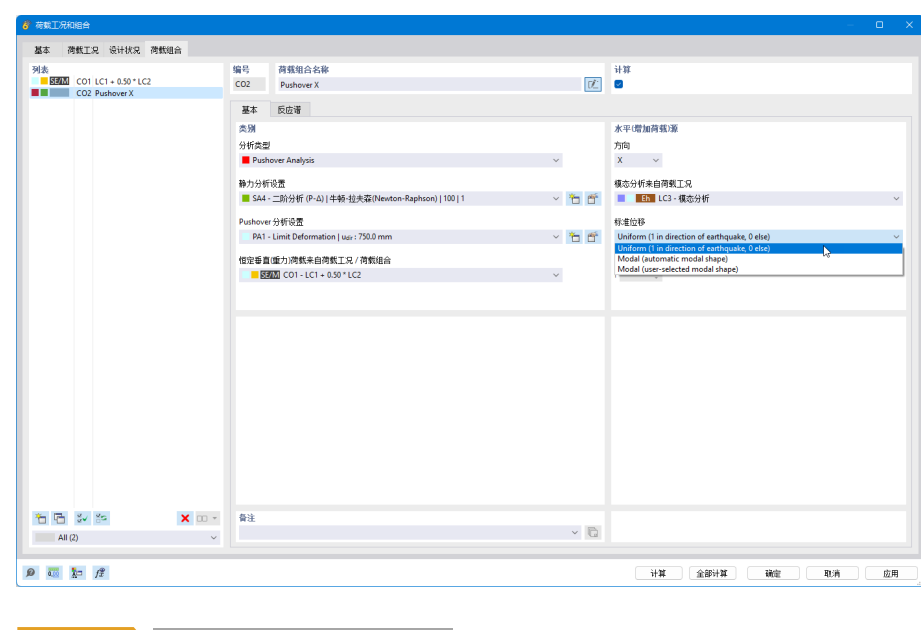

33.在对话框右侧,我们可以选择标准位移的形状。

34.如前文理论基础所述, pushover 分析假定结构的振动由某个给定的 形状控制,且该形状始终保持不变。此处的标准位移,即为前文提到的  $\{\phi_{ass}\}\$ 

35.之所以称为"标准", 是因为程序进行了归一化处理。例如, 如果我 们将形状选择为某阶振型,程序会将控制节点的振型位移(振型坐标)设置 为 1, 其余节点等比例缩放。

36.目前程序提供了三种位移模式:均布、程序自动确定控制振型、用 户指定振型。位移模式影响着水平力分布模式,如前文所述,水平力分布 模式为:

$$
\{F_r\}=[M]\{\phi_{ass}\}
$$

37.可以通俗的理解为, 当标准位移选择为 uniform 时, 程序施加与质量 成正比的水平力。当选择为模态时,程序施加质量\*归一化振型的水平 力。

38.当选择程序自动确定振型时,程序会读取模态分析的结果,选择该 方向有效质量系数最大的振型。

39.本例选择使程序自动确定振型,作为假定的控制形状。

40.切换至【反应谱】选项卡,此时需指定生成能力谱所需的加速度设 计谱。

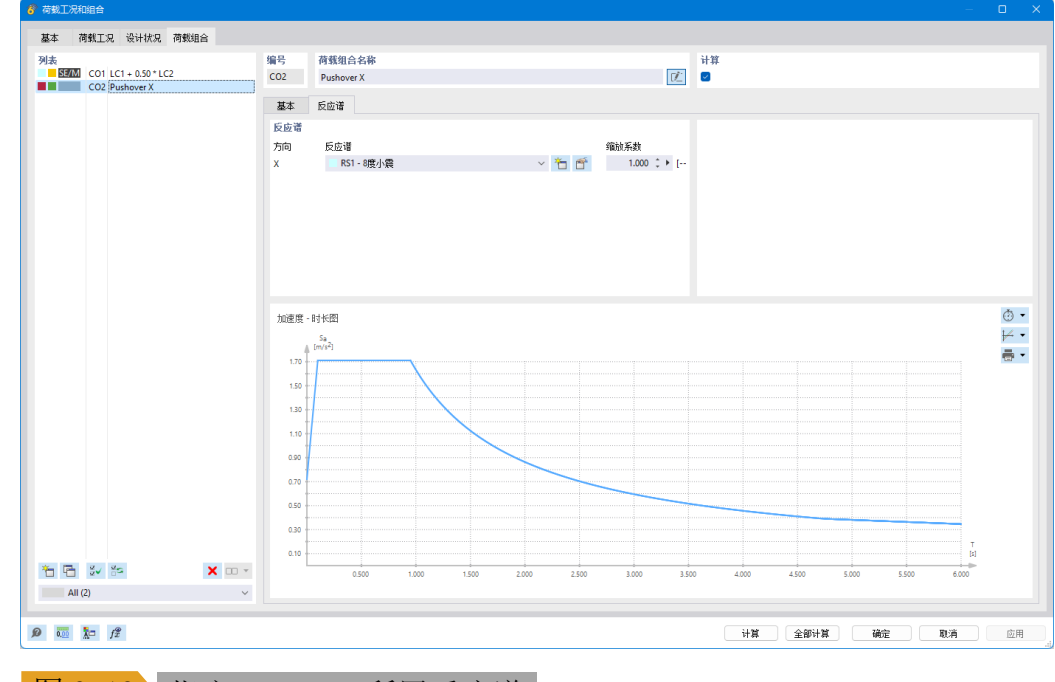

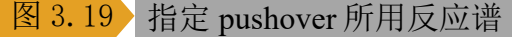

41.点击反应谱右侧的 亡按钮,打开【新建反应谱曲线】对话框。

42.在【新建反应谱曲线】对话框中,将反应谱曲线名称设置为"8度 大震"。抗震设防烈度设置为8度,地震大小设置为罕遇地震,场地类别 设置为其他,场地特征周期设置为 0.95s(此处仍然输入的是小震对应的特 征周期,程序会自动计算大震的特征周期),阻尼比设置为 0.05(注意钢结 构小震、大震阻尼比不同)。点击对话框右下角的【确定】按钮,关闭对 话框,完成反应谱曲线的创建。

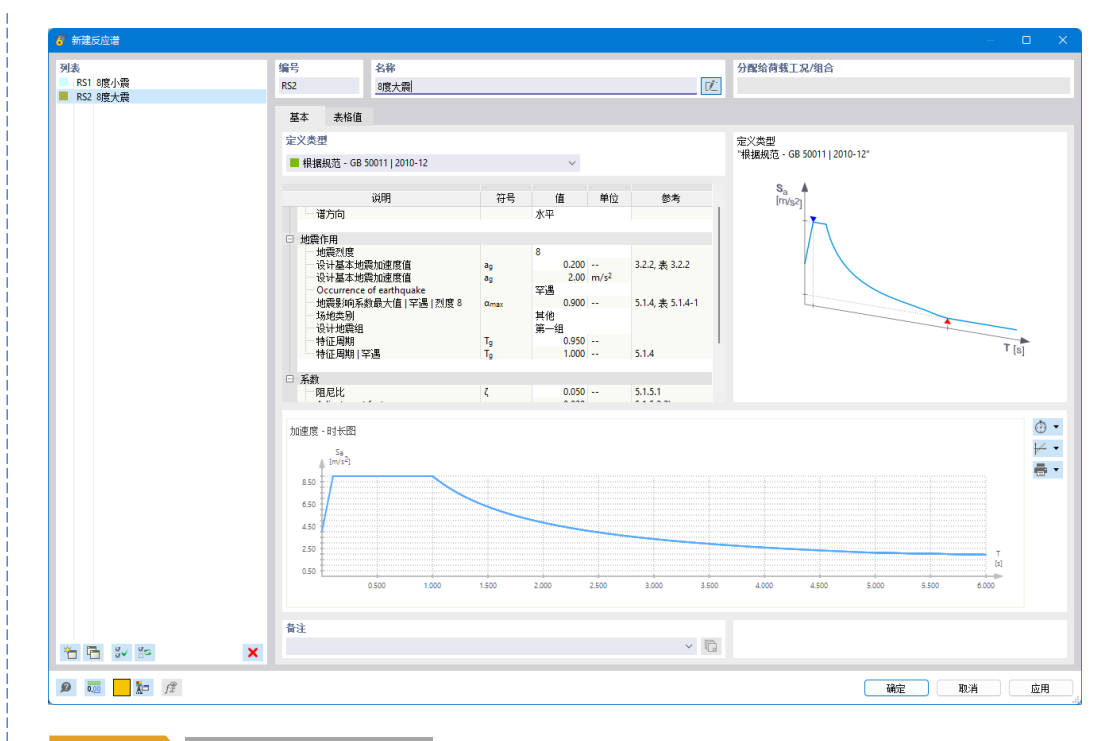

### 图 3.20 新建反应谱曲线

40.最后,回到【荷载工况】选项卡,将模态分析的质量源指定为创建 的荷载组合 CO1: 1.0 恒荷载+0.5 活荷载。

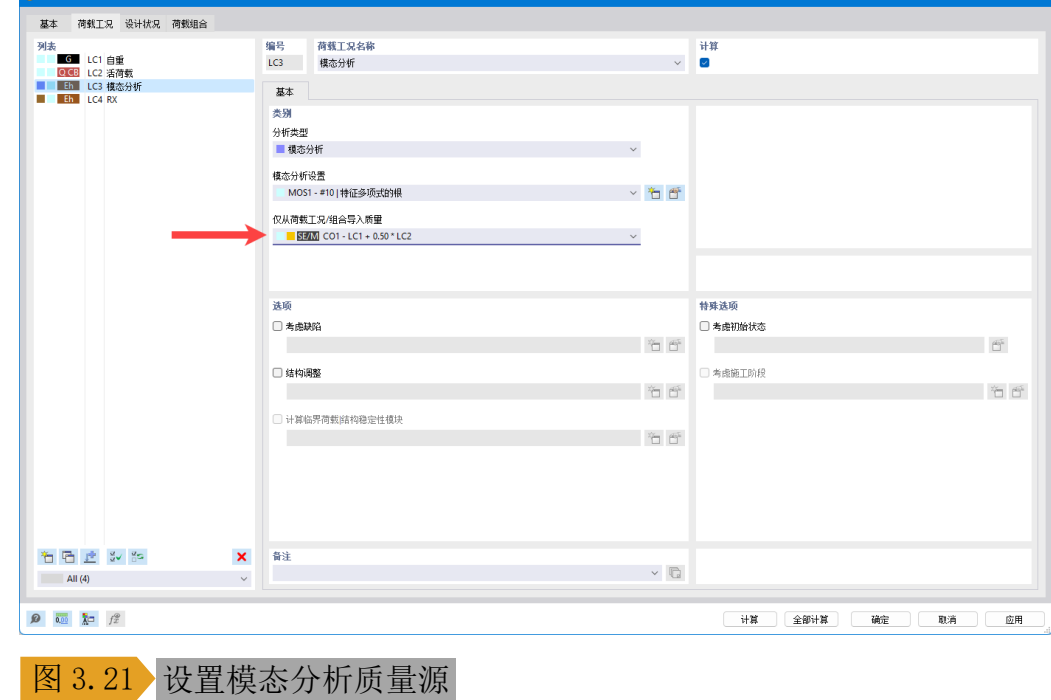

41.点击对话框右下角的【确定】按钮,关闭对话框,完成荷载工况和 组合的创建。

<span id="page-42-0"></span>3.2 施加荷载

1.使用工具栏将当前工况切换至 LC1 自重。

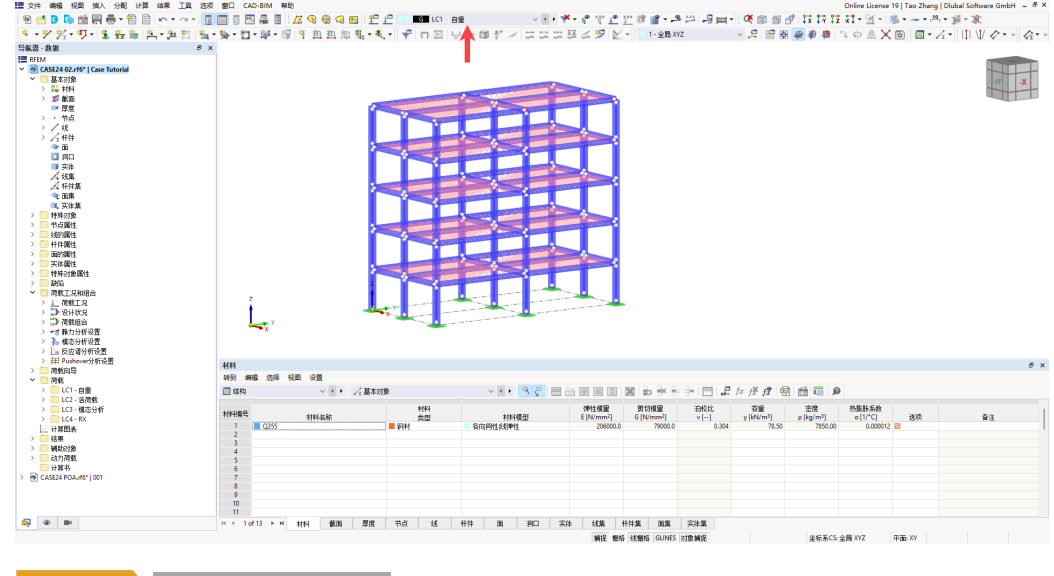

图 3.22 切换工况至 LC1

2.我们在创建荷载工况时,已经在 LC1 中激活了结构构件的自重,该 自重以杆件荷载、面荷载、体荷载的形式自动施加在结构上。

3.如果需要查看结构的自重荷载,可以将导航器切换至导航器显示,勾 选显示自重荷载。

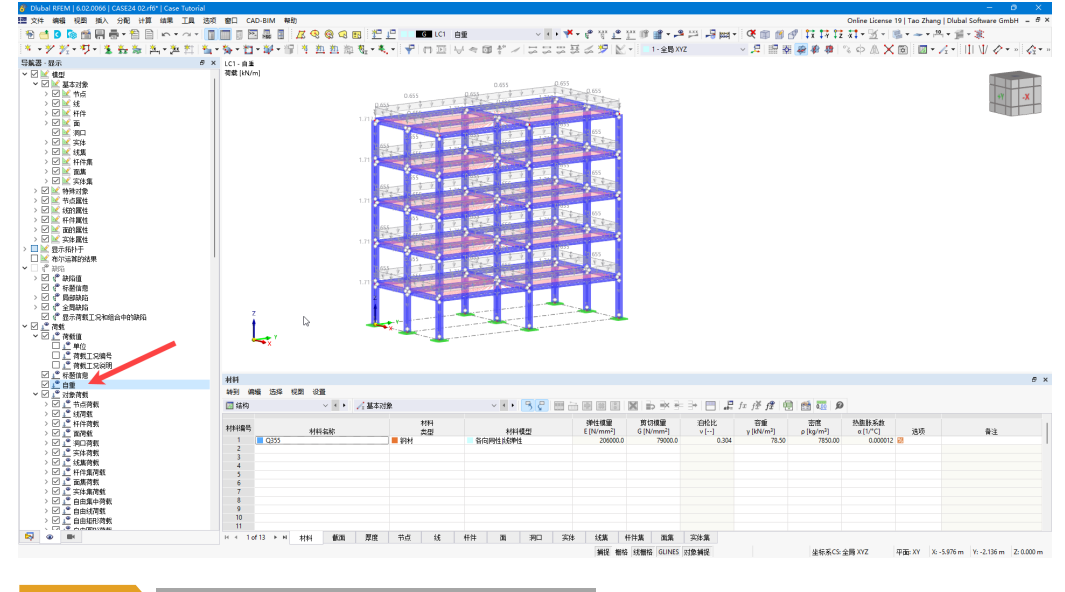

### 图 3.23 查看程序自动施加的自重荷载

4.本例取附加恒荷载 4kN/m2。在左侧导航器数据>荷载向导>由面荷载 生成杆件荷载处,右键单击,选择新建,打开【新建荷载向导】对话框。

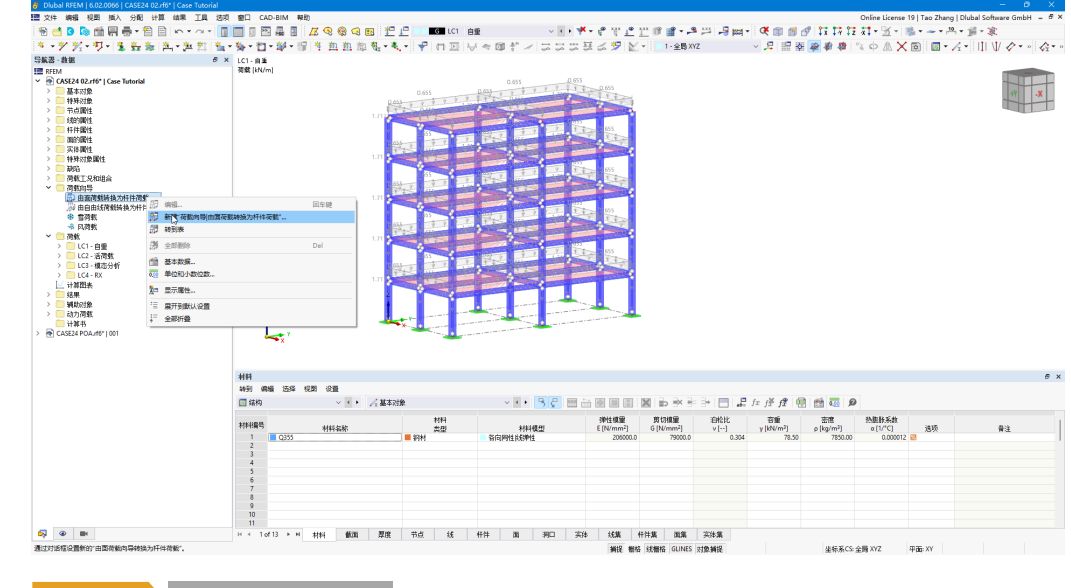

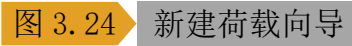

5.在对话框的【基本】选项卡中,将荷载类型选择为沿全局 Z 方向的均 布力, 荷载大小设置为-4kN/m<sup>2</sup>。

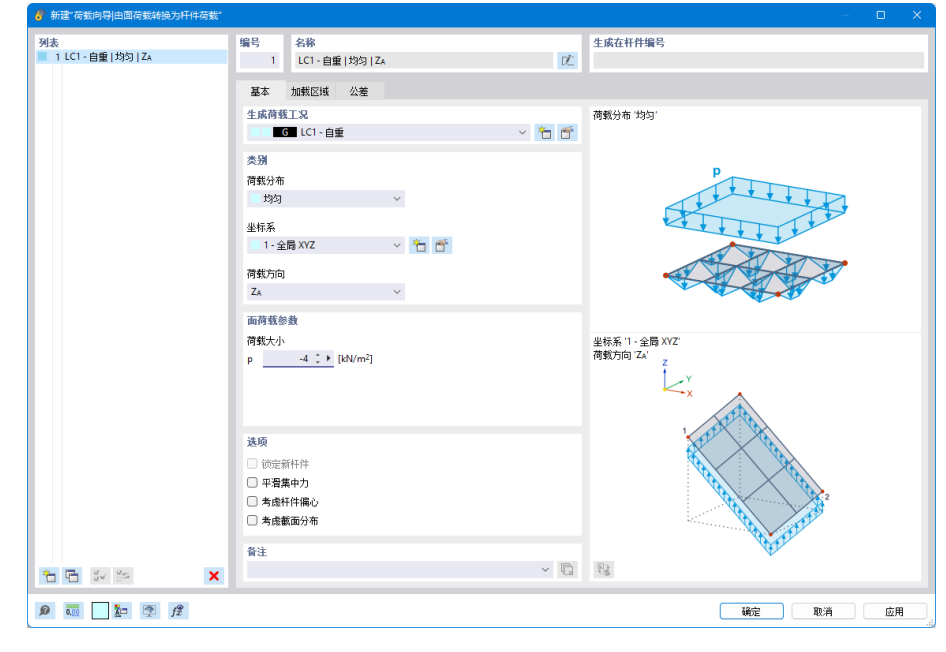

### 图 3.25 设置恒荷载大小

6.切换至【加载区域】选项卡,使用对话框中的 较钮,程序会识别杆 件围成的平面区格,通过选取这些区格来指定加载区域。

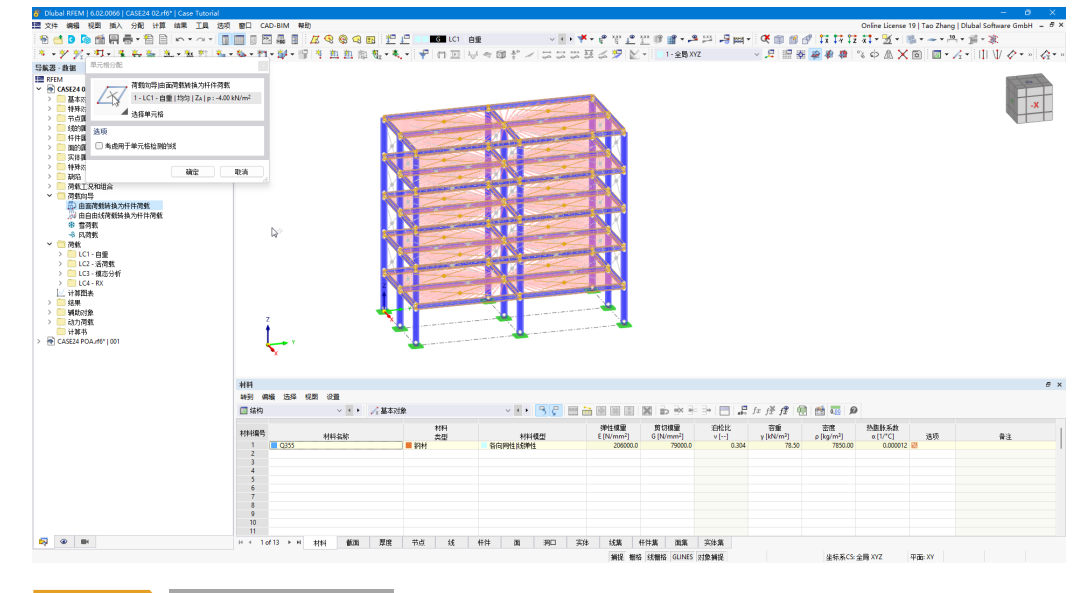

### 图 3.26 指定加载区域

7.点击对话框右下角的【确定】按钮,关闭对话框,完成恒荷载的施 加。施加完成后,程序仍然以面荷载的风格显示施加的荷载,但是这些面 荷载实际上已经被换算成了杆件荷载。如果需要查看倒算后的数值,可以 在荷载上右键单击,选择"查看导算后的荷载"。

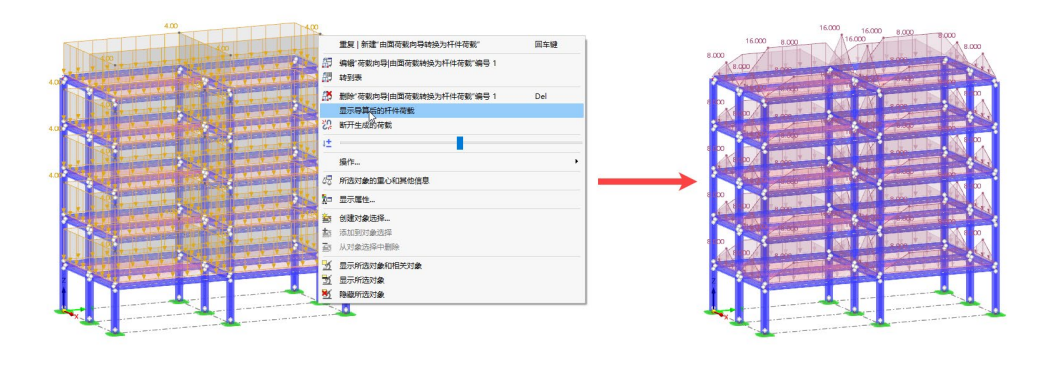

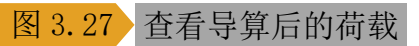

8.使用同样的方法, 为结构施加活荷载, 荷载大小取-3.5kN/m<sup>2</sup>。

# <span id="page-45-0"></span>**4** 计算与结果查看

<span id="page-45-1"></span>4.1 计算

1.点击菜单栏【计算】>【全部计算】,程序会开始进行计算。

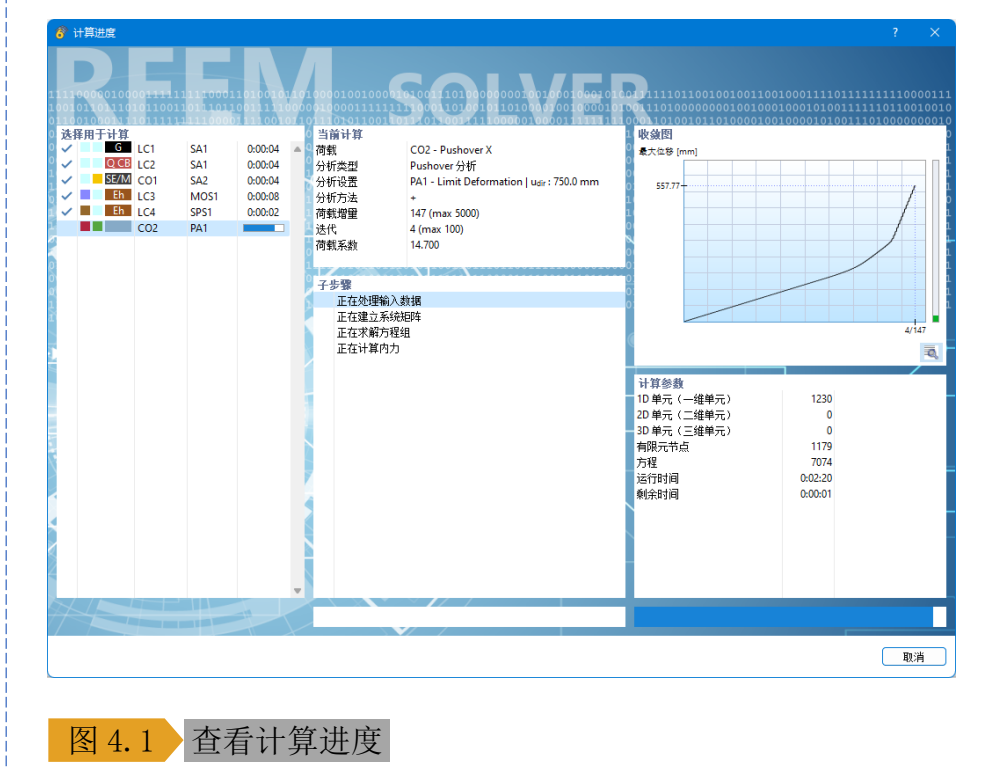

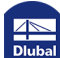

**www.dlubal.com/zh 46**

4.2 查看结果

1.使用工具栏将当前工况切换至 CO2 pushover X, 同时将表格切换至 pushover 表格。

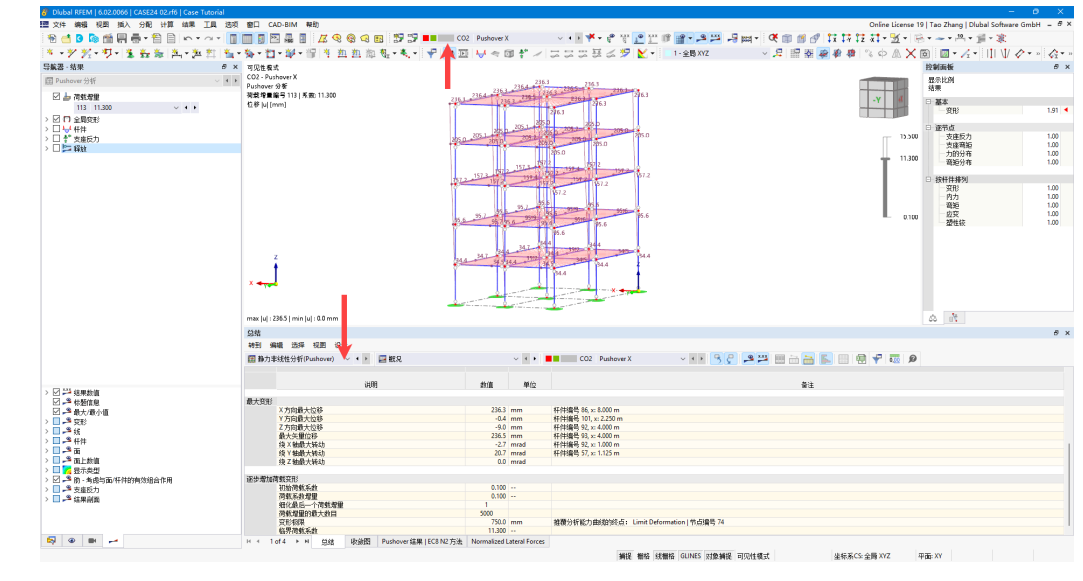

### 图 4.2 查看 POA 结果

2.从表格中我们可以得到性能点对应的荷载系数,本例为 11.3。使用左 侧导航器结果,可以切换至对应的荷载系数结果。

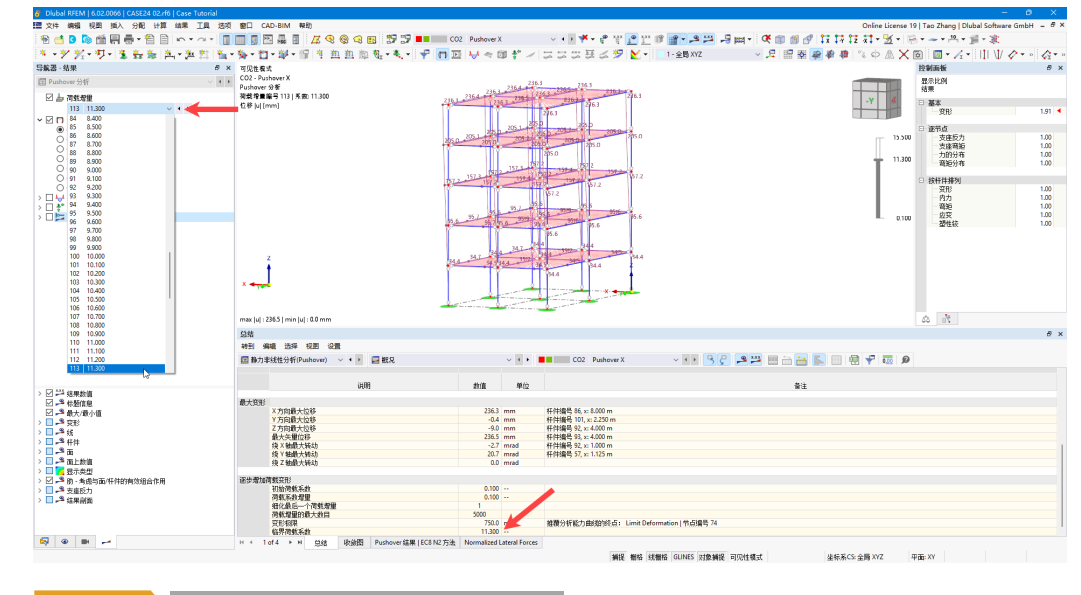

图 4.3 查看性能点对应的荷载系数

3.如果我们想查看更加直观的结果,可以借助结果梁来查看。点击工具 栏中的》按钮,图形化的绘制线段。将线段绘制方式设置为"长度和方 向",线段长度设置为 3m, 定位点设置为(18m, 8m, 0m)。点击对话框右 下角的【应用】按钮,完成线段的绘制。

<span id="page-46-0"></span>静力弹塑性分析结果主要可以 关注以下几方面:

性能点处的结构响应,认为就 是 结 构 在 大 震/中 震 时 的 响 应。

1.性能点处,各层层间位移角 是否满足规范限值要求

2.出铰顺序是否符合预期

3.性能点处基底剪力与反应谱 分析得到的小震基底剪力之 比,与地震影响系数之比是否 相差过大

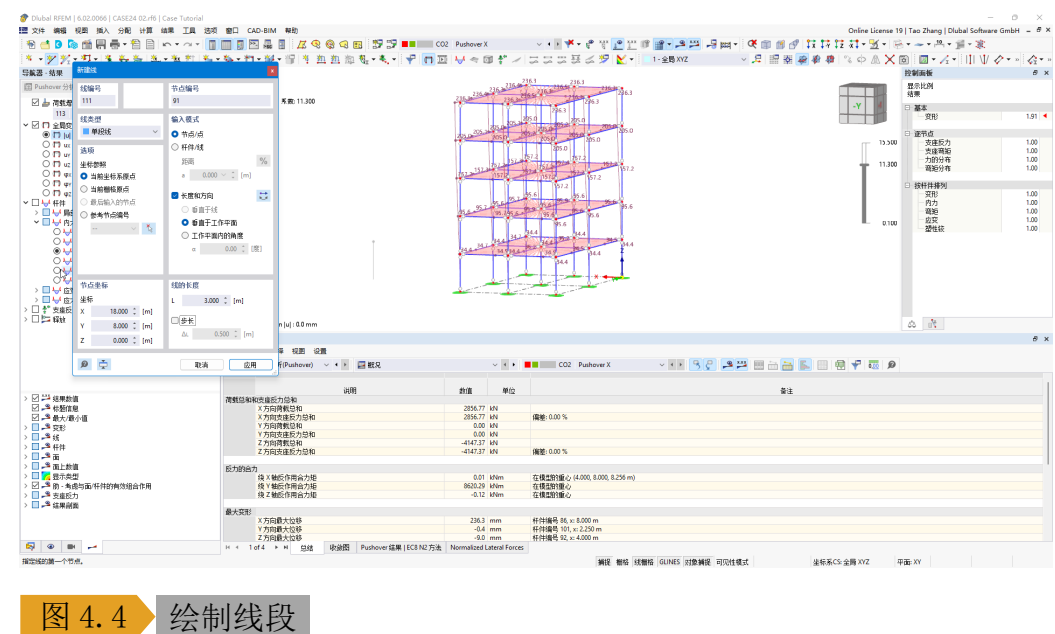

4.选中绘制的线段,点击工具栏中的 。按钮,打开【移动/复制】对话 框。勾选创建副本,复制次数设置为4,位移向量设置为(0m,0m,3m)。 点击对话框右下角的【确定】按钮,关闭对话框,完成线段的复制。

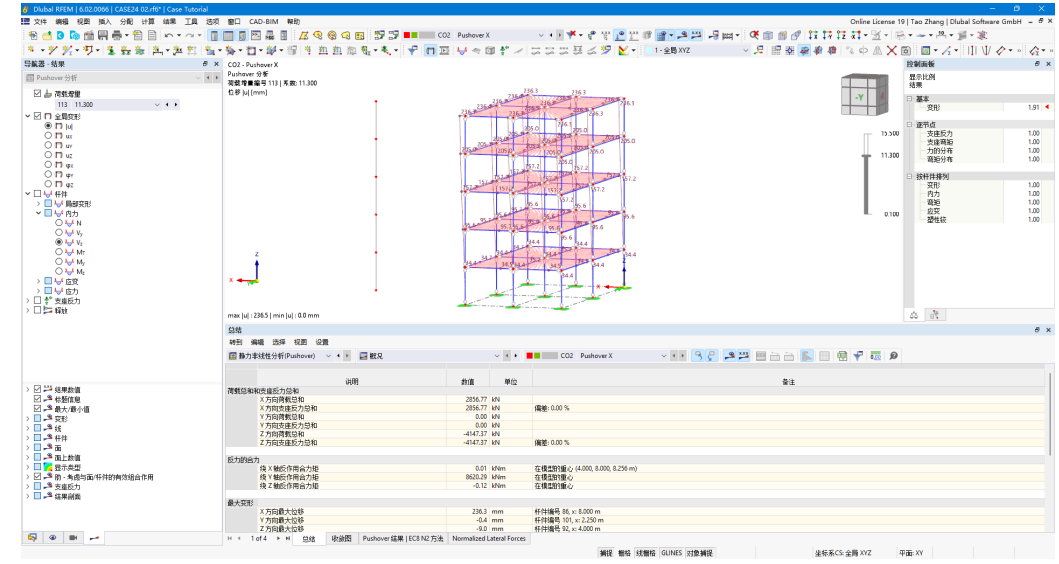

图 4.5 复制线段

5.选中创建的这些线段,右键单击,选择编辑,打开【编辑线】对话框。 在对话框的【基本】选项卡中,勾选"杆件",为线段赋予杆件的属性。

6.此时程序会自动打开【新建杆件】对话框。下面我们要创建一种特殊 的杆件"结果梁"。结果梁可以将程序中的杆件、面、实体的应力、变形 积分成杆件内力、变形。结果梁是一种结果查看工具,不会影响受力分析。 结果梁可以像正常的杆件一样,参与后续的设计校核。

7.在【新建杆件】对话框的【基本】选项卡中, 将杆件类型选择为"结 果梁"。

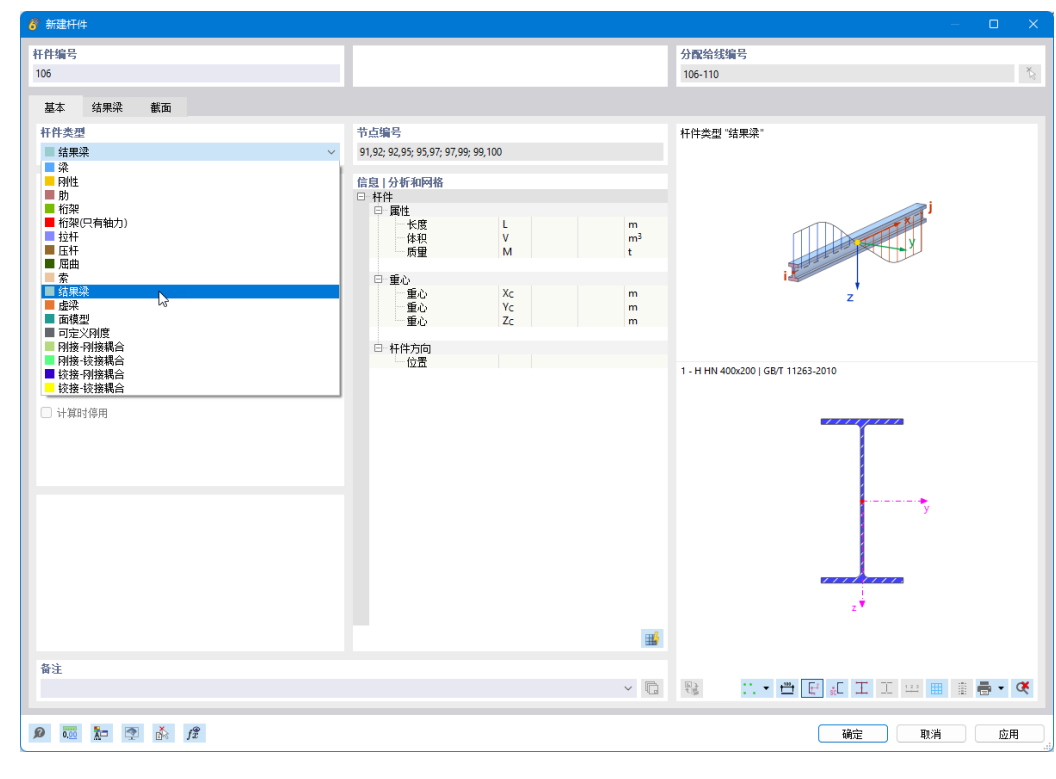

图 4.6 创建结果梁

8.切换至【结果梁】选项卡,将结果梁获取应力的类型设置为"从所列 对象集成应力与力"。并勾选包括全部的对象。

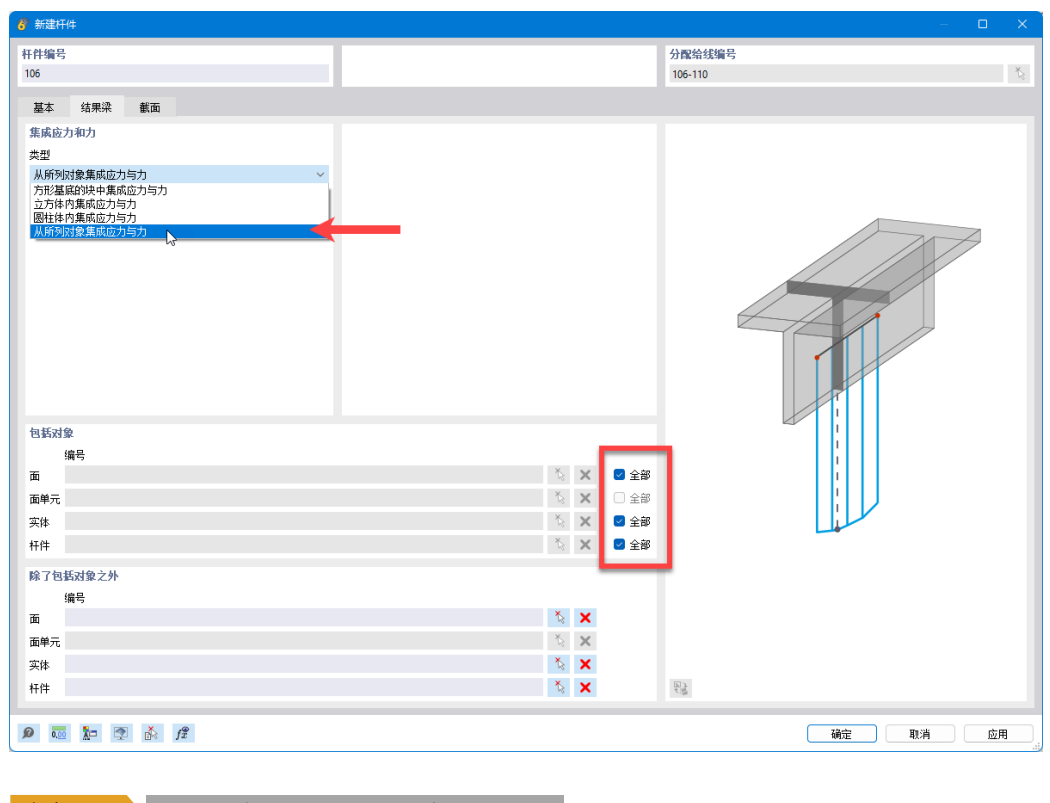

#### 图 4.7 指定结果梁获取应力的方式

9.本例不需要对结果梁进行设计校核,所以不必特意指定结果梁的截面。 点击对话框右下角的【确定】按钮,关闭对话框,完成结果梁的创建。

 $\frac{4}{\pi}$ 

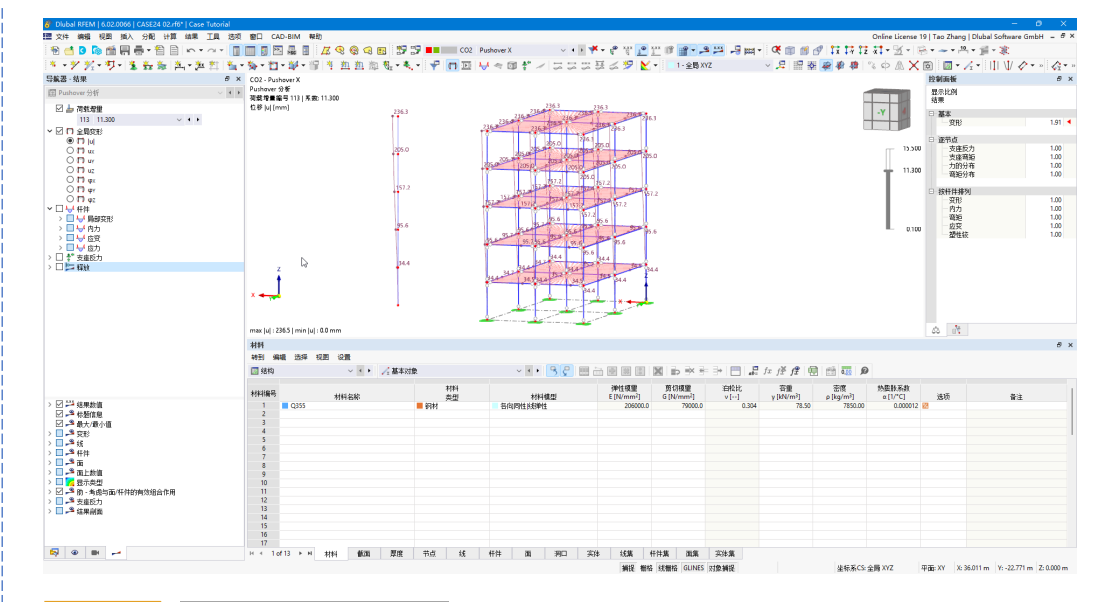

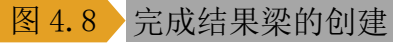

10.可以看到,此时结果梁输出了图形化的"楼层结果"。在左侧导航器 结果中将当前结果显示为全局变形,可以查看楼层位移结果。

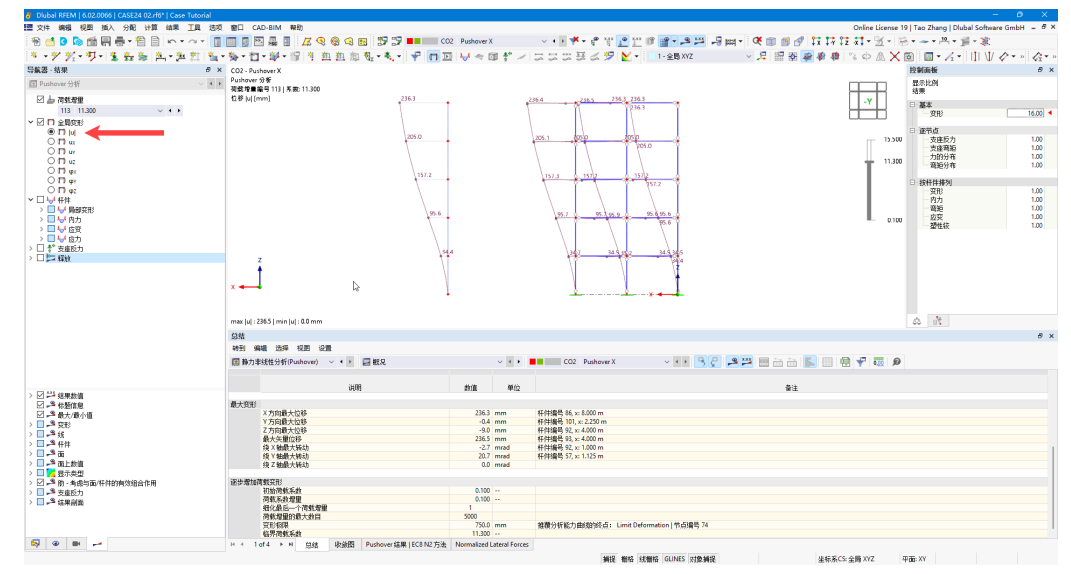

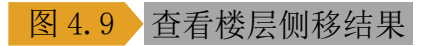

11.据此可以得到大震时,各层的层间位移角:(层顶位移-层底位移)/层 高。

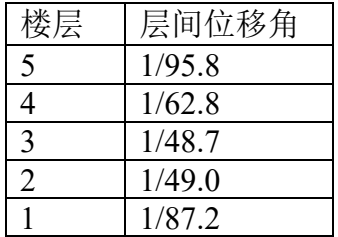

而钢结构的弹塑性层间位移角限值为 1/50,可以看到 2 层、3 层位移角 均不符合要求。

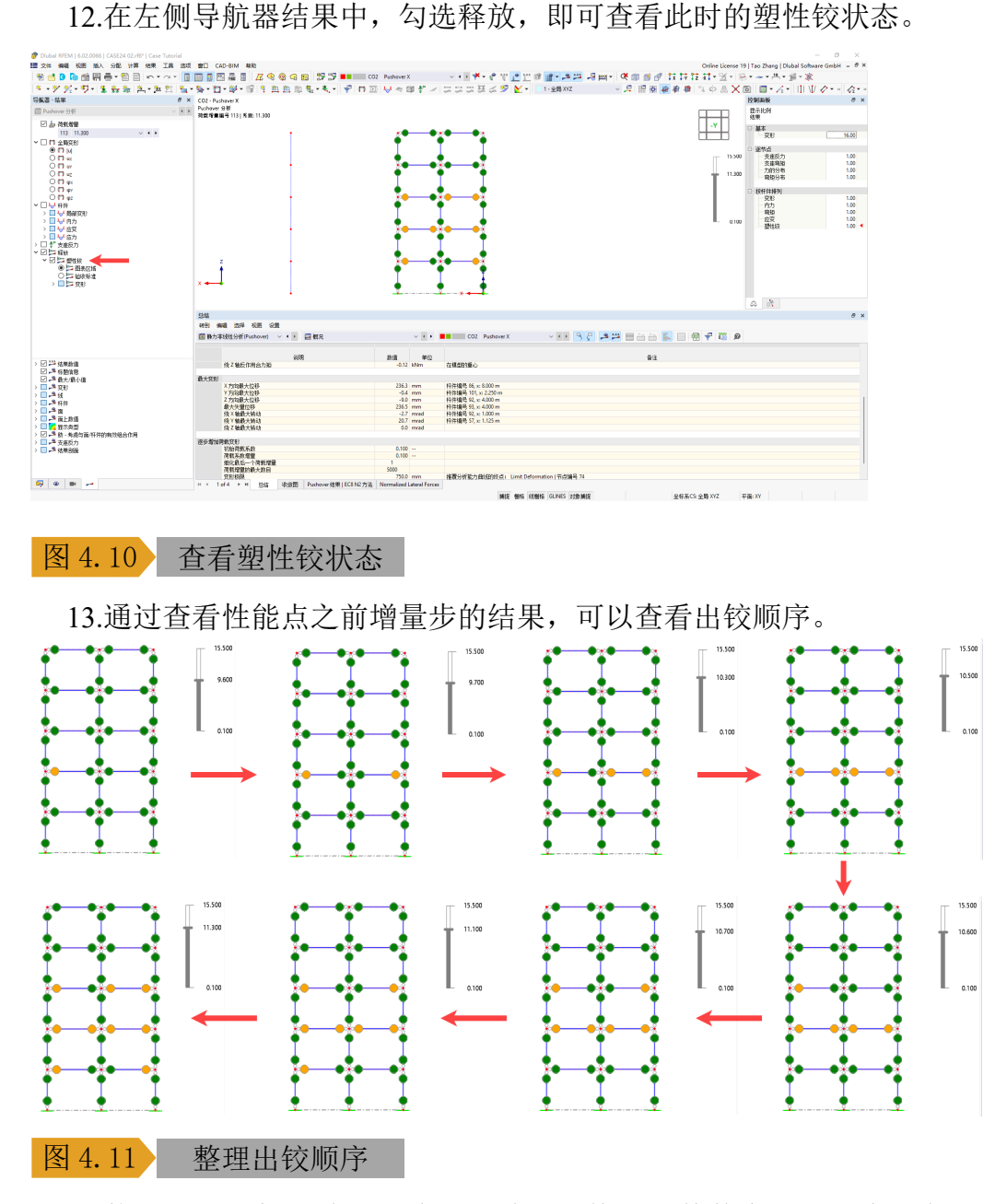

14.使用左侧导航器结果,将当前结果切换至杆件剪力,即可查看各层 剪力,可以看到大震的基底剪力为 2871.52kN。

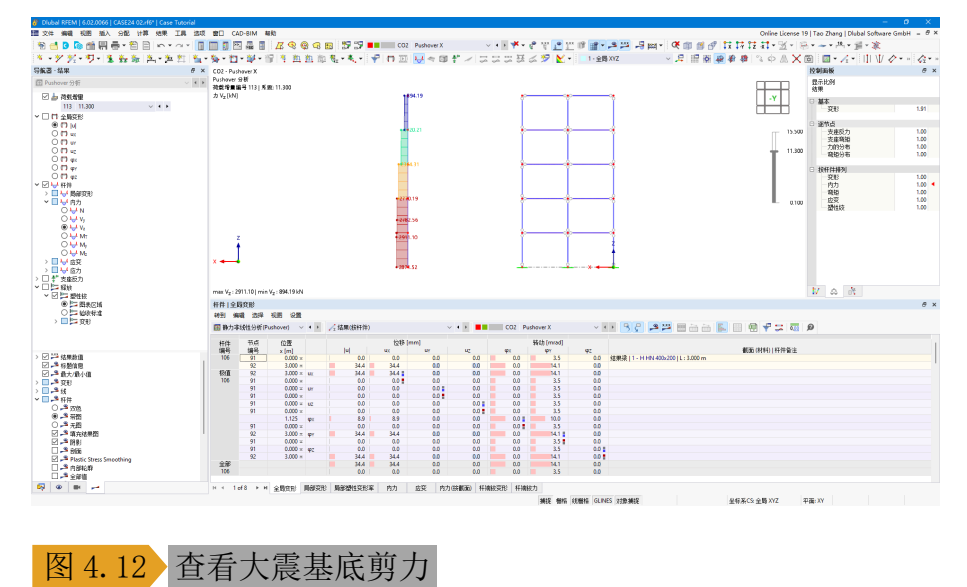

 $\frac{1}{\text{Dluba}}$ 

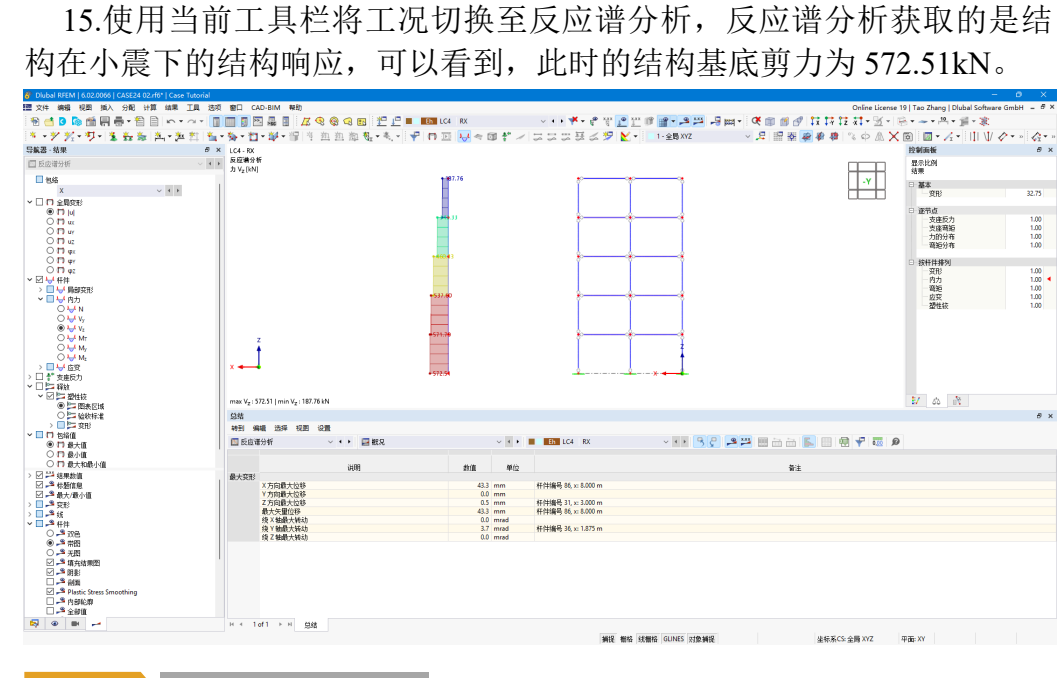

### 图 4.13 查看小震基底剪力

16.根据大震、小震的地震影响系数反应谱曲线的最大值可以近似估计, 大震的基底剪力约为小震的 5 倍, 实际计算得到的结果也符合该要求:

 $2871.52/572.51 = 5.02$ 

17.在左侧导航器数据>计算图表处,右键单击,选择新建,打开【新建 计算图表】对话框。

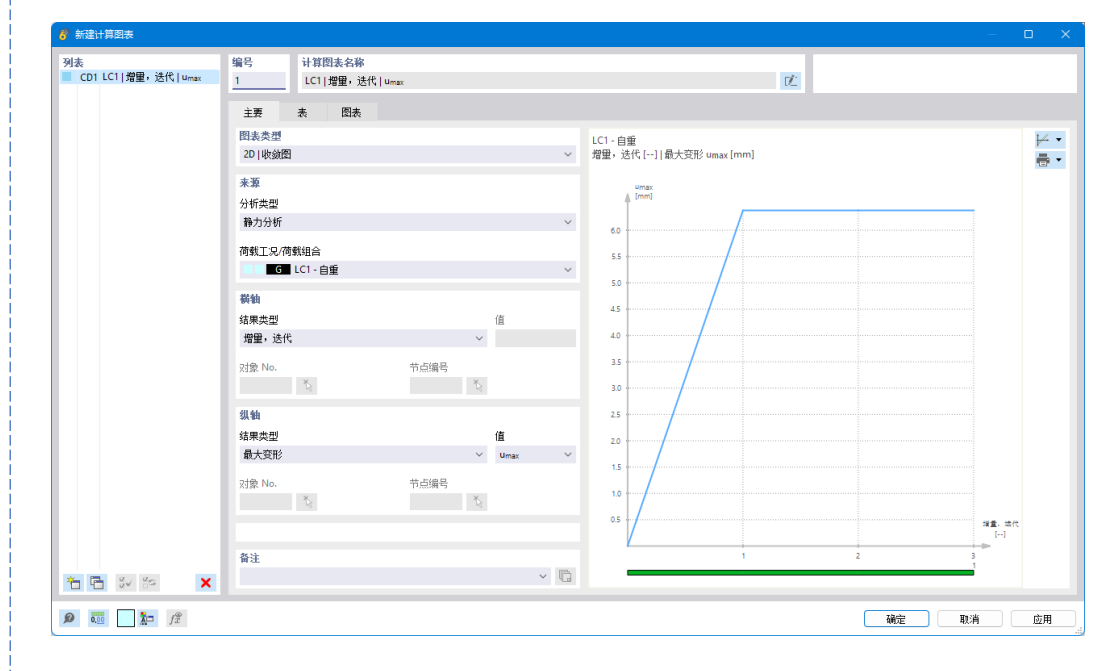

### 图 4.14 获取计算图表

18.将计算图表的类型选择为"2D|pushover", 横轴选择为谱位移, 纵轴 选择为需求谱|能力谱|能力谱(双线性),即可查看推覆分析得到的谱曲线。

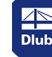

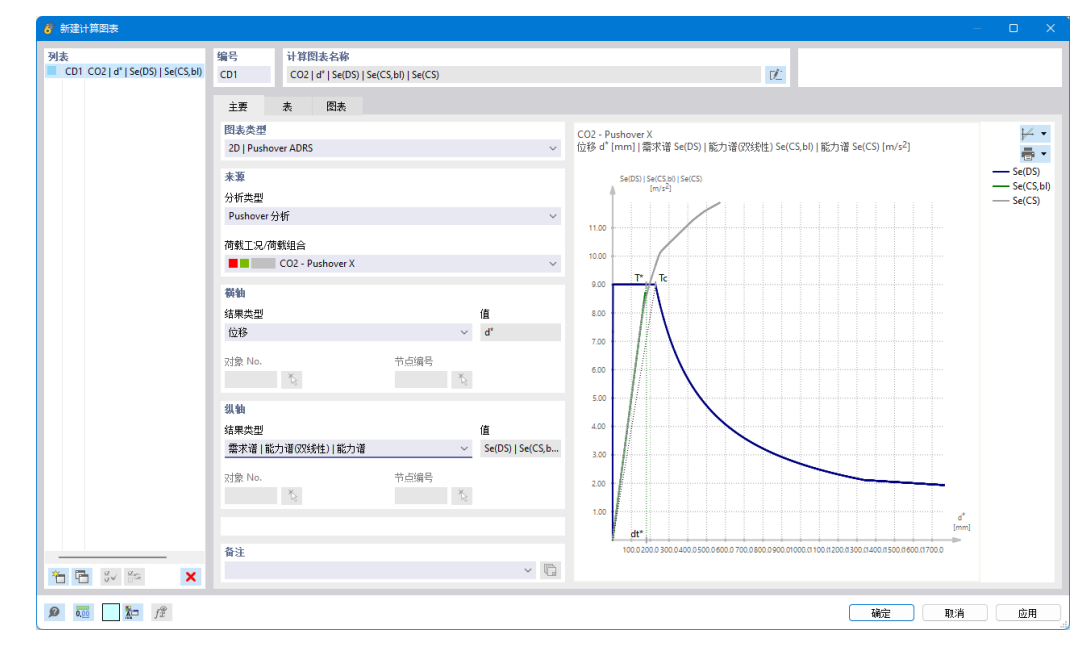

### 图 4.15 查看谱曲线

19.点击对话框右下角的【确定】按钮,即可完成计算图表的创建,后 续可以打印至计算书或 PDF 文件。

20.在 pushover 表格中, 可以查看按照 N2 方法确定最终性能点的迭代过 程。

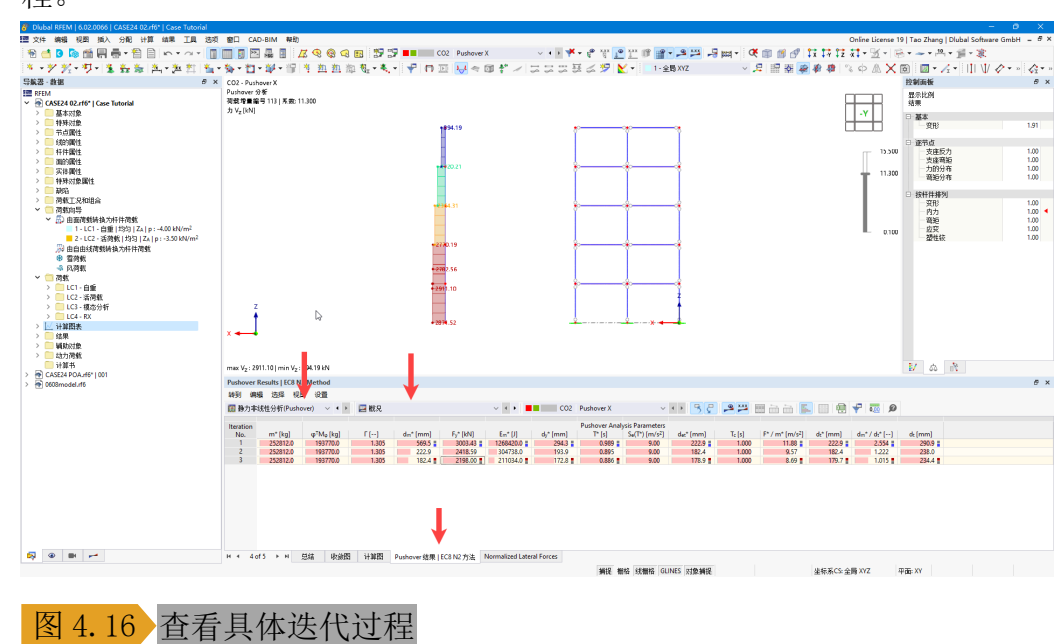

21.在表格的最后一项,可以查看各个节点施加的水平力(归一化处理以 后),后续我们会增加图形化查看水平推力的功能。